# Inspiron 3782 Εγχειρίδιο σέρβις

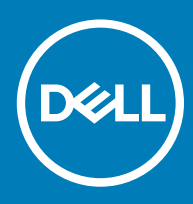

#### Σημείωση, προσοχή και προειδοποίηση

- **ΣΗΜΕΙ**Ω**ΣΗ**: **Η ΣΗΜΕΙ**Ω**ΣΗ υ**π**οδεικνύει ση**μ**αντικές** π**ληροφορίες** π**ου σας βοηθούν να χρησι**μ**ο**π**οιείτε καλύτερα το**  π**ροϊόν σας**.
- **ΠΡΟΣΟΧΗ**: **Η ΠΡΟΣΟΧΗ υ**π**οδεικνύει είτε ενδεχό**μ**ενη ζη**μ**ιά στο υλισ**μ**ικό είτε α**π**ώλεια δεδο**μ**ένων και σας ενη**μ**ερώνει για τον τρό**π**ο** μ**ε τον ο**π**οίο** μπ**ορείτε να α**π**οφύγετε το** π**ρόβλη**μ**α**.
- **ΠΡΟΕΙ**Δ**ΟΠΟΙΗΣΗ**: **Η ΠΡΟΕΙ**Δ**ΟΠΟΙΗΣΗ υ**π**οδεικνύει ότι υ**π**άρχει το ενδεχό**μ**ενο να** π**ροκληθούν υλική ζη**μ**ιά και α**π**λός ή θανάσι**μ**ος τραυ**μ**ατισ**μ**ός**.

© 2019 Dell Inc. **ή οι θυγατρικές της**. **Με ε**π**ιφύλαξη κάθε νό**μ**ι**μ**ου δικαιώ**μ**ατος**. Οι ονομασίες Dell, EMC και άλλα συναφή εμπορικά σήματα είναι εμπορικά σήματα της Dell Inc. ή των θυγατρικών της. Όλα τα υπόλοιπα εμπορικά σήματα ενδέχεται να είναι εμπορικά σήματα των αντίστοιχων κατόχων τους.

2019 - 02

# Πίνακας

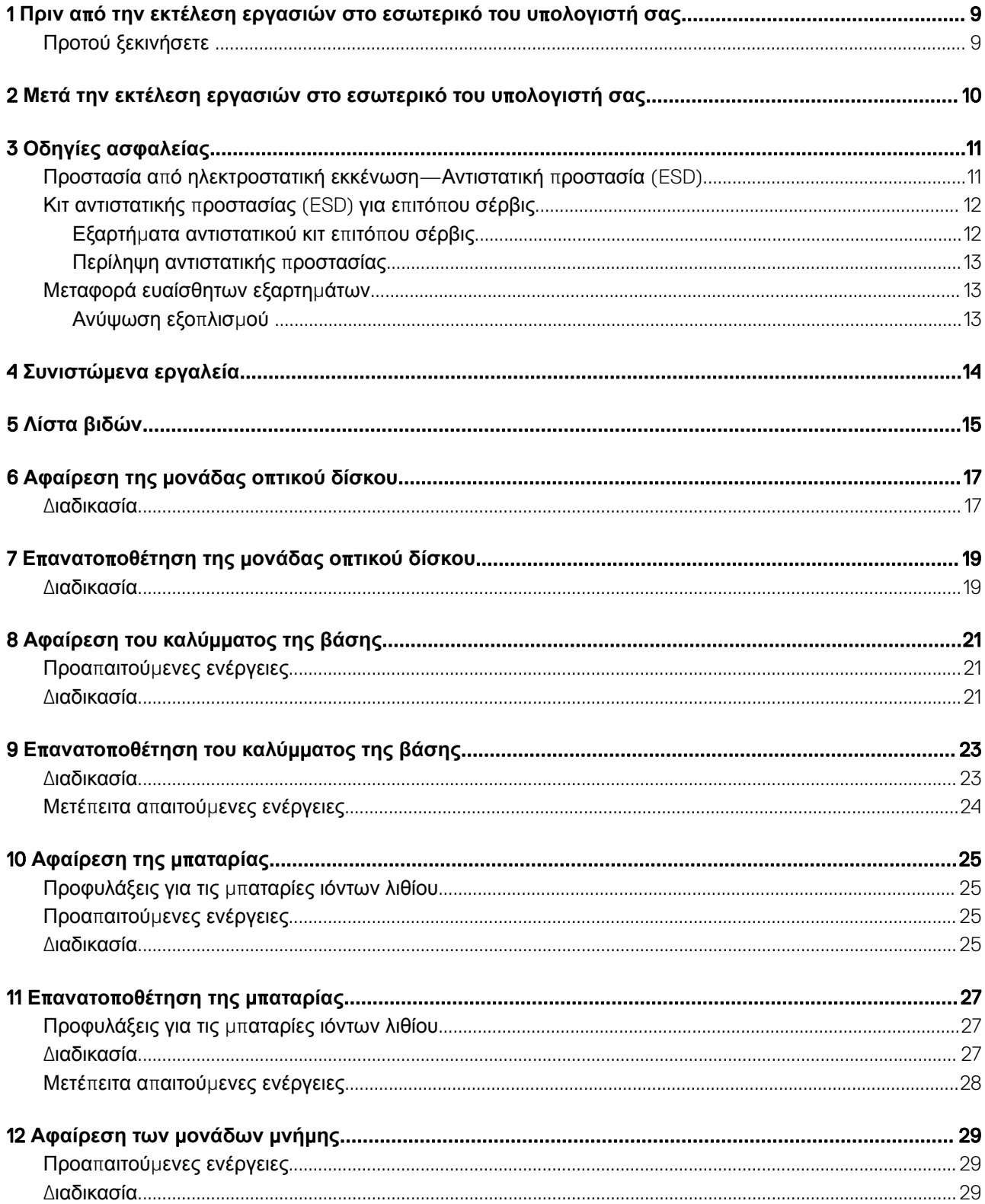

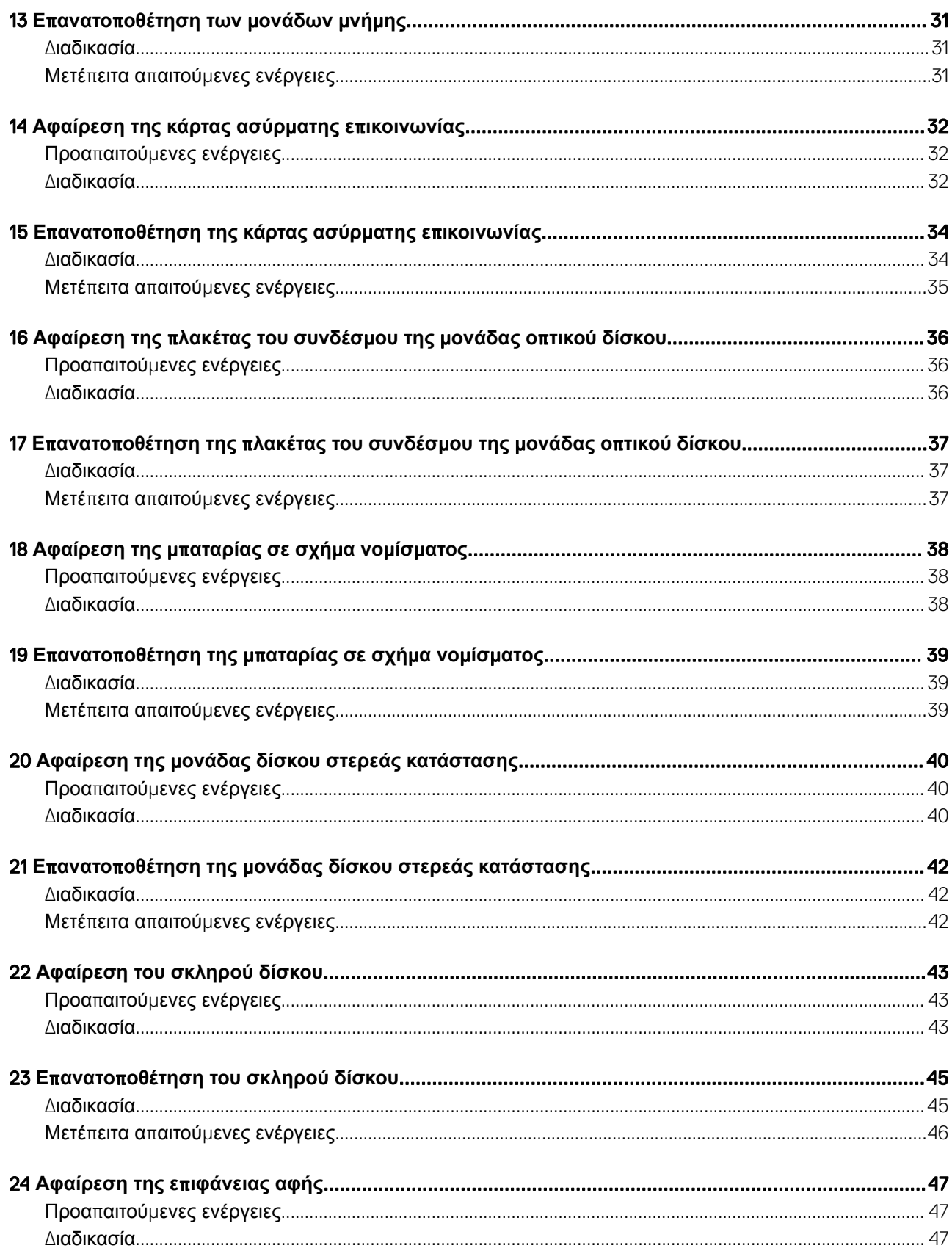

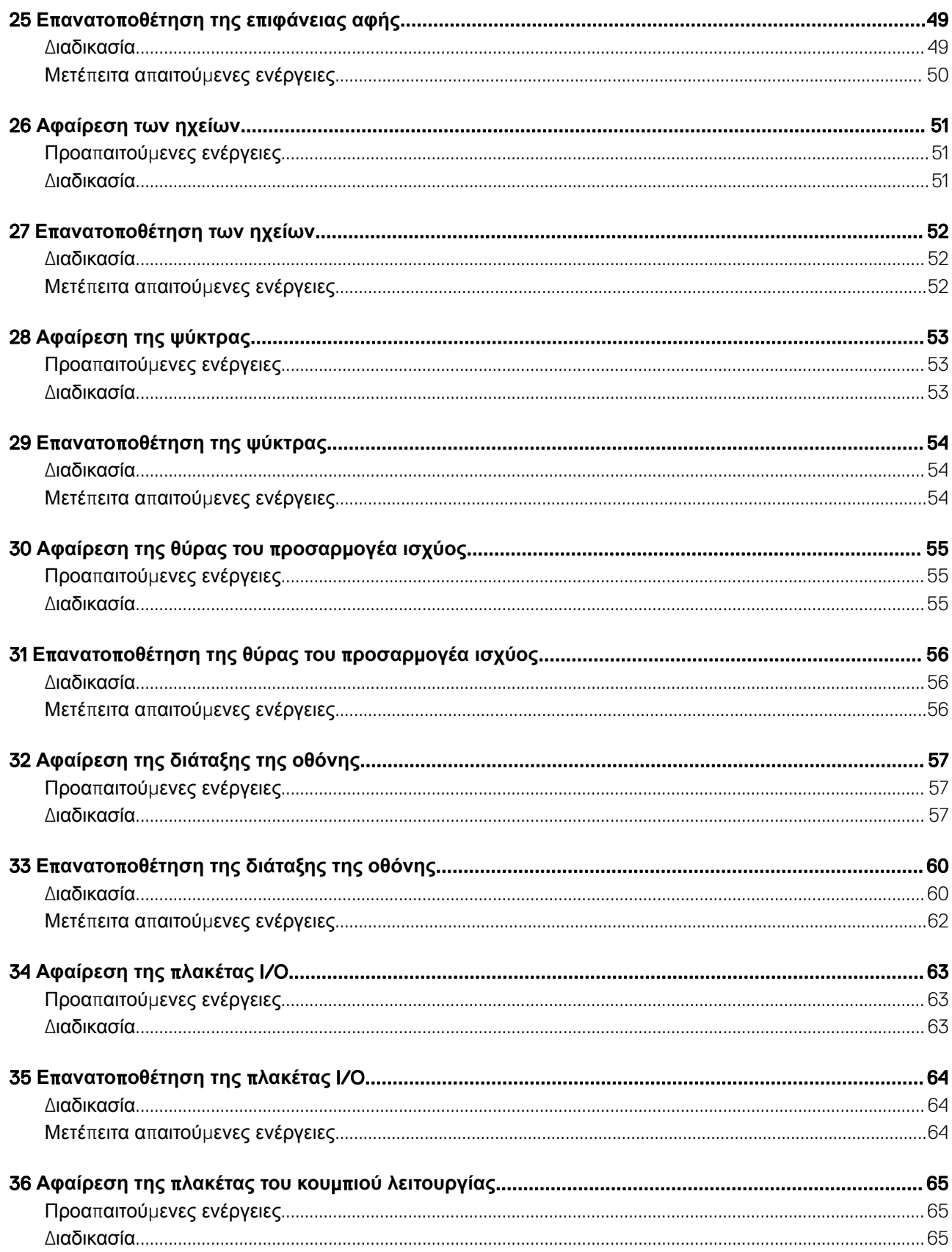

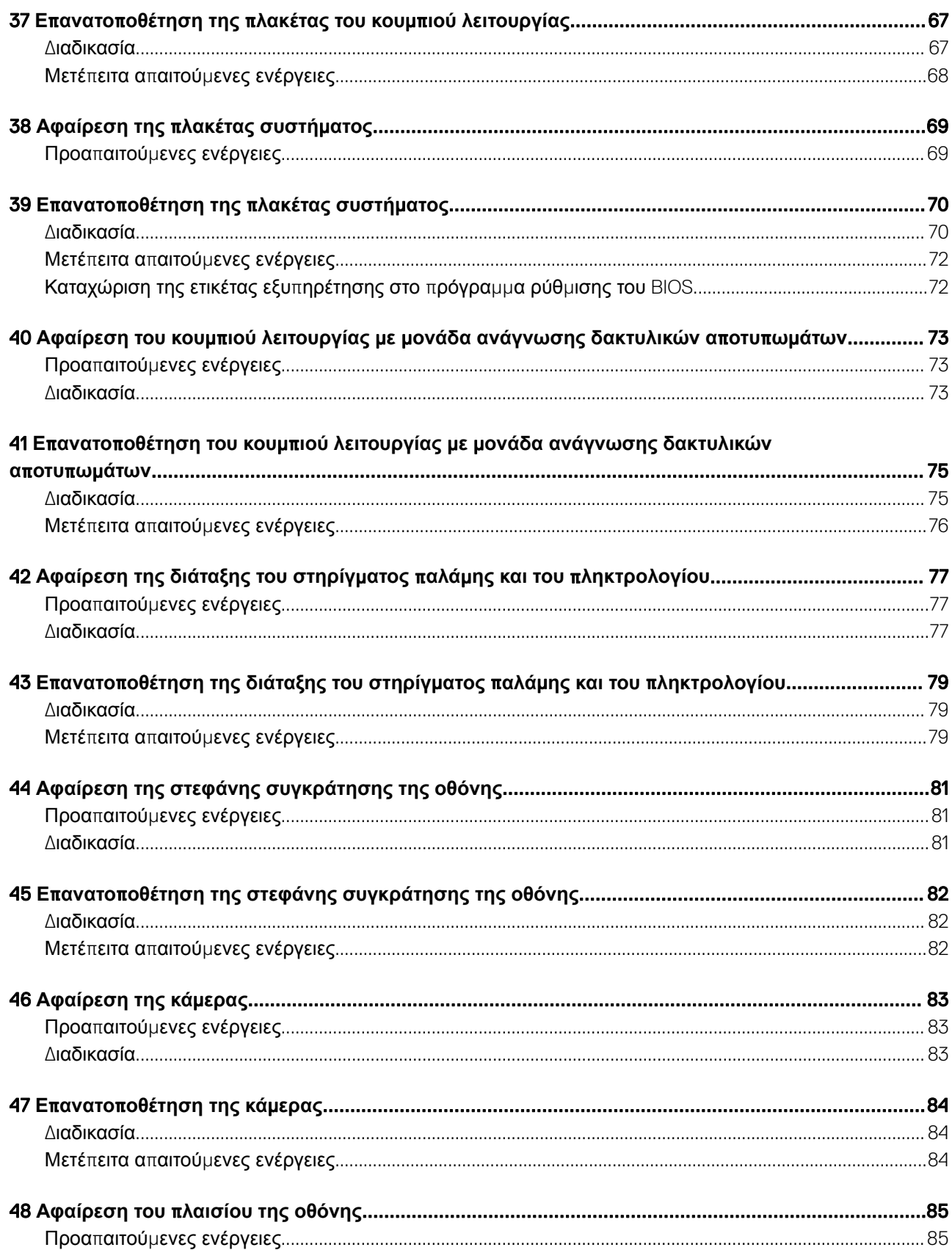

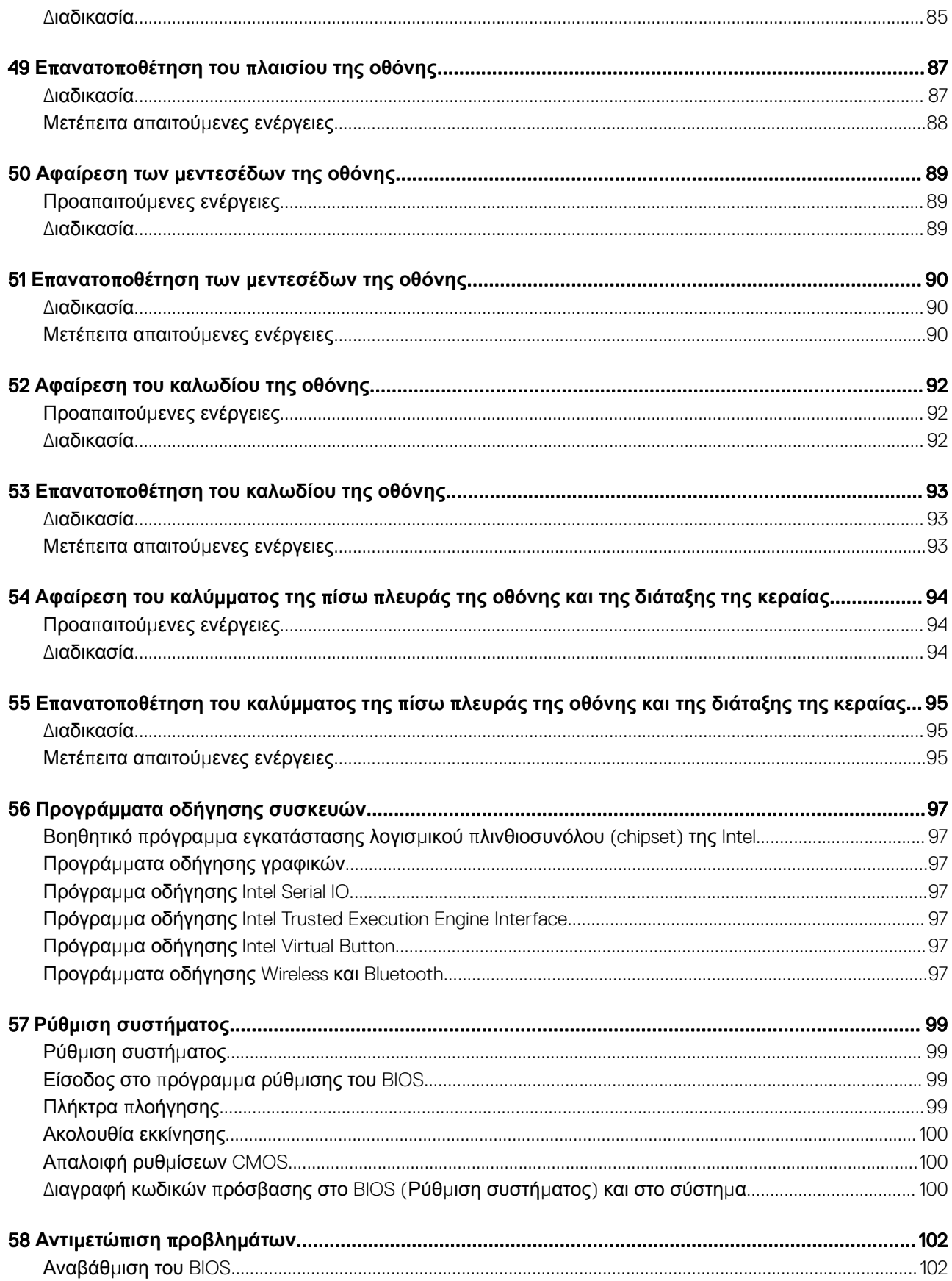

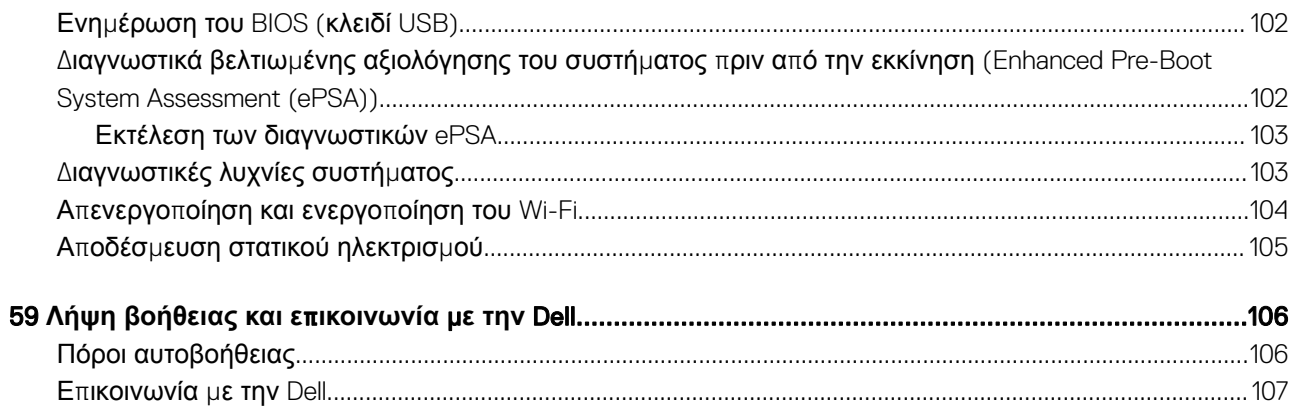

# <span id="page-8-0"></span>**Πριν α**π**ό την εκτέλεση εργασιών στο εσωτερικό του υ**π**ολογιστή σας**

**ΣΗΜΕΙ**Ω**ΣΗ**: **Οι εικόνες** π**ου θα βρείτε στο έγγραφο ενδέχεται να διαφέρουν α**π**ό τον υ**π**ολογιστή σας**, π**ράγ**μ**α** π**ου εξαρτάται α**π**ό τη συνδεσ**μ**ολογία** π**ου** π**αραγγείλατε**.

### **Προτού ξεκινήσετε**

- 1 Αποθηκεύστε και κλείστε όλα τα ανοιχτά αρχεία και τερματίστε όλες τις ανοιχτές εφαρμογές.
- 2 Τερματίστε τη λειτουργία του υπολογιστή σας. Κάντε κλικ στις επιλογές Start **>** Power **>** Shut down (Έναρξη > Κουμπί λειτουργίας > Τερματισμός λειτουργίας).

**ΣΗΜΕΙ**Ω**ΣΗ**: **Αν χρησι**μ**ο**π**οιείτε διαφορετικό λειτουργικό σύστη**μ**α**, **ανατρέξτε στην τεκ**μ**ηρίωσή του για οδηγίες όσον αφορά τον τερ**μ**ατισ**μ**ό της λειτουργίας του**.

- 3 Αποσυνδέστε τον υπολογιστή σας και όλες τις προσαρτημένες συσκευές από τις ηλεκτρικές τους πρίζες.
- 4 Αποσυνδέστε από τον υπολογιστή σας κάθε συσκευή δικτύου και περιφερειακό που έχετε προσαρτήσει, π.χ. πληκτρολόγιο, ποντίκι και οθόνη.
- 5 Αφαιρέστε από τον υπολογιστή σας κάθε κάρτα πολυμέσων και οπτικό δίσκο, αν υπάρχουν.

# <span id="page-9-0"></span>**Μετά την εκτέλεση εργασιών στο εσωτερικό του υ**π**ολογιστή σας**

#### **ΠΡΟΣΟΧΗ**: **Αν αφήσετε σκόρ**π**ιες ή χαλαρω**μ**ένες βίδες** μ**έσα στον υ**π**ολογιστή σας**, **υ**π**άρχει κίνδυνος να** π**άθει σοβαρότατη ζη**μ**ιά**.

- 1 Επανατοποθετήστε όλες τις βίδες και βεβαιωθείτε ότι δεν έχουν μείνει κάποιες σκόρπιες μέσα στον υπολογιστή σας.
- 2 Συνδέστε κάθε εξωτερική συσκευή, περιφερειακή συσκευή ή καλώδιο που αφαιρέσατε προτού εκτελέσετε εργασίες στον υπολογιστή σας.
- 3 Επανατοποθετήστε κάθε κάρτα πολυμέσων, δίσκο ή άλλο εξάρτημα που αφαιρέσατε προτού εκτελέσετε εργασίες στον υπολογιστή σας.
- 4 Συνδέστε τον υπολογιστή σας και όλες τις προσαρτημένες συσκευές στις ηλεκτρικές τους πρίζες.
- 5 Ενεργοποιήστε τον υπολογιστή σας.

# **Οδηγίες ασφαλείας**

<span id="page-10-0"></span>Για να προστατέψετε τον υπολογιστή σας από ενδεχόμενη ζημιά και να διασφαλίσετε την ατομική σας προστασία, ακολουθήστε τις παρακάτω κατευθυντήριες οδηγίες για θέματα ασφάλειας.

- $\Delta$ **ΠΡΟΕΙ**Δ**ΟΠΟΙΗΣΗ**: Δ**ιαβάστε τις οδηγίες** π**ου** π**αραλάβατε** μ**αζί** μ**ε τον υ**π**ολογιστή σας και αφορούν θέ**μ**ατα ασφάλειας**  π**ροτού εκτελέσετε ο**π**οιαδή**π**οτε εργασία στο εσωτερικό του**. **Για** π**ερισσότερες άριστες** π**ρακτικές σε θέ**μ**ατα ασφάλειας ανατρέξτε στην αρχική σελίδα του ιστοτό**π**ου για τη συ**μμ**όρφωση** π**ρος τις κανονιστικές διατάξεις στη διεύθυνση**  [www.dell.com/regulatory\\_compliance](https://www.dell.com/regulatory_compliance).
- **ΠΡΟΕΙ**Δ**ΟΠΟΙΗΣΗ**: **Α**π**οσυνδέστε όλες τις** π**ηγές ισχύος** π**ροτού ανοίξετε το κάλυ**μμ**α ή τα** π**λαίσια του υ**π**ολογιστή**. **Αφού τελειώσετε τις εργασίες στο εσωτερικό του υ**π**ολογιστή**, **ε**π**ανατο**π**οθετήστε όλα τα καλύ**μμ**ατα και τα** π**λαίσια και όλες τις βίδες** π**ροτού τον συνδέσετε στην ηλεκτρική** π**ρίζα**.
- **ΠΡΟΣΟΧΗ**: **Για να** μ**ην** π**άθει ζη**μ**ιά ο υ**π**ολογιστής**, **διασφαλίστε ότι η ε**π**ιφάνεια στην ο**π**οία θα εκτελέσετε τις εργασίες είναι ε**π**ί**π**εδη και καθαρή**.
- **ΠΡΟΣΟΧΗ**: **Για να** μ**ην** π**άθουν ζη**μ**ιά τα εξαρτή**μ**ατα και οι κάρτες**, **φροντίστε να τα κρατάτε α**π**ό τα άκρα τους και α**π**οφύγετε να αγγίξετε τις ακίδες και τις ε**π**αφές τους**.
- **ΠΡΟΣΟΧΗ**: **Εσείς** π**ρέ**π**ει να αναλα**μ**βάνετε** μ**όνο τις εργασίες αντι**μ**ετώ**π**ισης** π**ροβλη**μ**άτων και τις ε**π**ισκευές για τις ο**π**οίες σας δίνει εξουσιοδότηση ή οδηγίες η ο**μ**άδα τεχνικής βοήθειας της** Dell. **Η εγγύησή σας δεν καλύ**π**τει ζη**μ**ιές λόγω εργασιών συντήρησης** π**ου δεν είναι εξουσιοδοτη**μ**ένες α**π**ό τη** Dell. **Ανατρέξτε στις οδηγίες ασφαλείας** π**ου**  π**αραλάβατε** μ**αζί** μ**ε το** π**ροϊόν ή στην ιστοσελίδα** [www.dell.com/regulatory\\_compliance](https://www.dell.com/regulatory_compliance).
- **ΠΡΟΣΟΧΗ**: **Προτού αγγίξετε οτιδή**π**οτε στο εσωτερικό του υ**π**ολογιστή σας**, **γειωθείτε αγγίζοντας** μ**ια άβαφη** μ**εταλλική ε**π**ιφάνεια**, **ό**π**ως το** μ**έταλλο στην** π**ίσω** π**λευρά του υ**π**ολογιστή**. **Την ώρα** π**ου εργάζεστε**, **φροντίστε να αγγίζετε κατά διαστή**μ**ατα** μ**ια άβαφη** μ**εταλλική ε**π**ιφάνεια ώστε να φεύγει ο στατικός ηλεκτρισ**μ**ός** π**ου υ**π**άρχει κίνδυνος να**  π**ροκαλέσει βλάβη στα εσωτερικά εξαρτή**μ**ατα**.
- **ΠΡΟΣΟΧΗ**: **Όταν α**π**οσυνδέετε ένα καλώδιο**, **τραβήξτε τον σύνδεσ**μ**ο ή τη γλωττίδα του και όχι αυτό καθαυτό το καλώδιο**. **Ορισ**μ**ένα καλώδια έχουν συνδέσ**μ**ους** μ**ε γλωττίδες ασφαλείας ή** π**εταλούδες** π**ου** π**ρέ**π**ει να α**π**οδεσ**μ**εύσετε**  π**ροτού α**π**οσυνδέσετε τα καλώδια**. **Όταν α**π**οσυνδέετε καλώδια**, **φροντίστε να τα κρατάτε καλά ευθυγρα**μμ**ισ**μ**ένα για να**  μ**η λυγίσουν οι ακίδες των συνδέσ**μ**ων**. **Όταν συνδέετε καλώδια**, **φροντίστε να** π**ροσανατολίζετε και να ευθυγρα**μμ**ίζετε σωστά τις θύρες και τους συνδέσ**μ**ους**.
- **ΠΡΟΣΟΧΗ**: **Πιέστε και βγάλτε κάθε εγκατεστη**μ**ένη κάρτα α**π**ό τη** μ**ονάδα ανάγνωσης καρτών** π**ολυ**μ**έσων**.

#### **Προστασία α**π**ό ηλεκτροστατική εκκένωση**— **Αντιστατική** π**ροστασία** (ESD)

Η ηλεκτροστατική εκκένωση αποτελεί σημαντικό λόγο ανησυχίας κατά τον χειρισμό ηλεκτρονικών εξαρτημάτων, ιδίως ευαίσθητων εξαρτημάτων, όπως κάρτες επέκτασης, επεξεργαστές, μονάδες μνήμης DIMM και πλακέτες συστήματος. Πολύ μικρά φορτία μπορεί να προκαλέσουν βλάβη στα κυκλώματα με μη εμφανή τρόπο, όπως περιοδικά προβλήματα ή μειωμένη διάρκεια ζωής προϊόντος. Καθώς ο κλάδος ασκεί πιέσεις για χαμηλότερες απαιτήσεις τροφοδοσίας και μεγαλύτερη πυκνότητα, το ενδιαφέρον για την αντιστατική προστασία αυξάνεται συνεχώς.

Λόγω της αυξημένης πυκνότητας των ημιαγωγών που χρησιμοποιούνται στα τελευταία προϊόντα Dell, υπάρχει πλέον μεγαλύτερη ευαισθησία στις βλάβες που προκαλεί ο στατικός ηλεκτρισμός, σε σχέση με τα προηγούμενα προϊόντα Dell. Για τον λόγο αυτό, ορισμένοι τρόποι χειρισμού εξαρτημάτων που είχαν εγκριθεί στο παρελθόν δεν ισχύουν πλέον.

Έχουν αναγνωριστεί δύο τύποι βλαβών που προκαλούνται από ηλεκτροστατική εκκένωση: οι ανεπανόρθωτες και οι περιοδικές αποτυχίες.

- <span id="page-11-0"></span>• **Ανε**π**ανόρθωτες** – Οι ανεπανόρθωτες αποτυχίες αποτελούν σχεδόν το 20% των αποτυχιών που σχετίζονται με ηλεκτροστατική εκκένωση. Οι βλάβες προκαλούν άμεση και ολική απώλεια της λειτουργίας της συσκευής. Ένα παράδειγμα ανεπανόρθωτης αποτυχίας είναι όταν μια μονάδα μνήμης DIMM δέχεται στατικό ηλεκτρισμό και αμέσως εμφανίζει το σύμπτωμα "No POST/No Video", εκπέμποντας ηχητικό κωδικό για μνήμη που δεν λειτουργεί ή που λείπει.
- **Περιοδικές** Οι περιοδικές αποτυχίες αποτελούν σχεδόν το 80% των αποτυχιών που σχετίζονται με ηλεκτροστατική εκκένωση. Το υψηλό ποσοστό των περιοδικών αποτυχιών υποδεικνύει ότι τις περισσότερες φορές που προκύπτει μια βλάβη, η βλάβη αυτή δεν γίνεται αμέσως αντιληπτή. Η μονάδα DIMM λαμβάνει στατικό ηλεκτρισμό, αλλά το ίχνος του είναι ασθενές και δεν παράγει αμέσως εξωτερικά συμπτώματα που να σχετίζονται με τη βλάβη. Το ασθενές ίχνος μπορεί να εξαφανιστεί μετά από εβδομάδες ή μήνες και, στο διάστημα αυτό, ενδέχεται να οδηγήσει σε υποβάθμιση της ακεραιότητας της μνήμης, να προκαλέσει περιοδικά σφάλματα μνήμης κ.λπ.

Ο τύπος βλάβης που είναι πιο δύσκολο να αναγνωριστεί και να αντιμετωπιστεί είναι η περιοδική (ή "κρυφή") αποτυχία.

Για να αποτρέψετε τις βλάβες από ηλεκτροστατική εκκένωση, εκτελέστε τα εξής βήματα:

- Χρησιμοποιήστε ένα αντιστατικό περικάρπιο με καλώδιο που είναι κατάλληλα γειωμένο. Δεν επιτρέπεται πλέον η χρήση αντιστατικών περικάρπιων χωρίς καλώδιο, καθώς δεν παρέχουν επαρκή προστασία. Το άγγιγμα του πλαισίου πριν από τον χειρισμό εξαρτημάτων δεν εξασφαλίζει επαρκή αντιστατική προστασία σε εξαρτήματα που παρουσιάζουν αυξημένη ευαισθησία σε βλάβες από ηλεκτροστατική εκκένωση.
- Ο χειρισμός όλων των εξαρτημάτων που είναι ευαίσθητα στον στατικό ηλεκτρισμό πρέπει να γίνεται σε χώρο χωρίς στατικό ηλεκτρισμό. Αν είναι δυνατό, χρησιμοποιήστε αντιστατικά υποθέματα και επιφάνειες εργασίας.
- Όταν αφαιρείτε εξαρτήματα που είναι ευαίσθητα στον στατικό ηλεκτρισμό από τη συσκευασία τους, μην τα απομακρύνετε από το αντιστατικό υλικό συσκευασίας μέχρι να είστε έτοιμοι να τα εγκαταστήσετε. Πριν ανοίξετε την αντιστατική συσκευασία, βεβαιωθείτε ότι έχετε απομακρύνει τυχόν στατικό ηλεκτρισμό από το σώμα σας.
- Πριν μεταφέρετε κάποιο εξάρτημα που είναι ευαίσθητο στον στατικό ηλεκτρισμό, τοποθετήστε το σε αντιστατική θήκη ή συσκευασία.

#### **Κιτ αντιστατικής** π**ροστασίας** (ESD) **για ε**π**ιτό**π**ου σέρβις**

Το κιτ για το σέρβις που χρησιμοποιείται συνήθως είναι το μη παρακολουθούμενο κιτ επιτόπου σέρβις. Τα κιτ επιτόπου σέρβις αποτελούνται από τρία βασικά εξαρτήματα: αντιστατικό υπόστρωμα, περικάρπιο και καλώδιο πρόσδεσης.

#### **Εξαρτή**μ**ατα αντιστατικού κιτ ε**π**ιτό**π**ου σέρβις**

Τα εξαρτήματα του αντιστατικού κιτ επιτόπου σέρβις είναι τα εξής:

- **Αντιστατικό υ**π**όστρω**μ**α** Το αντιστατικό υπόστρωμα διασκορπίζει τον στατικό ηλεκτρισμό και μπορείτε να τοποθετείτε εξαρτήματα πάνω του κατά τη διαδικασία του σέρβις. Όταν χρησιμοποιείτε αντιστατικό υπόστρωμα, το περικάρπιο που φοράτε θα πρέπει να είναι σφιχτό, ενώ το καλώδιο πρόσδεσης θα πρέπει να είναι συνδεδεμένο με το υπόστρωμα και με μια γυμνή μεταλλική επιφάνεια του συστήματος που επισκευάζετε. Αφού προετοιμαστείτε κατάλληλα, μπορείτε να αφαιρέσετε τα ανταλλακτικά από την αντιστατική σακούλα και να τα τοποθετήσετε απευθείας πάνω στο αντιστατικό υπόστρωμα. Τα αντικείμενα που είναι ευαίσθητα στις ηλεκτροστατικές εκκενώσεις είναι ασφαλή στα χέρια σας, στο αντιστατικό υπόστρωμα, στο σύστημα και μέσα σε σακούλα.
- **Περικάρ**π**ιο και καλώδιο** π**ρόσδεσης** Μπορείτε να συνδέσετε το περικάρπιο και το καλώδιο πρόσδεσης είτε απευθείας στον καρπό σας και σε μια γυμνή μεταλλική επιφάνεια του υλικού, αν δεν απαιτείται αντιστατικό υπόστρωμα, είτε στο αντιστατικό υπόστρωμα, προκειμένου να προστατεύσετε το υλικό που τοποθετείται προσωρινά πάνω στο υπόστρωμα. Η φυσική σύνδεση του περικάρπιου και του καλωδίου πρόσδεσης με το δέρμα σας, το αντιστατικό υπόστρωμα και το υλικό καλείται πρόσδεση. Φροντίστε να χρησιμοποιείτε μόνο κιτ επιτόπου σέρβις που περιλαμβάνουν περικάρπιο, υπόστρωμα και καλώδιο πρόσδεσης. Μην χρησιμοποιείτε περικάρπια χωρίς καλώδιο. Έχετε υπόψη ότι τα εσωτερικά καλώδια του περικάρπιου είναι επιρρεπή σε ζημιές λόγω φυσιολογικής φθοράς. Πρέπει να τα ελέγχετε τακτικά με ένα όργανο ελέγχου περικάρπιων, προκειμένου να αποφύγετε την ακούσια πρόκληση ζημιάς στο υλικό λόγω ηλεκτροστατικής εκκένωσης. Συνιστάται η εκτέλεση ελέγχου στο περικάρπιο και το καλώδιο πρόσδεσης τουλάχιστον μία φορά την εβδομάδα.
- **Όργανο ελέγχου αντιστατικών** π**ερικάρ**π**ιων** Τα καλώδια στο εσωτερικού του αντιστατικού περικάρπιου είναι επιρρεπή σε ζημιά με την πάροδο του χρόνου. Αν χρησιμοποιείτε μη παρακολουθούμενο κιτ, η βέλτιστη πρακτική είναι να ελέγχετε τακτικά το περικάρπιο σε κάθε κλήση για σέρβις και, τουλάχιστον, μία φορά την εβδομάδα. Ο καλύτερος τρόπος για να εκτελέσετε αυτόν τον έλεγχο είναι με ένα όργανο ελέγχου περικάρπιων. Αν δεν έχετε δικό σας όργανο ελέγχου περικάρπιων, ελέγξτε μήπως υπάρχει κάποιο στο τοπικό παράρτημα. Για να εκτελέσετε τον έλεγχο, φορέστε το περικάρπιο στο χέρι σας, συνδέστε το καλώδιο πρόσδεσης του περικάρπιου στο όργανο ελέγχου και πατήστε το σχετικό κουμπί ελέγχου. Αν ο έλεγχος είναι επιτυχής, ανάβει μια πράσινη λυχνία LED. Αν ο έλεγχος αποτύχει, ανάβει μια κόκκινη λυχνία LED και ακούγεται μια ηχητική ειδοποίηση.
- <span id="page-12-0"></span>• **Εξαρτή**μ**ατα** μ**όνωσης** – Είναι πολύ σημαντικό να διατηρείτε τις συσκευές που είναι ευαίσθητες στις ηλεκτροστατικές εκκενώσεις, όπως το πλαστικό περίβλημα της ψύκτρας, μακριά από εσωτερικά εξαρτήματα που λειτουργούν ως μονωτές και συνήθως φέρουν υψηλό φορτίο.
- **Περιβάλλον εργασίας**  Προτού ανοίξετε το αντιστατικό κιτ επιτόπου σέρβις, αξιολογήστε την κατάσταση στο χώρο του πελάτη. Για παράδειγμα, η χρήση του κιτ στο περιβάλλον ενός διακομιστή διαφέρει από τη χρήση στο περιβάλλον ενός επιτραπέζιου ή φορητού υπολογιστή. Οι διακομιστές συνήθως είναι τοποθετημένοι σε rack σε ένα κέντρο δεδομένων, ενώ οι επιτραπέζιοι ή φορητοί υπολογιστές συνήθως βρίσκονται σε γραφεία. Προσπαθήστε να βρείτε μια μεγάλη, ανοιχτή, επίπεδη επιφάνεια εργασίας που να είναι τακτοποιημένη και αρκετά μεγάλη για να ανοίξετε το αντιστατικό κιτ και να έχετε χώρο να ακουμπήσετε το σύστημα που θα επισκευάσετε. Στον χώρο εργασίας δεν πρέπει να υπάρχουν μονωτικά υλικά που μπορεί να προκαλέσουν ηλεκτροστατική εκκένωση. Τα μονωτικά υλικά που βρίσκονται στην περιοχή εργασίας, όπως Styrofoam ή άλλα πλαστικά υλικά, θα πρέπει να απομακρύνονται σε απόσταση τουλάχιστον 30 εκατοστών ή 12 ιντσών από τα ευαίσθητα εξαρτήματα πριν από τον χειρισμό οποιουδήποτε από αυτά.
- **Αντιστατική συσκευασία**  Όλες οι συσκευές που είναι ευαίσθητες στις ηλεκτροστατικές εκκενώσεις πρέπει να αποστέλλονται και να παραλαμβάνονται σε αντιστατική συσκευασία. Χρησιμοποιήστε, κατά προτίμηση, σακούλες με μεταλλική αντιστατική επίστρωση. Ωστόσο, θα πρέπει να επιστρέφετε το κατεστραμμένο εξάρτημα μέσα στην αντιστατική σακούλα και συσκευασία όπου λάβατε το νέο εξάρτημα. Θα πρέπει να διπλώνετε την αντιστατική σακούλα και να τη σφραγίζετε με ταινία, καθώς και να χρησιμοποιείτε το αφρώδες υλικό που περιείχε η αρχική συσκευασία στην οποία λάβατε το νέο εξάρτημα. Οι ευαίσθητες στις ηλεκτροστατικές εκκενώσεις συσκευές πρέπει να αφαιρούνται από τη συσκευασία μόνο για να τοποθετηθούν σε αντιστατική επιφάνεια εργασίας. Δεν πρέπει να τοποθετείτε τα εξαρτήματα πάνω στην αντιστατική σακούλα, καθώς μόνο το εσωτερικό της σακούλας είναι θωρακισμένο. Φροντίστε μα τοποθετείτε πάντα τα εξαρτήματα που είναι ευαίσθητα στις ηλεκτροστατικές εκκενώσεις στα χέρια σας, στο αντιστατικό υπόστρωμα, στο σύστημα ή μέσα σε αντιστατική σακούλα.
- **Μεταφορά ευαίσθητων εξαρτη**μ**άτων** Όταν μεταφέρετε ευαίσθητα εξαρτήματα, όπως ανταλλακτικά ή εξαρτήματα που επιστρέφονται στην Dell, είναι σημαντικό να τα τοποθετείτε σε αντιστατικές σακούλες, για ασφαλή μεταφορά.

#### **Περίληψη αντιστατικής** π**ροστασίας**

Συνιστάται σε όλους τους τεχνικούς επιτόπου σέρβις να χρησιμοποιούν το κλασικό αντιστατικό περικάρπιο με καλώδιο γείωσης και το προστατευτικό αντιστατικό υπόστρωμα κάθε φορά που επισκευάζουν προϊόντα Dell. Επιπλέον, είναι σημαντικό οι τεχνικοί να διατηρούν τα ευαίσθητα εξαρτήματα μακριά από τα εξαρτήματα μόνωσης κατά τη συντήρηση, καθώς και να χρησιμοποιούν αντιστατικές σακούλες για τη μεταφορά των ευαίσθητων εξαρτημάτων.

### **Μεταφορά ευαίσθητων εξαρτη**μ**άτων**

Όταν μεταφέρετε εξαρτήματα που είναι ευαίσθητα στην ηλεκτροστατική εκκένωση, όπως ανταλλακτικά ή εξαρτήματα που επιστρέφονται στην Dell, είναι σημαντικό να τα τοποθετείτε σε αντιστατικές σακούλες, για ασφαλή μεταφορά.

#### **Ανύψωση εξο**π**λισ**μ**ού**

Ακολουθήστε τις παρακάτω οδηγίες όταν σηκώνετε βαρύ εξοπλισμό:

#### $\Delta$ **ΠΡΟΣΟΧΗ**: **Μην σηκώνετε βάρος** μ**εγαλύτερο α**π**ό** 50 **λίβρες**. **Να ζητάτε** π**άντα βοήθεια α**π**ό άλλα άτο**μ**α ή να χρησι**μ**ο**π**οιείτε συσκευή ανύψωσης**.

- 1 Ισορροπήστε καλά στα πόδια σας. Ανοίξτε τις πατούσες, ώστε να έχετε σταθερότητα, και στρέψτε τα δάχτυλα προς τα έξω.
- 2 Σφίξτε τους κοιλιακούς μυς. Οι κοιλιακοί μύες στηρίζουν τη σπονδυλική στήλη όταν σηκώνετε βάρος, καθώς αντισταθμίζουν την πίεση που ασκείται από το φορτίο.
- 3 Σηκώστε με τα πόδια και όχι με την πλάτη.
- 4 Κρατήστε το φορτίο κοντά στο σώμα σας. Όσο πιο κοντά βρίσκεται στη σπονδυλική στήλη, τόσο λιγότερη πίεση ασκείται στην πλάτη.
- 5 Έχετε ευθεία την πλάτη σας όταν σηκώνετε ή αφήνετε το φορτίο. Διαφορετικά, προσθέτετε το βάρος του σώματός σας στο φορτίο. Μην περιστρέφετε τον κορμό ή την πλάτη σας.
- 6 Ακολουθήστε την ίδια τεχνική με την αντίστροφη σειρά, για να αφήσετε κάτω το φορτίο.

# **Συνιστώ**μ**ενα εργαλεία**

4

<span id="page-13-0"></span>Για τις διαδικασίες που παρατίθενται στο έγγραφο ενδέχεται να απαιτούνται τα εξής εργαλεία:

- Σταυροκατσάβιδο #1
- Κατσαβίδι με πλακέ μύτη
- Πλαστική σφήνα

# **Λίστα βιδών**

- <span id="page-14-0"></span>**ΣΗΜΕΙ**Ω**ΣΗ**: **Όταν αφαιρείτε βίδες α**π**ό ένα εξάρτη**μ**α**, **συνιστάται να ση**μ**ειώνετε τον τύ**π**ο και τον αριθ**μ**ό των βιδών και**  μ**ετά να τις το**π**οθετείτε σε ένα κουτί α**π**οθήκευσης βιδών**. **Με αυτόν τον τρό**π**ο θα** μπ**ορέσετε να χρησι**μ**ο**π**οιήσετε τον σωστό αριθ**μ**ό και τύ**π**ο βιδών**, **όταν ε**π**ανατο**π**οθετήσετε το εξάρτη**μ**α**.
- **ΣΗΜΕΙ**Ω**ΣΗ**: **Ορισ**μ**ένοι υ**π**ολογιστές έχουν** μ**αγνητικές ε**π**ιφάνειες**. **Φροντίστε να** μ**ην αφήνετε τις βίδες** π**άνω σε τέτοιες ε**π**ιφάνειες**, **όταν ε**π**ανατο**π**οθετείτε ένα εξάρτη**μ**α**.
- **ΣΗΜΕΙ**Ω**ΣΗ**: **Το χρώ**μ**α των βιδών** μπ**ορεί να διαφέρει ανάλογα** μ**ε τη δια**μ**όρφωση** π**ου έχει** π**αραγγελθεί**.

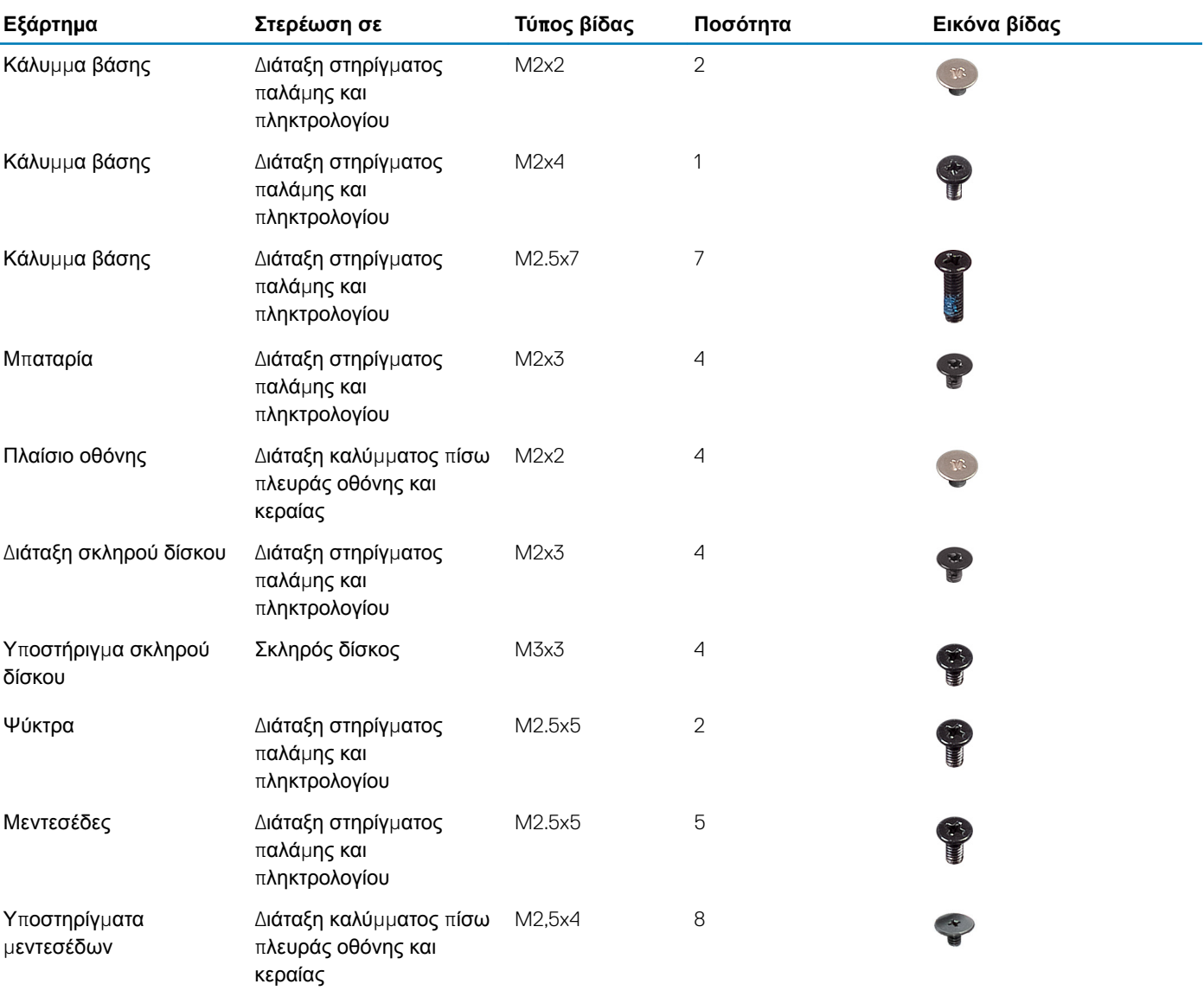

#### **Πίνακας** 1. **Λίστα βιδών**

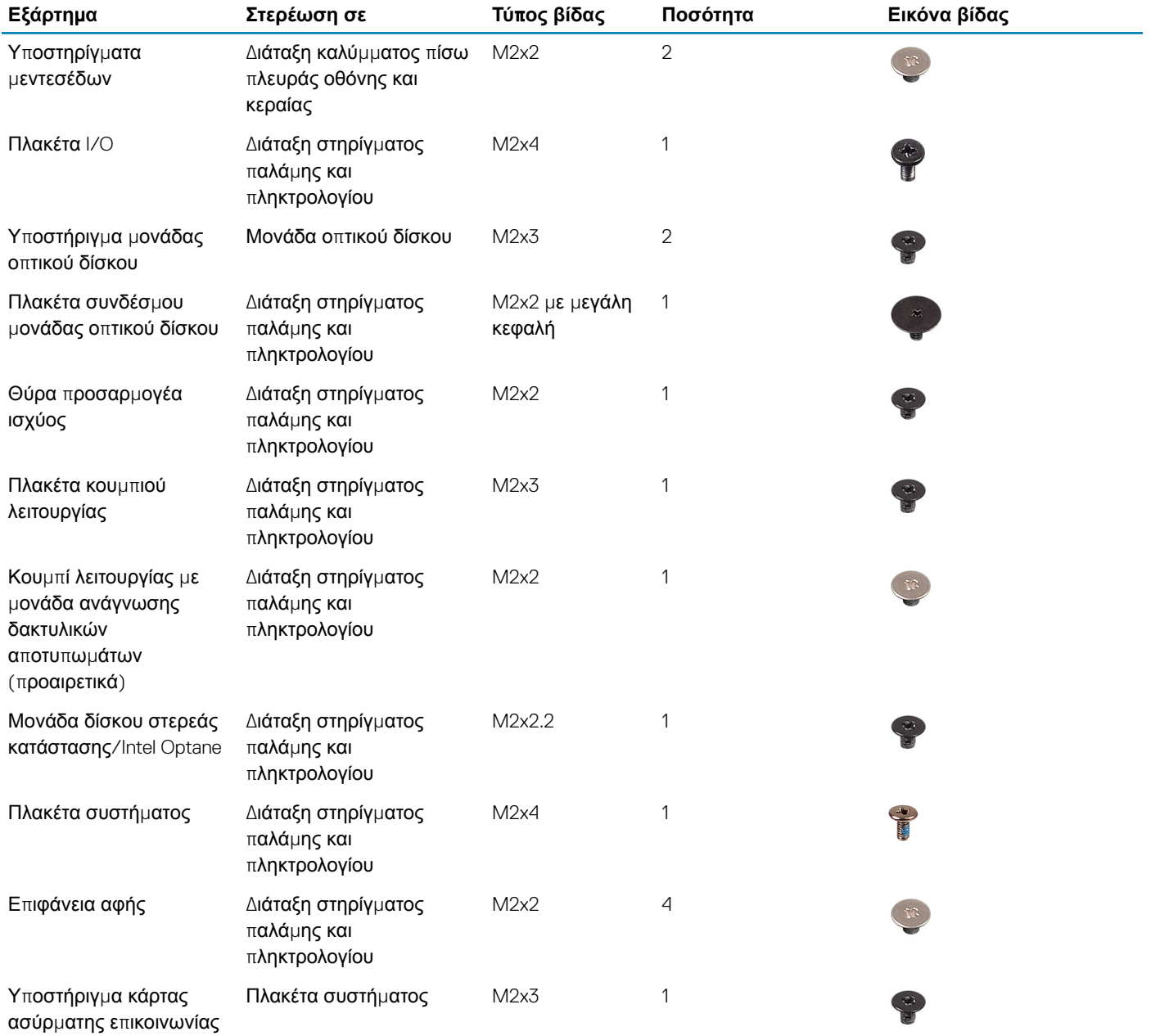

# **Αφαίρεση της** μ**ονάδας ο**π**τικού δίσκου**

<span id="page-16-0"></span>**ΠΡΟΕΙ**Δ**ΟΠΟΙΗΣΗ**: Δ**ιαβάστε τις οδηγίες** π**ου** π**αραλάβατε** μ**αζί** μ**ε τον υ**π**ολογιστή σας και αφορούν θέ**μ**ατα ασφάλειας**   $\mathbb{A}$ π**ροτού εκτελέσετε ο**π**οιαδή**π**οτε εργασία στο εσωτερικό του και ακολουθήστε τα βή**μ**ατα** π**ου** π**αρατίθενται στην ενότητα Πριν α**π**[ό την εκτέλεση εργασιών στο εσωτερικό του υ](#page-8-0)**π**ολογιστή σας**. **Μετά την εκτέλεση εργασιών στο εσωτερικό του υ**π**ολογιστή σας**, **ακολουθήστε τις οδηγίες** π**ου** π**αρατίθενται στην ενότητα [Μετά την εκτέλεση εργασιών](#page-9-0)  [στο εσωτερικό του υ](#page-9-0)**π**ολογιστή σας**. **Για** π**ερισσότερες άριστες** π**ρακτικές σε θέ**μ**ατα ασφάλειας ανατρέξτε στην αρχική σελίδα του ιστοτό**π**ου για τη συ**μμ**όρφωση** π**ρος τις κανονιστικές διατάξεις στη διεύθυνση** [www.dell.com/](https://www.dell.com/regulatory_compliance) [regulatory\\_compliance](https://www.dell.com/regulatory_compliance).

#### Δ**ιαδικασία**

- 1 Αφαιρέστε τη βίδα (M2x2) που συγκρατεί τη διάταξη της μονάδας οπτικού δίσκου στο κάλυμμα της βάσης.
- 2 Με ένα κατσαβίδι, σπρώξτε τη μονάδα οπτικού δίσκου μέσα από τη σχισμή για να απελευθερώσετε τη διάταξη της μονάδας οπτικού δίσκου από την υποδοχή της.
- 3 Μετακινήστε συρτά τη διάταξη της μονάδας οπτικού δίσκου για να την αποσπάσετε από το φατνίο της.

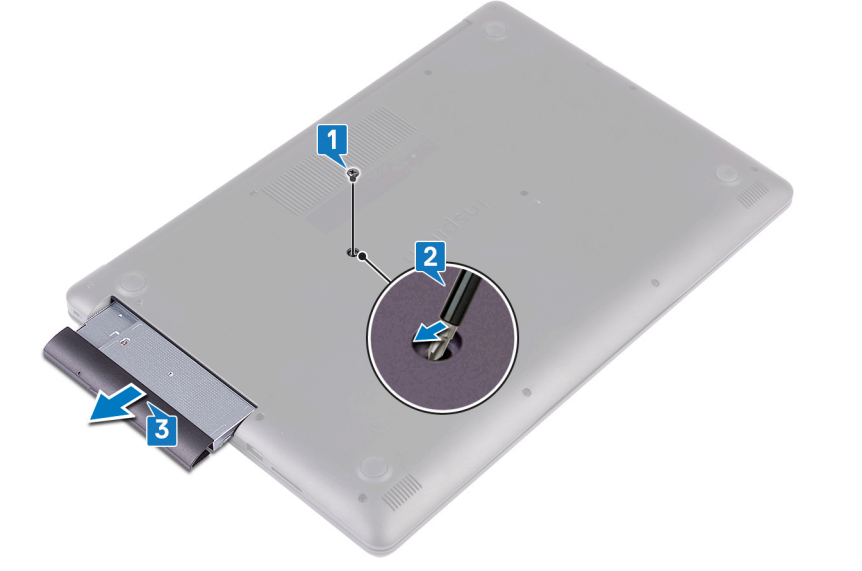

- 4 Αφαιρέστε τις δύο βίδες (M2x3) που συγκρατούν τη μονάδα οπτικού δίσκου στο υποστήριγμά της.
- 5 Αφαιρέστε από τη μονάδα οπτικού δίσκου το υποστήριγμά της.

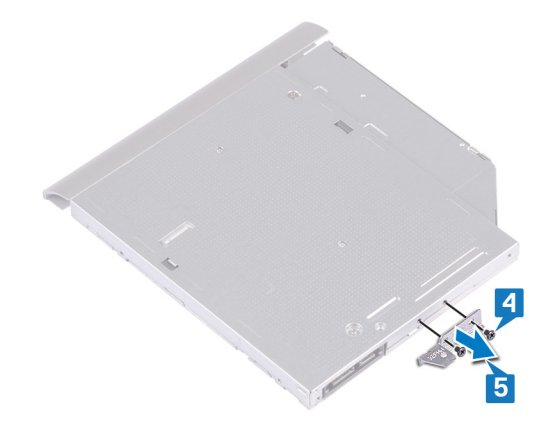

Τραβήξτε προσεκτικά τη στεφάνη συγκράτησης της μονάδας οπτικού δίσκου για να την αφαιρέσετε από τη μονάδα.

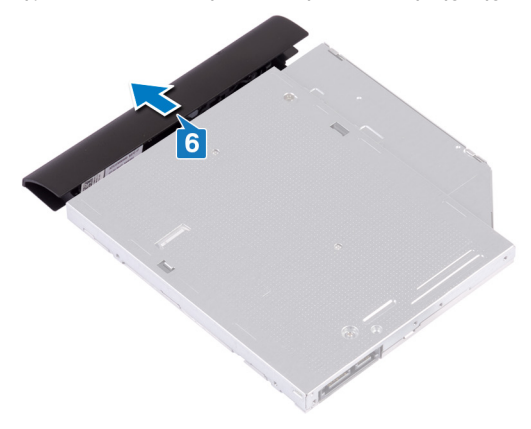

# <span id="page-18-0"></span>**Ε**π**ανατο**π**οθέτηση της** μ**ονάδας ο**π**τικού δίσκου**

7

**ΠΡΟΕΙ**Δ**ΟΠΟΙΗΣΗ**: Δ**ιαβάστε τις οδηγίες** π**ου** π**αραλάβατε** μ**αζί** μ**ε τον υ**π**ολογιστή σας και αφορούν θέ**μ**ατα ασφάλειας**  π**ροτού εκτελέσετε ο**π**οιαδή**π**οτε εργασία στο εσωτερικό του και ακολουθήστε τα βή**μ**ατα** π**ου** π**αρατίθενται στην ενότητα Πριν α**π**[ό την εκτέλεση εργασιών στο εσωτερικό του υ](#page-8-0)**π**ολογιστή σας**. **Μετά την εκτέλεση εργασιών στο εσωτερικό του υ**π**ολογιστή σας**, **ακολουθήστε τις οδηγίες** π**ου** π**αρατίθενται στην ενότητα [Μετά την εκτέλεση εργασιών](#page-9-0)  [στο εσωτερικό του υ](#page-9-0)**π**ολογιστή σας**. **Για** π**ερισσότερες άριστες** π**ρακτικές σε θέ**μ**ατα ασφάλειας ανατρέξτε στην αρχική σελίδα του ιστοτό**π**ου για τη συ**μμ**όρφωση** π**ρος τις κανονιστικές διατάξεις στη διεύθυνση** [www.dell.com/](https://www.dell.com/regulatory_compliance) [regulatory\\_compliance](https://www.dell.com/regulatory_compliance).

#### Δ**ιαδικασία**

1 Ευθυγραμμίστε τις γλωττίδες στη στεφάνη συγκράτησης της μονάδας οπτικού δίσκου με τις υποδοχές στη μονάδα οπτικού δίσκου και κουμπώστε τη στεφάνη συγκράτησης της μονάδας οπτικού δίσκου στη θέση της.

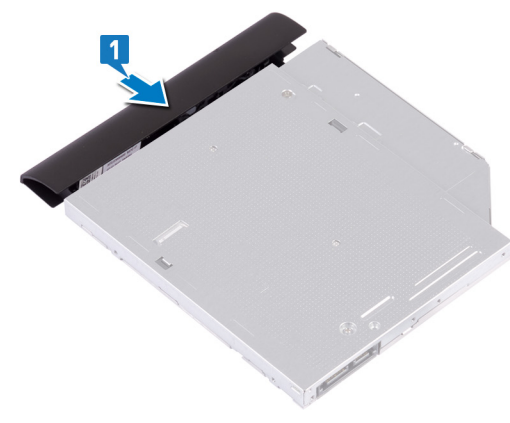

- 2 Ευθυγραμμίστε τις οπές για τις βίδες στο υποστήριγμα της μονάδας οπτικού δίσκου με τις αντίστοιχες οπές στη μονάδα οπτικού δίσκου.
- 3 Επανατοποθετήστε τις δύο βίδες (M2x3) που συγκρατούν στη μονάδα οπτικού δίσκου το υποστήριγμά της.

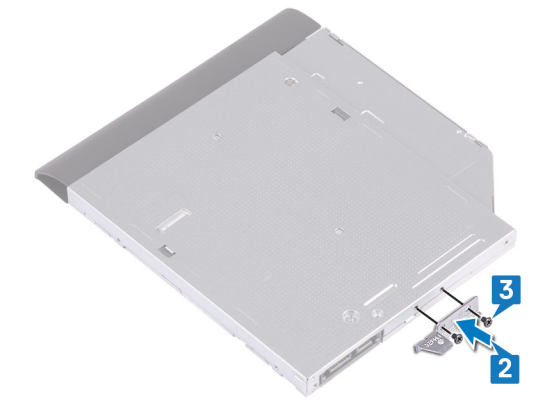

- 4 Μετακινήστε συρτά τη διάταξη της μονάδας οπτικού δίσκου μέσα στην υποδοχή της.
- 5 Ευθυγραμμίστε την οπή για τη βίδα στο υποστήριγμα της μονάδας οπτικού δίσκου με την αντίστοιχη οπή στο κάλυμμα της βάσης.
- 6 Επανατοποθετήστε τη βίδα (M2x2) που συγκρατεί τη διάταξη της μονάδας οπτικού δίσκου στο κάλυμμα της βάσης.

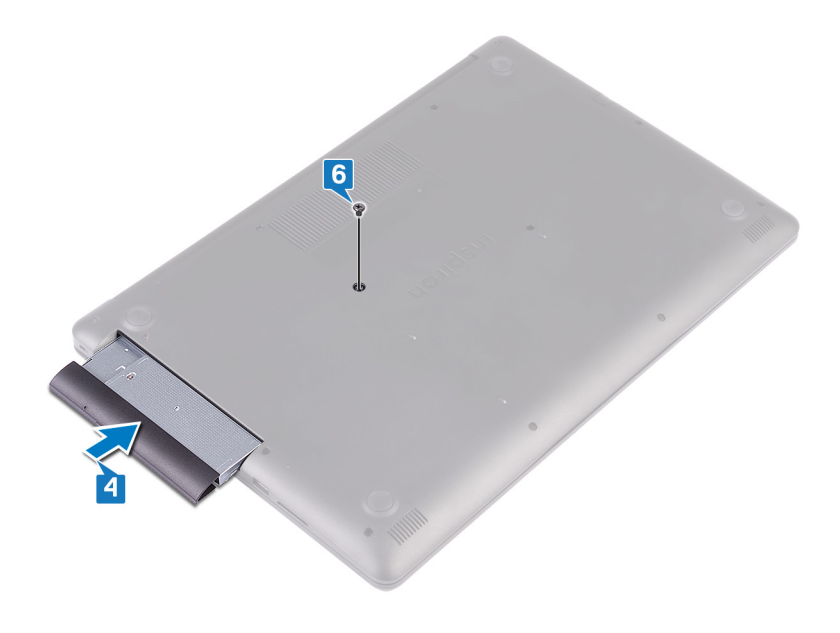

# **Αφαίρεση του καλύ**μμ**ατος της βάσης**

<span id="page-20-0"></span>**ΠΡΟΕΙ**Δ**ΟΠΟΙΗΣΗ**: Δ**ιαβάστε τις οδηγίες** π**ου** π**αραλάβατε** μ**αζί** μ**ε τον υ**π**ολογιστή σας και αφορούν θέ**μ**ατα ασφάλειας**   $\mathbb{A}$ π**ροτού εκτελέσετε ο**π**οιαδή**π**οτε εργασία στο εσωτερικό του και ακολουθήστε τα βή**μ**ατα** π**ου** π**αρατίθενται στην ενότητα Πριν α**π**[ό την εκτέλεση εργασιών στο εσωτερικό του υ](#page-8-0)**π**ολογιστή σας**. **Μετά την εκτέλεση εργασιών στο εσωτερικό του υ**π**ολογιστή σας**, **ακολουθήστε τις οδηγίες** π**ου** π**αρατίθενται στην ενότητα [Μετά την εκτέλεση εργασιών](#page-9-0)  [στο εσωτερικό του υ](#page-9-0)**π**ολογιστή σας**. **Για** π**ερισσότερες άριστες** π**ρακτικές σε θέ**μ**ατα ασφάλειας ανατρέξτε στην αρχική σελίδα του ιστοτό**π**ου για τη συ**μμ**όρφωση** π**ρος τις κανονιστικές διατάξεις στη διεύθυνση** [www.dell.com/](https://www.dell.com/regulatory_compliance) [regulatory\\_compliance](https://www.dell.com/regulatory_compliance).

### **Προα**π**αιτού**μ**ενες ενέργειες**

Αφαιρέστε τη μονάδα οπ[τικού δίσκου](#page-16-0).

### Δ**ιαδικασία**

- 1 Χαλαρώστε τις τέσσερις μη αποσπώμενες βίδες του καλύμματος της βάσης.
- 2 Αφαιρέστε τις βίδες (M2x4) που συγκρατούν το κάλυμμα της βάσης στη διάταξη του στηρίγματος παλάμης και του πληκτρολογίου.
- 3 Αφαιρέστε τις δύο βίδες (M2x2) που συγκρατούν το κάλυμμα της βάσης στη διάταξη του στηρίγματος παλάμης και του πληκτρολογίου.
- 4 Αφαιρέστε τις επτά βίδες (M2,5x7) που συγκρατούν το κάλυμμα της βάσης στη διάταξη του στηρίγματος παλάμης και του πληκτρολογίου.

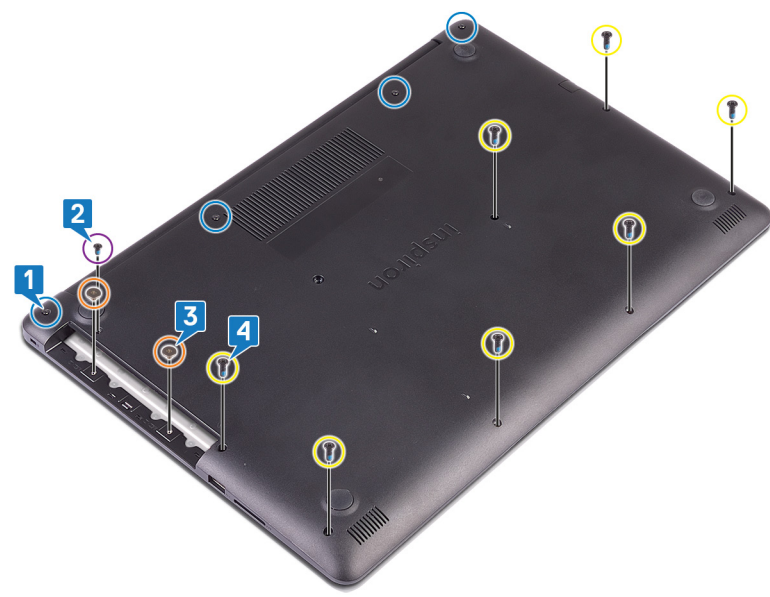

- 5 Με μια πλαστική σφήνα ξεσφηνώστε το κάλυμμα της βάσης ξεκινώντας από την επάνω αριστερή γωνίας της βάσης του υπολογιστή.
- 6 Σηκώστε γυρτά το κάλυμμα της βάσης για να το αποσπάσετε από τη διάταξη του στηρίγματος παλάμης και του πληκτρολογίου.

8

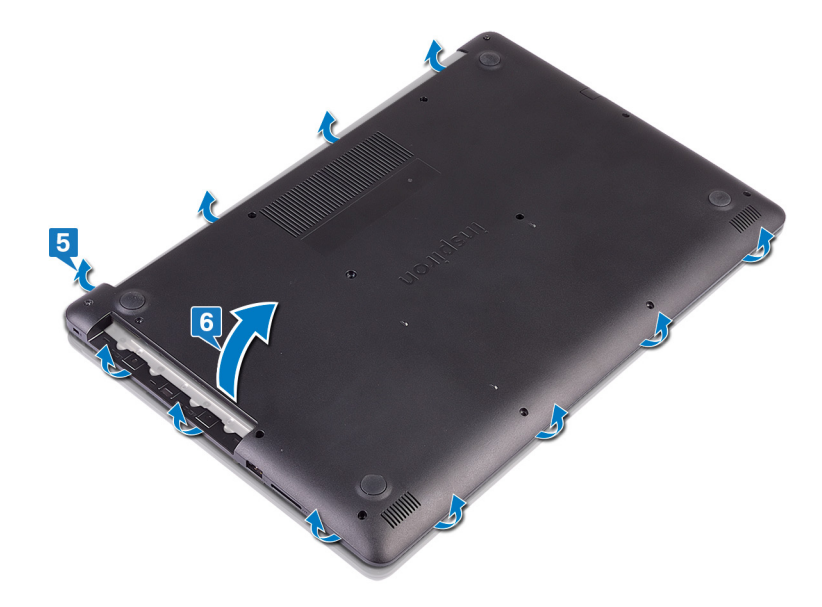

**ΣΗΜΕΙ**Ω**ΣΗ**: **Τα** π**αρακάτω βή**μ**ατα ισχύουν** μ**όνο αν θέλετε να συνεχίσετε** μ**ε την αφαίρεση τυχόν άλλου εξαρτή**μ**ατος α**π**ό τον υ**π**ολογιστή σας**.

7 Αποσυνδέστε το καλώδιο της μπαταρίας από την πλακέτα συστήματος.

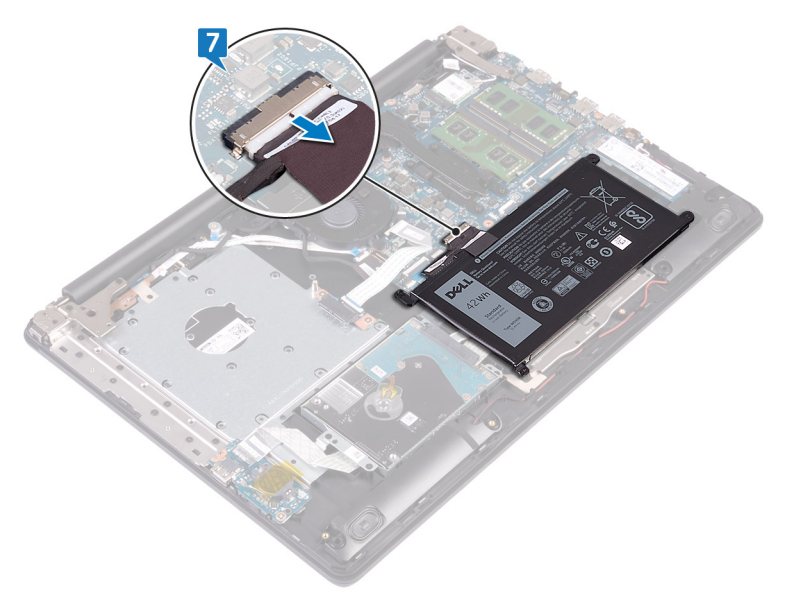

8 Πιέστε παρατεταμένα το κουμπί λειτουργίας για 5 δευτερόλεπτα για να γειωθεί ο υπολογιστής και να εκκενωθεί ο στατικός ηλεκτρισμός.

# <span id="page-22-0"></span>**Ε**π**ανατο**π**οθέτηση του καλύ**μμ**ατος της βάσης**

**ΠΡΟΕΙ**Δ**ΟΠΟΙΗΣΗ**: Δ**ιαβάστε τις οδηγίες** π**ου** π**αραλάβατε** μ**αζί** μ**ε τον υ**π**ολογιστή σας και αφορούν θέ**μ**ατα ασφάλειας**   $\triangle$ π**ροτού εκτελέσετε ο**π**οιαδή**π**οτε εργασία στο εσωτερικό του και ακολουθήστε τα βή**μ**ατα** π**ου** π**αρατίθενται στην ενότητα Πριν α**π**[ό την εκτέλεση εργασιών στο εσωτερικό του υ](#page-8-0)**π**ολογιστή σας**. **Μετά την εκτέλεση εργασιών στο εσωτερικό του υ**π**ολογιστή σας**, **ακολουθήστε τις οδηγίες** π**ου** π**αρατίθενται στην ενότητα [Μετά την εκτέλεση εργασιών](#page-9-0)  [στο εσωτερικό του υ](#page-9-0)**π**ολογιστή σας**. **Για** π**ερισσότερες άριστες** π**ρακτικές σε θέ**μ**ατα ασφάλειας ανατρέξτε στην αρχική σελίδα του ιστοτό**π**ου για τη συ**μμ**όρφωση** π**ρος τις κανονιστικές διατάξεις στη διεύθυνση** [www.dell.com/](https://www.dell.com/regulatory_compliance) [regulatory\\_compliance](https://www.dell.com/regulatory_compliance).

#### Δ**ιαδικασία**

- 1 Συνδέστε το καλώδιο της μπαταρίας, αν υπάρχει, στην πλακέτα συστήματος.
	- **ΠΡΟΣΟΧΗ**: **Για να α**π**οφύγετε τυχόν ζη**μ**ιά στη θύρα του τροφοδοτικού**, μ**ην** π**ιέζετε το κάλυ**μμ**α της βάσης**  π**άνω στη θύρα του τροφοδοτικού όταν το κου**μπ**ώνετε στη βάση του υ**π**ολογιστή**.

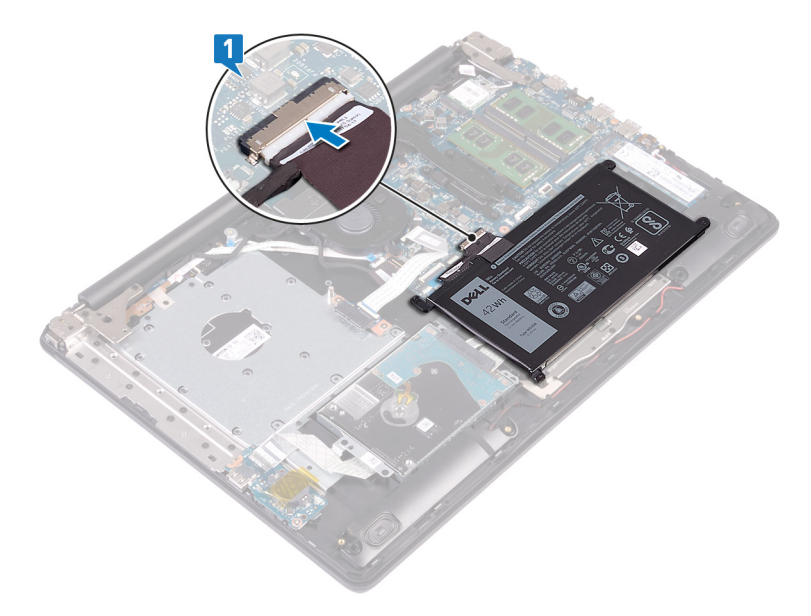

2 Τοποθετήστε το κάλυμμα της βάσης επάνω στη διάταξη του στηρίγματος παλάμης και του πληκτρολογίου και κουμπώστε το στη θέση του ξεκινώντας από τη θύρα του προσαρμογέα ισχύος.

<span id="page-23-0"></span>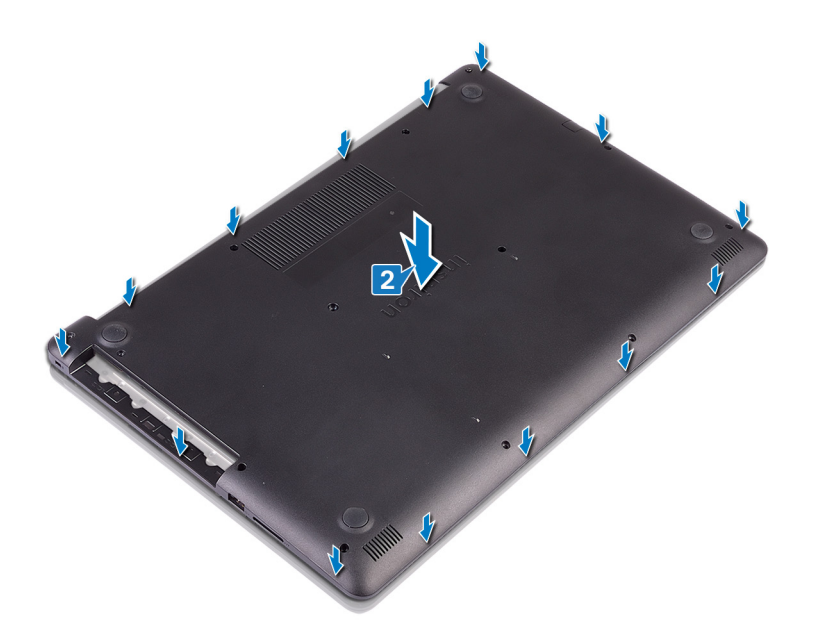

- 3 Επανατοποθετήστε τις επτά βίδες (M2,5x7) που συγκρατούν το κάλυμμα της βάσης στη διάταξη του στηρίγματος παλάμης και του πληκτρολογίου.
- 4 Επανατοποθετήστε τις δύο βίδες (M2x2) που συγκρατούν το κάλυμμα της βάσης στη διάταξη του στηρίγματος παλάμης και του πληκτρολογίου.
- 5 Επανατοποθετήστε τη βίδα (M2x4) που συγκρατεί το κάλυμμα της βάσης στη διάταξη του στηρίγματος παλάμης και του πληκτρολογίου.
- 6 Σφίξτε τις τέσσερις μη αποσπώμενες βίδες που συγκρατούν το κάλυμμα της βάσης στη διάταξη του στηρίγματος παλάμης και του πληκτρολογίου.

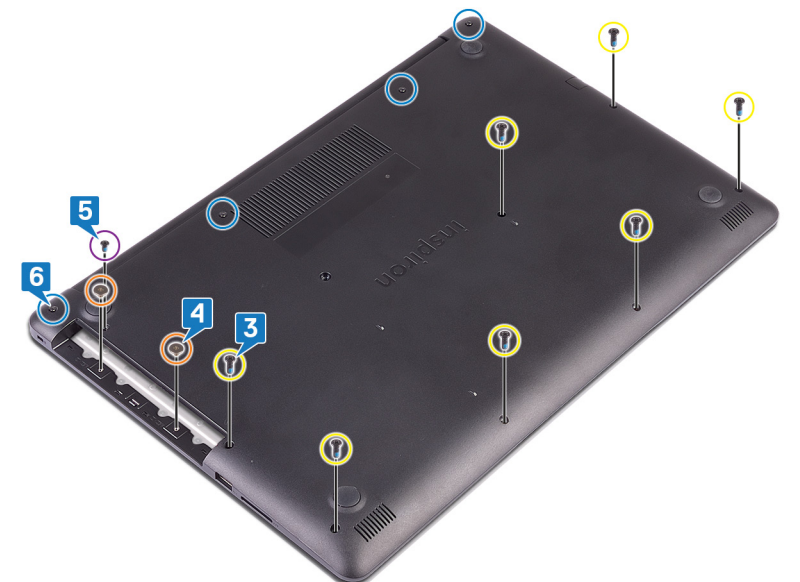

#### **Μετέ**π**ειτα α**π**αιτού**μ**ενες ενέργειες**

Επανατοποθετήστε τη μονάδα οπ[τικού δίσκου](#page-18-0).

# **Αφαίρεση της** μπ**αταρίας**

<span id="page-24-0"></span>**ΠΡΟΕΙ**Δ**ΟΠΟΙΗΣΗ**: Δ**ιαβάστε τις οδηγίες** π**ου** π**αραλάβατε** μ**αζί** μ**ε τον υ**π**ολογιστή σας και αφορούν θέ**μ**ατα ασφάλειας**   $\triangle$ π**ροτού εκτελέσετε ο**π**οιαδή**π**οτε εργασία στο εσωτερικό του και ακολουθήστε τα βή**μ**ατα** π**ου** π**αρατίθενται στην ενότητα Πριν α**π**[ό την εκτέλεση εργασιών στο εσωτερικό του υ](#page-8-0)**π**ολογιστή σας**. **Μετά την εκτέλεση εργασιών στο εσωτερικό του υ**π**ολογιστή σας**, **ακολουθήστε τις οδηγίες** π**ου** π**αρατίθενται στην ενότητα [Μετά την εκτέλεση εργασιών](#page-9-0)  [στο εσωτερικό του υ](#page-9-0)**π**ολογιστή σας**. **Για** π**ερισσότερες άριστες** π**ρακτικές σε θέ**μ**ατα ασφάλειας ανατρέξτε στην αρχική σελίδα του ιστοτό**π**ου για τη συ**μμ**όρφωση** π**ρος τις κανονιστικές διατάξεις στη διεύθυνση** [www.dell.com/](https://www.dell.com/regulatory_compliance) [regulatory\\_compliance](https://www.dell.com/regulatory_compliance).

## **Προφυλάξεις για τις** μπ**αταρίες ιόντων λιθίου**

#### **ΠΡΟΣΟΧΗ**:

- Επιδείξτε προσοχή κατά τον χειρισμό μπαταριών ιόντων λιθίου.
- Εκφορτίστε την μπαταρία όσο το δυνατόν περισσότερο προτού την αφαιρέσετε από το σύστημα. Αυτό μπορεί να γίνει με την αποσύνδεση του προσαρμογέα ισχύος AC από το σύστημα, ώστε να μπορέσει να εκφορτιστεί η μπαταρία.
- Mην συνθλίψετε, πετάξετε, κόψετε ή τρυπήσετε την μπαταρία με ξένα αντικείμενα.
- Μην εκθέσετε την μπαταρία σε υψηλές θερμοκρασίες ή μην αποσυναρμολογήσετε τις συστοιχίες και τα στοιχεία της μπαταρίας.
- Μην ασκήσετε πίεση στην επιφάνεια της μπαταρίας.
- Μην λυγίσετε την μπαταρία.
- Μην χρησιμοποιήσετε εργαλεία οποιουδήποτε είδους για να ξεσφηνώσετε την μπαταρία.
- Εάν μια μπαταρία διασταλεί και σφηνώσει σε μια συσκευή, μην προσπαθήσετε να την βγάλετε, γιατί η διάτρηση, η κάμψη ή η σύνθλιψη μιας μπαταρίας ιόντων λιθίου μπορεί να είναι επικίνδυνη. Σε μια τέτοια περίπτωση θα πρέπει να αντικατασταθεί ολόκληρο το σύστημα. Επικοινωνήστε με την Υποστήριξη στη διεύθυνση <https://www.dell.com/support> για βοήθεια και περαιτέρω οδηγίες.
- Αγοράζετε πάντα αυθεντικές μπαταρίες από τη διεύθυνση <https://www.dell.com> ή από εξουσιοδοτημένους συνεργάτες και μεταπωλητές της Dell.

#### **Προα**π**αιτού**μ**ενες ενέργειες**

- 1 Αφαιρέστε τη μονάδα οπ[τικού δίσκου](#page-16-0).
- 2 Αφαιρέστε το κάλυμμ[α της βάσης](#page-20-0).

#### Δ**ιαδικασία**

- **ΣΗΜΕΙ**Ω**ΣΗ**: **Βεβαιωθείτε ότι το καλώδιο της** μπ**αταρίας έχει α**π**οσυνδεθεί α**π**ό την** π**λακέτα συστή**μ**ατος** π**ροτού εκτελέσετε την ακόλουθη διαδικασία**.
- 1 Αφαιρέστε τις τέσσερις βίδες (M2x3) που συγκρατούν την μπαταρία στη διάταξη του στηρίγματος παλάμης και του πληκτρολογίου.
- 2 Σηκώστε την μπαταρία για να την αφαιρέσετε από τη διάταξη του στηρίγματος παλάμης και του πληκτρολογίου.

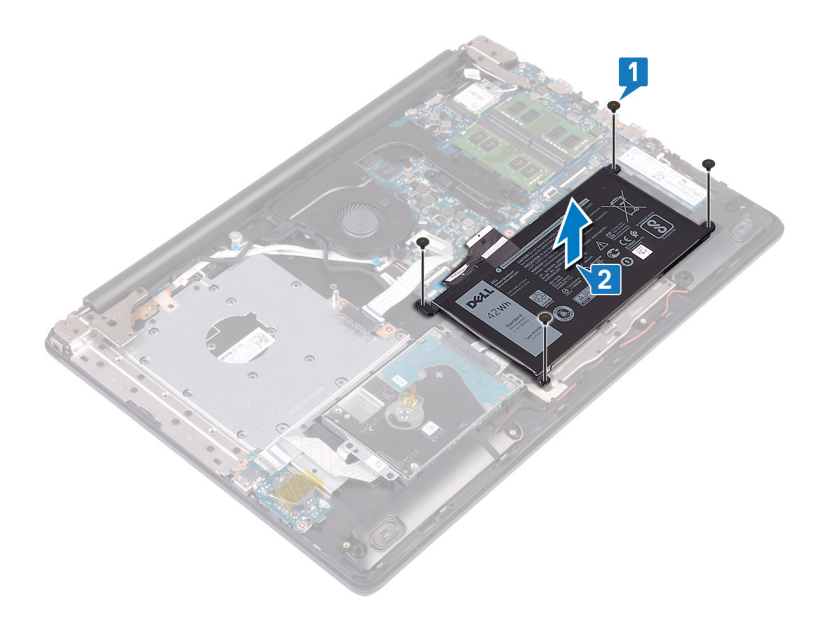

# **Ε**π**ανατο**π**οθέτηση της** μπ**αταρίας**

<span id="page-26-0"></span>**ΠΡΟΕΙ**Δ**ΟΠΟΙΗΣΗ**: Δ**ιαβάστε τις οδηγίες** π**ου** π**αραλάβατε** μ**αζί** μ**ε τον υ**π**ολογιστή σας και αφορούν θέ**μ**ατα ασφάλειας**   $\triangle$ π**ροτού εκτελέσετε ο**π**οιαδή**π**οτε εργασία στο εσωτερικό του και ακολουθήστε τα βή**μ**ατα** π**ου** π**αρατίθενται στην ενότητα Πριν α**π**[ό την εκτέλεση εργασιών στο εσωτερικό του υ](#page-8-0)**π**ολογιστή σας**. **Μετά την εκτέλεση εργασιών στο εσωτερικό του υ**π**ολογιστή σας**, **ακολουθήστε τις οδηγίες** π**ου** π**αρατίθενται στην ενότητα [Μετά την εκτέλεση εργασιών](#page-9-0)  [στο εσωτερικό του υ](#page-9-0)**π**ολογιστή σας**. **Για** π**ερισσότερες άριστες** π**ρακτικές σε θέ**μ**ατα ασφάλειας ανατρέξτε στην αρχική σελίδα του ιστοτό**π**ου για τη συ**μμ**όρφωση** π**ρος τις κανονιστικές διατάξεις στη διεύθυνση** [www.dell.com/](https://www.dell.com/regulatory_compliance) [regulatory\\_compliance](https://www.dell.com/regulatory_compliance).

# **Προφυλάξεις για τις** μπ**αταρίες ιόντων λιθίου**

#### **ΠΡΟΣΟΧΗ**:

- Επιδείξτε προσοχή κατά τον χειρισμό μπαταριών ιόντων λιθίου.
- Εκφορτίστε την μπαταρία όσο το δυνατόν περισσότερο προτού την αφαιρέσετε από το σύστημα. Αυτό μπορεί να γίνει με την αποσύνδεση του προσαρμογέα ισχύος AC από το σύστημα, ώστε να μπορέσει να εκφορτιστεί η μπαταρία.
- Mην συνθλίψετε, πετάξετε, κόψετε ή τρυπήσετε την μπαταρία με ξένα αντικείμενα.
- Μην εκθέσετε την μπαταρία σε υψηλές θερμοκρασίες ή μην αποσυναρμολογήσετε τις συστοιχίες και τα στοιχεία της μπαταρίας.
- Μην ασκήσετε πίεση στην επιφάνεια της μπαταρίας.
- Μην λυγίσετε την μπαταρία.
- Μην χρησιμοποιήσετε εργαλεία οποιουδήποτε είδους για να ξεσφηνώσετε την μπαταρία.
- Εάν μια μπαταρία διασταλεί και σφηνώσει σε μια συσκευή, μην προσπαθήσετε να την βγάλετε, γιατί η διάτρηση, η κάμψη ή η σύνθλιψη μιας μπαταρίας ιόντων λιθίου μπορεί να είναι επικίνδυνη. Σε μια τέτοια περίπτωση θα πρέπει να αντικατασταθεί ολόκληρο το σύστημα. Επικοινωνήστε με την Υποστήριξη στη διεύθυνση <https://www.dell.com/support> για βοήθεια και περαιτέρω οδηγίες.
- Αγοράζετε πάντα αυθεντικές μπαταρίες από τη διεύθυνση <https://www.dell.com> ή από εξουσιοδοτημένους συνεργάτες και μεταπωλητές της Dell.

#### Δ**ιαδικασία**

- 1 Ευθυγραμμίστε τις οπές για τις βίδες στην μπαταρία με τις αντίστοιχες οπές στη διάταξη του στηρίγματος παλάμης και του πληκτρολογίου.
- 2 Επανατοποθετήστε τις τέσσερις βίδες (M2x3) που συγκρατούν την μπαταρία στη διάταξη του στηρίγματος παλάμης και του πληκτρολογίου.

<span id="page-27-0"></span>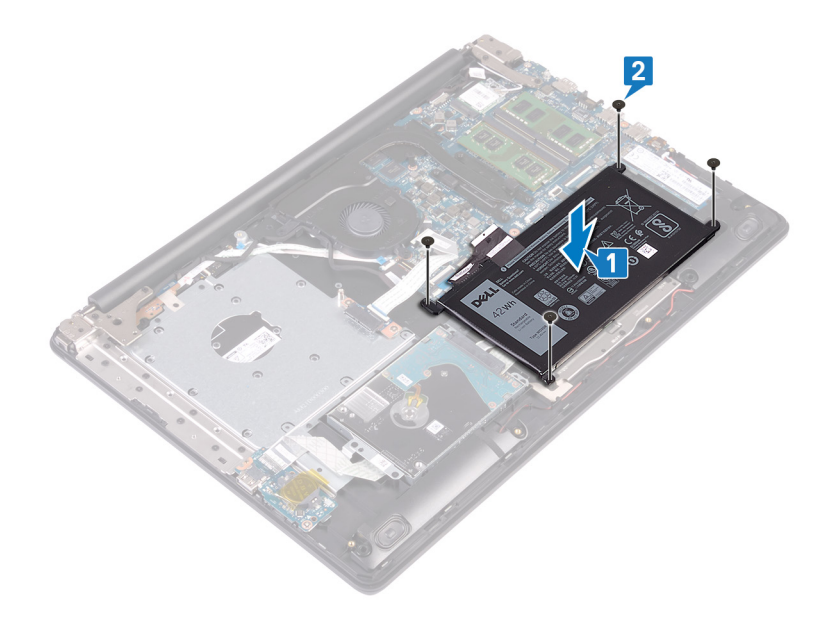

# **Μετέ**π**ειτα α**π**αιτού**μ**ενες ενέργειες**

- Επανατοποθετήστε το κάλυμμ[α της βάσης](#page-22-0).
- Επανατοποθετήστε τη μονάδα οπ[τικού δίσκου](#page-18-0).

# **Αφαίρεση των** μ**ονάδων** μ**νή**μ**ης**

<span id="page-28-0"></span>**ΠΡΟΕΙ**Δ**ΟΠΟΙΗΣΗ**: Δ**ιαβάστε τις οδηγίες** π**ου** π**αραλάβατε** μ**αζί** μ**ε τον υ**π**ολογιστή σας και αφορούν θέ**μ**ατα ασφάλειας**   $\mathbb{A}$ π**ροτού εκτελέσετε ο**π**οιαδή**π**οτε εργασία στο εσωτερικό του και ακολουθήστε τα βή**μ**ατα** π**ου** π**αρατίθενται στην ενότητα Πριν α**π**[ό την εκτέλεση εργασιών στο εσωτερικό του υ](#page-8-0)**π**ολογιστή σας**. **Μετά την εκτέλεση εργασιών στο εσωτερικό του υ**π**ολογιστή σας**, **ακολουθήστε τις οδηγίες** π**ου** π**αρατίθενται στην ενότητα [Μετά την εκτέλεση εργασιών](#page-9-0)  [στο εσωτερικό του υ](#page-9-0)**π**ολογιστή σας**. **Για** π**ερισσότερες άριστες** π**ρακτικές σε θέ**μ**ατα ασφάλειας ανατρέξτε στην αρχική σελίδα του ιστοτό**π**ου για τη συ**μμ**όρφωση** π**ρος τις κανονιστικές διατάξεις στη διεύθυνση** [www.dell.com/](https://www.dell.com/regulatory_compliance) [regulatory\\_compliance](https://www.dell.com/regulatory_compliance).

## **Προα**π**αιτού**μ**ενες ενέργειες**

- 1 Αφαιρέστε τη μονάδα οπ[τικού δίσκου](#page-16-0).
- 2 Αφαιρέστε το κάλυμμ[α της βάσης](#page-20-0).

#### Δ**ιαδικασία**

1 Εντοπίστε τη μονάδα μνήμης στον υπολογιστή σας.

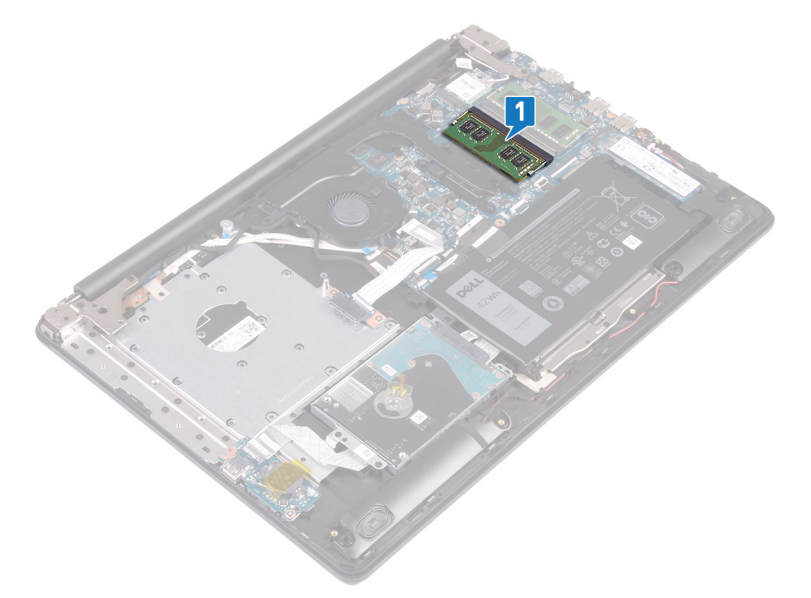

- 2 Ανοίξτε προσεκτικά με τα ακροδάχτυλά σας τους συνδετήρες συγκράτησης σε κάθε άκρο της υποδοχής της μονάδας μνήμης τόσο ώστε να τιναχτεί έξω η μονάδα μνήμης.
- 3 Αφαιρέστε τη μονάδα μνήμης από την υποδοχή της.

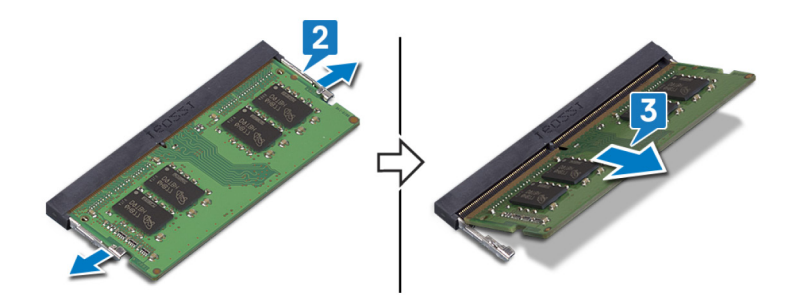

# <span id="page-30-0"></span>**Ε**π**ανατο**π**οθέτηση των** μ**ονάδων** μ**νή**μ**ης**

**ΠΡΟΕΙ**Δ**ΟΠΟΙΗΣΗ**: Δ**ιαβάστε τις οδηγίες** π**ου** π**αραλάβατε** μ**αζί** μ**ε τον υ**π**ολογιστή σας και αφορούν θέ**μ**ατα ασφάλειας**   $\mathbb{A}$ π**ροτού εκτελέσετε ο**π**οιαδή**π**οτε εργασία στο εσωτερικό του και ακολουθήστε τα βή**μ**ατα** π**ου** π**αρατίθενται στην ενότητα Πριν α**π**[ό την εκτέλεση εργασιών στο εσωτερικό του υ](#page-8-0)**π**ολογιστή σας**. **Μετά την εκτέλεση εργασιών στο εσωτερικό του υ**π**ολογιστή σας**, **ακολουθήστε τις οδηγίες** π**ου** π**αρατίθενται στην ενότητα [Μετά την εκτέλεση εργασιών](#page-9-0)  [στο εσωτερικό του υ](#page-9-0)**π**ολογιστή σας**. **Για** π**ερισσότερες άριστες** π**ρακτικές σε θέ**μ**ατα ασφάλειας ανατρέξτε στην αρχική σελίδα του ιστοτό**π**ου για τη συ**μμ**όρφωση** π**ρος τις κανονιστικές διατάξεις στη διεύθυνση** [www.dell.com/](https://www.dell.com/regulatory_compliance) [regulatory\\_compliance](https://www.dell.com/regulatory_compliance).

### Δ**ιαδικασία**

- 1 Ευθυγραμμίστε την εγκοπή στη μονάδα μνήμης με τη γλωττίδα στην υποδοχή της μονάδας.
- 2 Σύρετε τη μονάδα μνήμης σταθερά μέσα στην υποδοχή υπό γωνία.
- 3 Πιέστε προς τα κάτω τη μονάδα της μνήμης τόσο ώστε να κουμπώσει στη σωστή της θέση και να ακουστεί το χαρακτηριστικό κλικ.

#### **ΣΗΜΕΙ**Ω**ΣΗ**: **Αν δεν ακουστεί το χαρακτηριστικό κλικ**, **αφαιρέστε τη** μ**ονάδα** μ**νή**μ**ης και εγκαταστήστε την ξανά**.

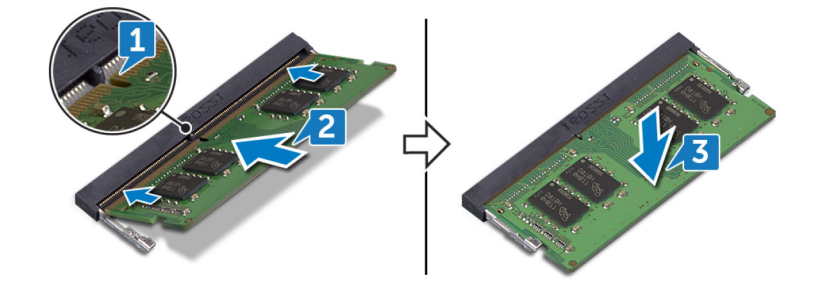

### **Μετέ**π**ειτα α**π**αιτού**μ**ενες ενέργειες**

- 1 Επανατοποθετήστε το κάλυμμ[α της βάσης](#page-22-0).
- 2 Επανατοποθετήστε τη μονάδα οπ[τικού δίσκου](#page-18-0).

# **Αφαίρεση της κάρτας ασύρ**μ**ατης ε**π**ικοινωνίας**

<span id="page-31-0"></span>**ΠΡΟΕΙ**Δ**ΟΠΟΙΗΣΗ**: Δ**ιαβάστε τις οδηγίες** π**ου** π**αραλάβατε** μ**αζί** μ**ε τον υ**π**ολογιστή σας και αφορούν θέ**μ**ατα ασφάλειας**  π**ροτού εκτελέσετε ο**π**οιαδή**π**οτε εργασία στο εσωτερικό του και ακολουθήστε τα βή**μ**ατα** π**ου** π**αρατίθενται στην ενότητα Πριν α**π**[ό την εκτέλεση εργασιών στο εσωτερικό του υ](#page-8-0)**π**ολογιστή σας**. **Μετά την εκτέλεση εργασιών στο εσωτερικό του υ**π**ολογιστή σας**, **ακολουθήστε τις οδηγίες** π**ου** π**αρατίθενται στην ενότητα [Μετά την εκτέλεση εργασιών](#page-9-0)  [στο εσωτερικό του υ](#page-9-0)**π**ολογιστή σας**. **Για** π**ερισσότερες άριστες** π**ρακτικές σε θέ**μ**ατα ασφάλειας ανατρέξτε στην αρχική σελίδα του ιστοτό**π**ου για τη συ**μμ**όρφωση** π**ρος τις κανονιστικές διατάξεις στη διεύθυνση** [www.dell.com/](https://www.dell.com/regulatory_compliance) [regulatory\\_compliance](https://www.dell.com/regulatory_compliance).

## **Προα**π**αιτού**μ**ενες ενέργειες**

- 1 Αφαιρέστε τη μονάδα οπ[τικού δίσκου](#page-16-0).
- 2 Αφαιρέστε το κάλυμμ[α της βάσης](#page-20-0).

## Δ**ιαδικασία**

1 Εντοπίστε την κάρτα ασύρματης επικοινωνίας στον υπολογιστή σας.

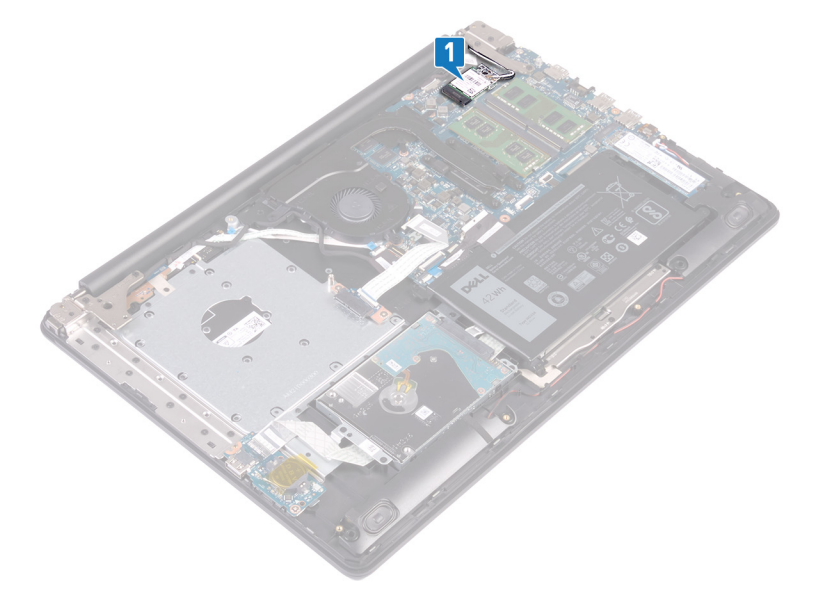

- 2 Αφαιρέστε τη βίδα (M2x3) που συγκρατεί το υποστήριγμα της κάρτας ασύρματης επικοινωνίας στην πλακέτα συστήματος.
- 3 Μετακινήστε συρτά το υποστήριγμα της κάρτας ασύρματης επικοινωνίας και αφαιρέστε το από την κάρτα.
- 4 Με μια πλαστική σφήνα αποσυνδέστε τα καλώδια της κεραίας από την πλακέτα συστήματος.
- 5 Μετακινήστε συρτά την κάρτα ασύρματης επικοινωνίας και αφαιρέστε την από την υποδοχή της.

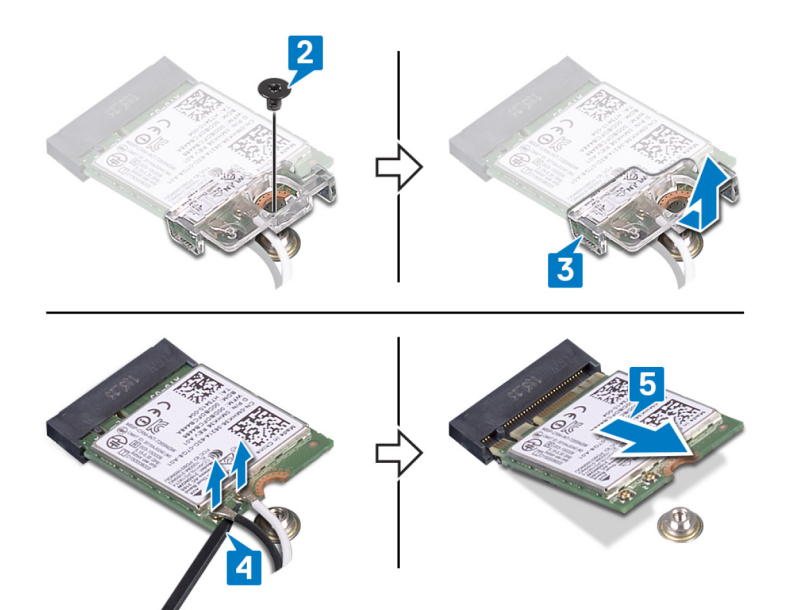

# <span id="page-33-0"></span>**Ε**π**ανατο**π**οθέτηση της κάρτας ασύρ**μ**ατης ε**π**ικοινωνίας**.

**ΠΡΟΕΙ**Δ**ΟΠΟΙΗΣΗ**: Δ**ιαβάστε τις οδηγίες** π**ου** π**αραλάβατε** μ**αζί** μ**ε τον υ**π**ολογιστή σας και αφορούν θέ**μ**ατα ασφάλειας**  π**ροτού εκτελέσετε ο**π**οιαδή**π**οτε εργασία στο εσωτερικό του και ακολουθήστε τα βή**μ**ατα** π**ου** π**αρατίθενται στην ενότητα Πριν α**π**[ό την εκτέλεση εργασιών στο εσωτερικό του υ](#page-8-0)**π**ολογιστή σας**. **Μετά την εκτέλεση εργασιών στο εσωτερικό του υ**π**ολογιστή σας**, **ακολουθήστε τις οδηγίες** π**ου** π**αρατίθενται στην ενότητα [Μετά την εκτέλεση εργασιών](#page-9-0)  [στο εσωτερικό του υ](#page-9-0)**π**ολογιστή σας**. **Για** π**ερισσότερες άριστες** π**ρακτικές σε θέ**μ**ατα ασφάλειας ανατρέξτε στην αρχική σελίδα του ιστοτό**π**ου για τη συ**μμ**όρφωση** π**ρος τις κανονιστικές διατάξεις στη διεύθυνση** [www.dell.com/](https://www.dell.com/regulatory_compliance) [regulatory\\_compliance](https://www.dell.com/regulatory_compliance).

### Δ**ιαδικασία**

- **ΠΡΟΣΟΧΗ**: **Μην το**π**οθετήσετε καλώδια κάτω α**π**ό την κάρτα ασύρ**μ**ατης ε**π**ικοινωνίας για να** μ**ην** π**άθει ζη**μ**ιά**.
- 1 Συνδέστε τα καλώδια της κεραίας στην κάρτα ασύρματης επικοινωνίας. Στον πίνακα που ακολουθεί παρατίθεται η χρωματική κωδικοποίηση των καλωδίων των κεραιών για την κάρτα ασύρματης επικοινωνίας που υποστηρίζει ο υπολογιστής σας.

#### **Πίνακας** 2. **Χρω**μ**ατική κωδικο**π**οίηση καλωδίων κεραίας**

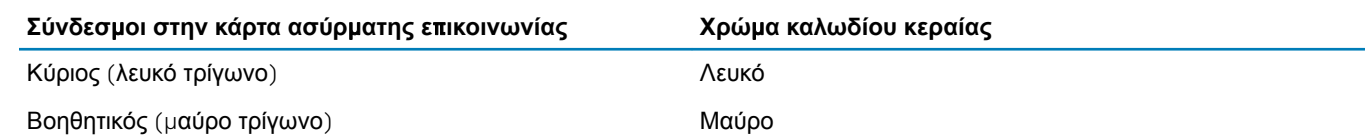

- 2 Επανατοποθετήστε συρτά το υποστήριγμα της κάρτας ασύρματης επικοινωνίας πάνω στην κάρτα.
- 3 Ευθυγραμμίστε την εγκοπή στην κάρτα ασύρματης επικοινωνίας με τη γλωττίδα στην υποδοχή της κάρτας και τοποθετήστε υπό γωνία την κάρτα ασύρματης επικοινωνίας μέσα στην υποδοχή της.
- 4 Επανατοποθετήστε τη βίδα (M2x3) που συγκρατεί το υποστήριγμα της κάρτας ασύρματης επικοινωνίας στην κάρτα και στη διάταξη του στηρίγματος παλάμης και του πληκτρολογίου.

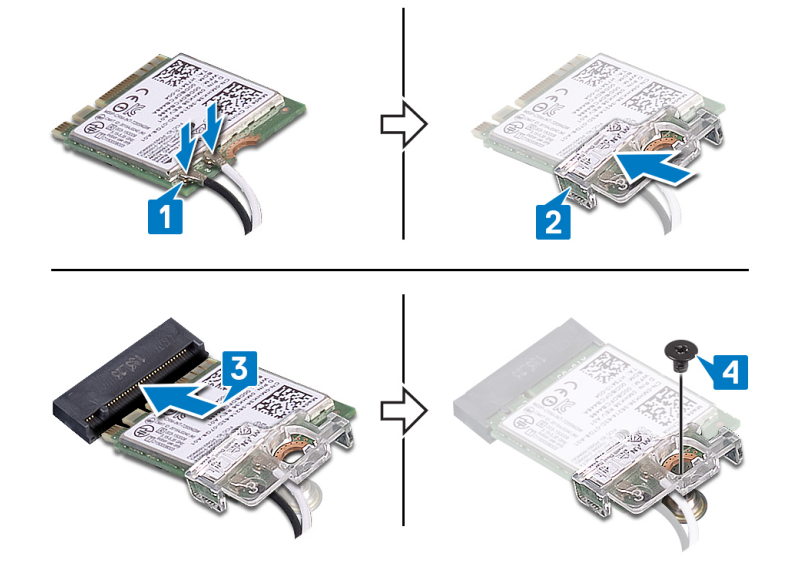

# <span id="page-34-0"></span>**Μετέ**π**ειτα α**π**αιτού**μ**ενες ενέργειες**

- 1 Επανατοποθετήστε το κάλυμμ[α της βάσης](#page-22-0).
- 2 Επανατοποθετήστε τη μονάδα οπ[τικού δίσκου](#page-18-0).

16

<span id="page-35-0"></span>**ΠΡΟΕΙ**Δ**ΟΠΟΙΗΣΗ**: Δ**ιαβάστε τις οδηγίες** π**ου** π**αραλάβατε** μ**αζί** μ**ε τον υ**π**ολογιστή σας και αφορούν θέ**μ**ατα ασφάλειας**  π**ροτού εκτελέσετε ο**π**οιαδή**π**οτε εργασία στο εσωτερικό του και ακολουθήστε τα βή**μ**ατα** π**ου** π**αρατίθενται στην ενότητα Πριν α**π**[ό την εκτέλεση εργασιών στο εσωτερικό του υ](#page-8-0)**π**ολογιστή σας**. **Μετά την εκτέλεση εργασιών στο εσωτερικό του υ**π**ολογιστή σας**, **ακολουθήστε τις οδηγίες** π**ου** π**αρατίθενται στην ενότητα [Μετά την εκτέλεση εργασιών](#page-9-0)  [στο εσωτερικό του υ](#page-9-0)**π**ολογιστή σας**. **Για** π**ερισσότερες άριστες** π**ρακτικές σε θέ**μ**ατα ασφάλειας ανατρέξτε στην αρχική σελίδα του ιστοτό**π**ου για τη συ**μμ**όρφωση** π**ρος τις κανονιστικές διατάξεις στη διεύθυνση** [www.dell.com/](https://www.dell.com/regulatory_compliance) [regulatory\\_compliance](https://www.dell.com/regulatory_compliance).

## **Προα**π**αιτού**μ**ενες ενέργειες**

- 1 Αφαιρέστε τη μονάδα οπ[τικού δίσκου](#page-16-0).
- 2 Αφαιρέστε το κάλυμμ[α της βάσης](#page-20-0).

## Δ**ιαδικασία**

- **ΣΗΜΕΙ**Ω**ΣΗ**: **Μόνο για υ**π**ολογιστές** π**ου** π**αρέχονται** μ**ε** μ**ονάδα ο**π**τικού δίσκου**.
- 1 Σηκώστε το μάνταλο και αποσυνδέστε το καλώδιο της πλακέτας του συνδέσμου της μονάδας οπτικού δίσκου από την πλακέτα συστήματος.
- 2 Αφαιρέστε τις δύο βίδες (M2x2) που συγκρατούν την πλακέτα του συνδέσμου της μονάδας οπτικού δίσκου στη διάταξη του στηρίγματος παλάμης και του πληκτρολογίου.
- 3 Σηκώστε την πλακέτα του συνδέσμου της μονάδας οπτικού δίσκου μαζί με το καλώδιο για να την αποσπάσετε από τη διάταξη του στηρίγματος παλάμης και του πληκτρολογίου.

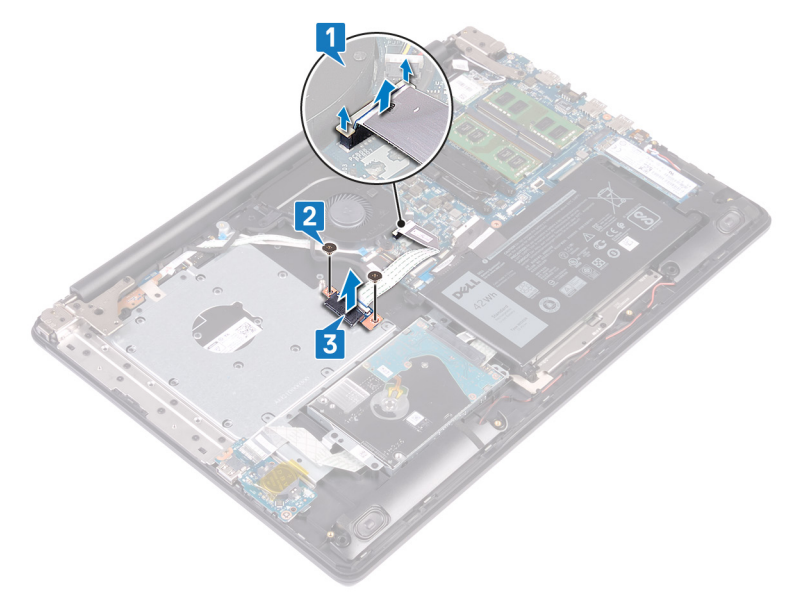
17

**ΠΡΟΕΙ**Δ**ΟΠΟΙΗΣΗ**: Δ**ιαβάστε τις οδηγίες** π**ου** π**αραλάβατε** μ**αζί** μ**ε τον υ**π**ολογιστή σας και αφορούν θέ**μ**ατα ασφάλειας**  π**ροτού εκτελέσετε ο**π**οιαδή**π**οτε εργασία στο εσωτερικό του και ακολουθήστε τα βή**μ**ατα** π**ου** π**αρατίθενται στην ενότητα Πριν α**π**[ό την εκτέλεση εργασιών στο εσωτερικό του υ](#page-8-0)**π**ολογιστή σας**. **Μετά την εκτέλεση εργασιών στο εσωτερικό του υ**π**ολογιστή σας**, **ακολουθήστε τις οδηγίες** π**ου** π**αρατίθενται στην ενότητα [Μετά την εκτέλεση εργασιών](#page-9-0)  [στο εσωτερικό του υ](#page-9-0)**π**ολογιστή σας**. **Για** π**ερισσότερες άριστες** π**ρακτικές σε θέ**μ**ατα ασφάλειας ανατρέξτε στην αρχική σελίδα του ιστοτό**π**ου για τη συ**μμ**όρφωση** π**ρος τις κανονιστικές διατάξεις στη διεύθυνση** [www.dell.com/](https://www.dell.com/regulatory_compliance) [regulatory\\_compliance](https://www.dell.com/regulatory_compliance).

### Δ**ιαδικασία**

- 1 Ευθυγραμμίστε την οπή για τη βίδα στην πλακέτα του συνδέσμου της μονάδας οπτικού δίσκου με την αντίστοιχη οπή στη διάταξη του στηρίγματος παλάμης και του πληκτρολογίου.
- 2 Επανατοποθετήστε τις δύο βίδες (M2x2) που συγκρατούν την πλακέτα του συνδέσμου της μονάδας οπτικού δίσκου στη διάταξη του στηρίγματος παλάμης και του πληκτρολογίου.
- 3 Συνδέστε το καλώδιο της πλακέτας του συνδέσμου της μονάδας οπτικού δίσκου στην πλακέτα συστήματος.
- 4 Κλείστε το μάνταλο που συγκρατεί το καλώδιο της πλακέτας του συνδέσμου της μονάδας οπτικού δίσκου στην πλακέτα συστήματος.

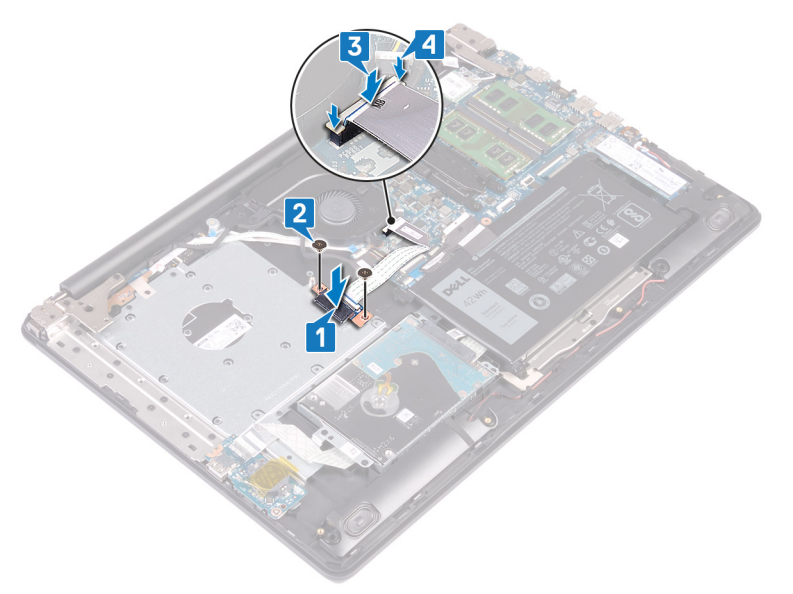

- 1 Επανατοποθετήστε το κάλυμμ[α της βάσης](#page-22-0).
- 2 Επανατοποθετήστε τη μονάδα οπ[τικού δίσκου](#page-18-0).

## **Αφαίρεση της** μπ**αταρίας σε σχή**μ**α νο**μ**ίσ**μ**ατος**

- **ΠΡΟΕΙ**Δ**ΟΠΟΙΗΣΗ**: Δ**ιαβάστε τις οδηγίες** π**ου** π**αραλάβατε** μ**αζί** μ**ε τον υ**π**ολογιστή σας και αφορούν θέ**μ**ατα ασφάλειας**  π**ροτού εκτελέσετε ο**π**οιαδή**π**οτε εργασία στο εσωτερικό του και ακολουθήστε τα βή**μ**ατα** π**ου** π**αρατίθενται στην ενότητα Πριν α**π**[ό την εκτέλεση εργασιών στο εσωτερικό του υ](#page-8-0)**π**ολογιστή σας**. **Μετά την εκτέλεση εργασιών στο εσωτερικό του υ**π**ολογιστή σας**, **ακολουθήστε τις οδηγίες** π**ου** π**αρατίθενται στην ενότητα [Μετά την εκτέλεση εργασιών](#page-9-0)  [στο εσωτερικό του υ](#page-9-0)**π**ολογιστή σας**. **Για** π**ερισσότερες άριστες** π**ρακτικές σε θέ**μ**ατα ασφάλειας ανατρέξτε στην αρχική σελίδα του ιστοτό**π**ου για τη συ**μμ**όρφωση** π**ρος τις κανονιστικές διατάξεις στη διεύθυνση** [www.dell.com/](https://www.dell.com/regulatory_compliance) [regulatory\\_compliance](https://www.dell.com/regulatory_compliance).
- **ΠΡΟΣΟΧΗ**: **Ό**π**οτε αφαιρείτε την** μπ**αταρία σε σχή**μ**α νο**μ**ίσ**μ**ατος**, **οι ρυθ**μ**ίσεις του** π**ρογρά**μμ**ατος ρύθ**μ**ισης του** BIOS **ε**π**ανέρχονται στις** π**ροε**π**ιλεγ**μ**ένες**. **Συνιστού**μ**ε να ση**μ**ειώσετε τις ρυθ**μ**ίσεις του** π**ρογρά**μμ**ατος ρύθ**μ**ισης του** BIOS π**ροτού αφαιρέσετε την** μπ**αταρία σε σχή**μ**α νο**μ**ίσ**μ**ατος**.

### **Προα**π**αιτού**μ**ενες ενέργειες**

- 1 Αφαιρέστε τη μονάδα οπ[τικού δίσκου](#page-16-0).
- 2 Αφαιρέστε το κάλυμμ[α της βάσης](#page-20-0).

- **ΠΡΟΣΟΧΗ**: **Ό**π**οτε αφαιρείτε την** μπ**αταρία σε σχή**μ**α νο**μ**ίσ**μ**ατος**, **οι ρυθ**μ**ίσεις του** π**ρογρά**μμ**ατος ρύθ**μ**ισης του** BIOS **ε**π**ανέρχονται στις** π**ροε**π**ιλεγ**μ**ένες**. **Πριν αφαιρέσετε την** μπ**αταρία σε σχή**μ**α νο**μ**ίσ**μ**ατος**, **συνιστάται να ση**μ**ειώσετε τις ρυθ**μ**ίσεις του** π**ρογρά**μμ**ατος ρύθ**μ**ισης του** BIOS.
- 1 Αν υπάρχει ταινία που συγκρατεί την μπαταρία σε σχήμα νομίσματος στην πλακέτα I/O, ξεκολλήστε τη.
- 2 Χρησιμοποιήστε μια πλαστική σφήνα για να ξεσφηνώσετε προσεκτικά την μπαταρία σε σχήμα νομίσματος από την υποδοχή της στην πλακέτα I/O.

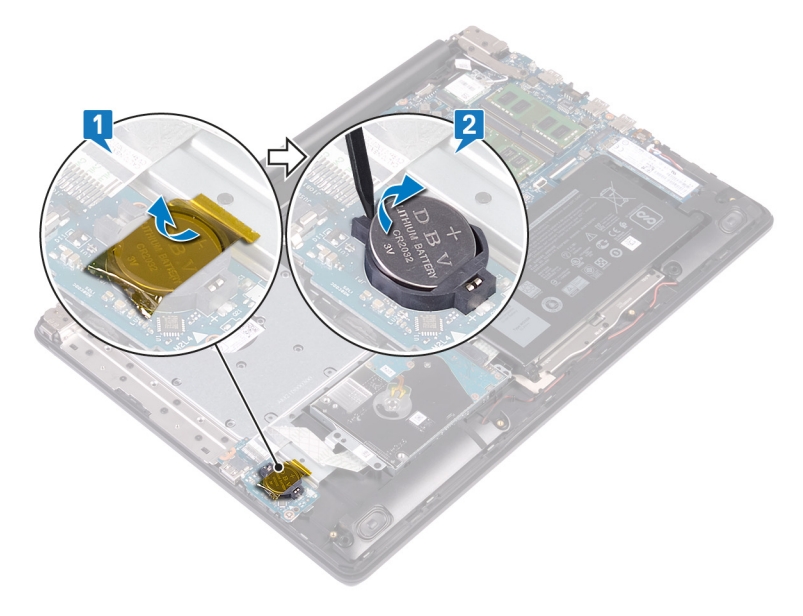

# **Ε**π**ανατο**π**οθέτηση της** μπ**αταρίας σε σχή**μ**α νο**μ**ίσ**μ**ατος**.

**ΠΡΟΕΙ**Δ**ΟΠΟΙΗΣΗ**: Δ**ιαβάστε τις οδηγίες** π**ου** π**αραλάβατε** μ**αζί** μ**ε τον υ**π**ολογιστή σας και αφορούν θέ**μ**ατα ασφάλειας**  π**ροτού εκτελέσετε ο**π**οιαδή**π**οτε εργασία στο εσωτερικό του και ακολουθήστε τα βή**μ**ατα** π**ου** π**αρατίθενται στην ενότητα Πριν α**π**[ό την εκτέλεση εργασιών στο εσωτερικό του υ](#page-8-0)**π**ολογιστή σας**. **Μετά την εκτέλεση εργασιών στο εσωτερικό του υ**π**ολογιστή σας**, **ακολουθήστε τις οδηγίες** π**ου** π**αρατίθενται στην ενότητα [Μετά την εκτέλεση εργασιών](#page-9-0)  [στο εσωτερικό του υ](#page-9-0)**π**ολογιστή σας**. **Για** π**ερισσότερες άριστες** π**ρακτικές σε θέ**μ**ατα ασφάλειας ανατρέξτε στην αρχική σελίδα του ιστοτό**π**ου για τη συ**μμ**όρφωση** π**ρος τις κανονιστικές διατάξεις στη διεύθυνση** [www.dell.com/](https://www.dell.com/regulatory_compliance) [regulatory\\_compliance](https://www.dell.com/regulatory_compliance).

### Δ**ιαδικασία**

- 1 Τοποθετήστε την μπαταρία σε σχήμα νομίσματος μέσα στην υποδοχή της στην πλακέτα I/O με τον θετικό πόλο στραμμένο προς τα επάνω και πιέστε την προς τα κάτω μέχρι να κουμπώσει.
- 2 Αν υπάρχει ταινία που συγκρατεί την μπαταρία σε σχήμα νομίσματος στην πλακέτα I/O, κολλήστε τη.

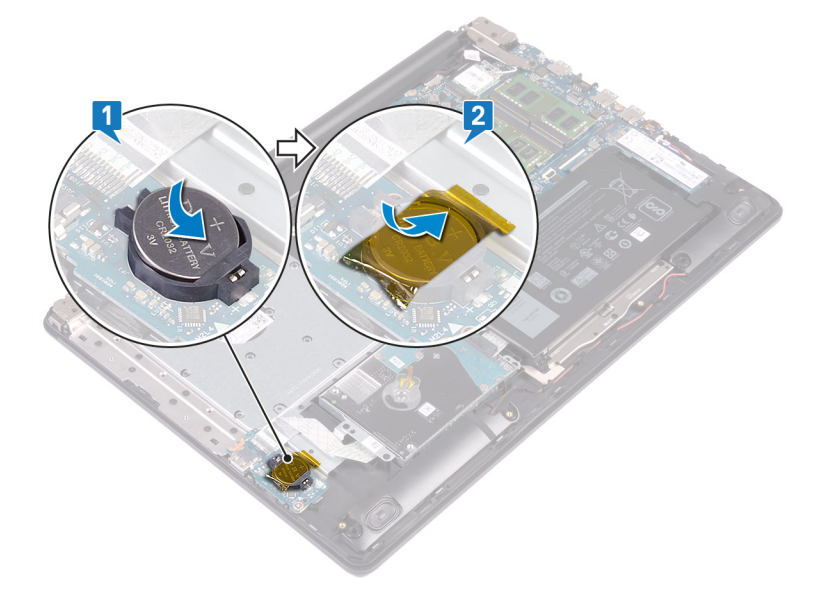

- 1 Επανατοποθετήστε το κάλυμμ[α της βάσης](#page-22-0).
- 2 Επανατοποθετήστε τη μονάδα οπ[τικού δίσκου](#page-18-0).

# <span id="page-39-0"></span>**Αφαίρεση της** μ**ονάδας δίσκου στερεάς κατάστασης**

- **ΠΡΟΕΙ**Δ**ΟΠΟΙΗΣΗ**: Δ**ιαβάστε τις οδηγίες** π**ου** π**αραλάβατε** μ**αζί** μ**ε τον υ**π**ολογιστή σας και αφορούν θέ**μ**ατα ασφάλειας**  π**ροτού εκτελέσετε ο**π**οιαδή**π**οτε εργασία στο εσωτερικό του και ακολουθήστε τα βή**μ**ατα** π**ου** π**αρατίθενται στην ενότητα Πριν α**π**[ό την εκτέλεση εργασιών στο εσωτερικό του υ](#page-8-0)**π**ολογιστή σας**. **Μετά την εκτέλεση εργασιών στο εσωτερικό του υ**π**ολογιστή σας**, **ακολουθήστε τις οδηγίες** π**ου** π**αρατίθενται στην ενότητα [Μετά την εκτέλεση εργασιών](#page-9-0)  [στο εσωτερικό του υ](#page-9-0)**π**ολογιστή σας**. **Για** π**ερισσότερες άριστες** π**ρακτικές σε θέ**μ**ατα ασφάλειας ανατρέξτε στην αρχική σελίδα του ιστοτό**π**ου για τη συ**μμ**όρφωση** π**ρος τις κανονιστικές διατάξεις στη διεύθυνση** [www.dell.com/](https://www.dell.com/regulatory_compliance) [regulatory\\_compliance](https://www.dell.com/regulatory_compliance).
- **ΠΡΟΣΟΧΗ**: **Οι** μ**ονάδες δίσκου στερεάς κατάστασης είναι εύθραυστες**. **Μεταχειριστείτε τη** μ**ονάδα δίσκου στερεάς κατάστασης** μ**ε** π**ροσοχή**.
- **ΠΡΟΣΟΧΗ**: **Για να α**π**οφευχθεί η α**π**ώλεια δεδο**μ**ένων**, μ**ην αφαιρέσετε τη** μ**ονάδα δίσκου στερεάς κατάστασης την ώρα**  π**ου ο υ**π**ολογιστής είναι σε κατάσταση αναστολής λειτουργίας ή σε λειτουργία**.

### **Προα**π**αιτού**μ**ενες ενέργειες**

- 1 Αφαιρέστε τη μονάδα οπ[τικού δίσκου](#page-16-0).
- 2 Αφαιρέστε το κάλυμμ[α της βάσης](#page-20-0).

#### Δ**ιαδικασία**

1 Εντοπίστε τη μονάδα δίσκου στερεάς κατάστασης στον υπολογιστή σας.

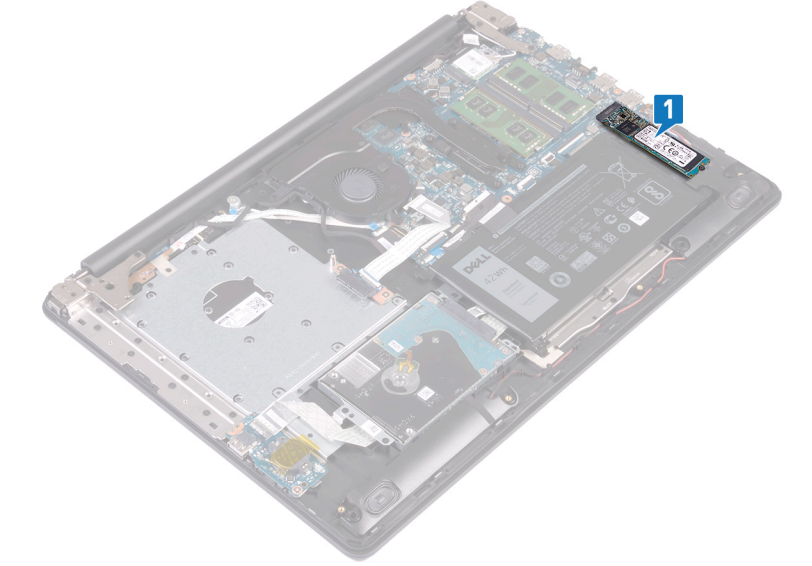

**ΣΗΜΕΙ**Ω**ΣΗ**: **Αν διατίθεται**, **αφαιρέστε τη θερ**μ**ική θωράκιση** π**ριν α**π**ό την αφαίρεση της** μ**ονάδας δίσκου στερεάς κατάστασης**.

- 2 Αφαιρέστε τη βίδα (M2x2,2) που συγκρατεί τη μονάδα δίσκου στερεάς κατάστασης στη διάταξη του στηρίγματος παλάμης και του πληκτρολογίου.
- 3 Σηκώστε υπό γωνία τη μονάδα δίσκου στερεάς κατάστασης και αφαιρέστε την από την υποδοχή της.

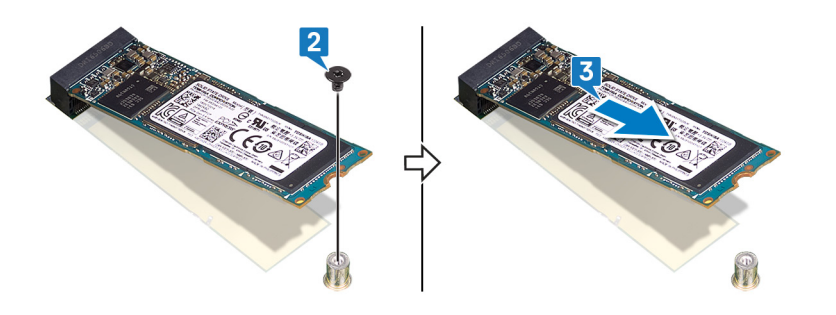

## <span id="page-41-0"></span>**Ε**π**ανατο**π**οθέτηση της** μ**ονάδας δίσκου στερεάς κατάστασης**

- **ΠΡΟΕΙ**Δ**ΟΠΟΙΗΣΗ**: Δ**ιαβάστε τις οδηγίες** π**ου** π**αραλάβατε** μ**αζί** μ**ε τον υ**π**ολογιστή σας και αφορούν θέ**μ**ατα ασφάλειας**  π**ροτού εκτελέσετε ο**π**οιαδή**π**οτε εργασία στο εσωτερικό του και ακολουθήστε τα βή**μ**ατα** π**ου** π**αρατίθενται στην ενότητα Πριν α**π**[ό την εκτέλεση εργασιών στο εσωτερικό του υ](#page-8-0)**π**ολογιστή σας**. **Μετά την εκτέλεση εργασιών στο εσωτερικό του υ**π**ολογιστή σας**, **ακολουθήστε τις οδηγίες** π**ου** π**αρατίθενται στην ενότητα [Μετά την εκτέλεση εργασιών](#page-9-0)  [στο εσωτερικό του υ](#page-9-0)**π**ολογιστή σας**. **Για** π**ερισσότερες άριστες** π**ρακτικές σε θέ**μ**ατα ασφάλειας ανατρέξτε στην αρχική σελίδα του ιστοτό**π**ου για τη συ**μμ**όρφωση** π**ρος τις κανονιστικές διατάξεις στη διεύθυνση** [www.dell.com/](https://www.dell.com/regulatory_compliance) [regulatory\\_compliance](https://www.dell.com/regulatory_compliance).
- **ΠΡΟΣΟΧΗ**: **Οι** μ**ονάδες δίσκου στερεάς κατάστασης είναι εύθραυστες**. **Μεταχειριστείτε τη** μ**ονάδα δίσκου στερεάς κατάστασης** μ**ε** π**ροσοχή**.

#### Δ**ιαδικασία**

- 1 Ευθυγραμμίστε την εγκοπή στη μονάδα δίσκου στερεάς κατάστασης με τη γλωττίδα στην υποδοχή της μονάδας.
- 2 Περάστε συρτά τη μονάδα δίσκου στερεάς κατάστασης μέσα στην υποδοχή της στην πλακέτα συστήματος.
- 3 Επανατοποθετήστε τη βίδα (M2x2,2) που συγκρατεί τη μονάδα δίσκου στερεάς κατάστασης στη διάταξη του στηρίγματος παλάμης και του πληκτρολογίου

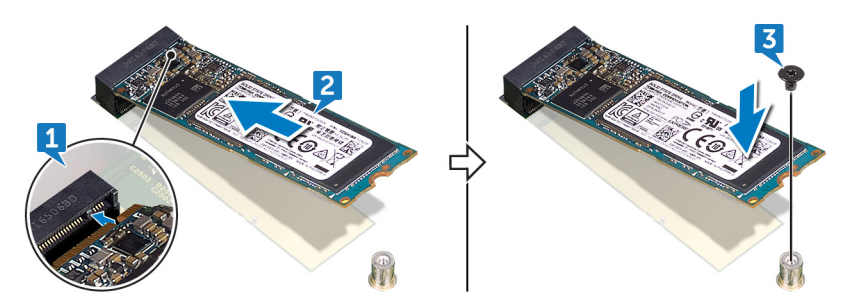

 $\bigcap$ **ΣΗΜΕΙ**Ω**ΣΗ**: **Αν υ**π**άρχει θωράκιση στη** μ**ονάδα δίσκου στερεάς κατάστασης**, **ε**π**ανατο**π**οθετήστε την αφού ε**π**ανατο**π**οθετήσετε τη** μ**ονάδα δίσκου στερεάς κατάστασης**.

- 1 Επανατοποθετήστε το κάλυμμ[α της βάσης](#page-22-0).
- 2 Επανατοποθετήστε τη μονάδα οπ[τικού δίσκου](#page-18-0).

# **Αφαίρεση του σκληρού δίσκου**

- <span id="page-42-0"></span>**ΠΡΟΕΙ**Δ**ΟΠΟΙΗΣΗ**: Δ**ιαβάστε τις οδηγίες** π**ου** π**αραλάβατε** μ**αζί** μ**ε τον υ**π**ολογιστή σας και αφορούν θέ**μ**ατα ασφάλειας**   $\triangle$ π**ροτού εκτελέσετε ο**π**οιαδή**π**οτε εργασία στο εσωτερικό του και ακολουθήστε τα βή**μ**ατα** π**ου** π**αρατίθενται στην ενότητα Πριν α**π**[ό την εκτέλεση εργασιών στο εσωτερικό του υ](#page-8-0)**π**ολογιστή σας**. **Μετά την εκτέλεση εργασιών στο εσωτερικό του υ**π**ολογιστή σας**, **ακολουθήστε τις οδηγίες** π**ου** π**αρατίθενται στην ενότητα [Μετά την εκτέλεση εργασιών](#page-9-0)  [στο εσωτερικό του υ](#page-9-0)**π**ολογιστή σας**. **Για** π**ερισσότερες άριστες** π**ρακτικές σε θέ**μ**ατα ασφάλειας ανατρέξτε στην αρχική σελίδα του ιστοτό**π**ου για τη συ**μμ**όρφωση** π**ρος τις κανονιστικές διατάξεις στη διεύθυνση** [www.dell.com/](https://www.dell.com/regulatory_compliance) [regulatory\\_compliance](https://www.dell.com/regulatory_compliance).
- **ΠΡΟΣΟΧΗ**: **Οι σκληροί δίσκοι είναι εύθραυστοι**. **Μεταχειριστείτε τον σκληρό δίσκο** μ**ε** π**ροσοχή**.
- **ΠΡΟΣΟΧΗ**: **Για να α**π**οφευχθεί η α**π**ώλεια δεδο**μ**ένων**, μ**ην αφαιρέσετε τον σκληρό δίσκο την ώρα** π**ου ο υ**π**ολογιστής είναι σε κατάσταση αναστολής λειτουργίας ή σε λειτουργία**.

### **Προα**π**αιτού**μ**ενες ενέργειες**

- 1 Αφαιρέστε τη μονάδα οπ[τικού δίσκου](#page-16-0).
- 2 Αφαιρέστε το κάλυμμ[α της βάσης](#page-20-0).
- 3 Αφαιρέστε την μπ[αταρία](#page-24-0).

#### Δ**ιαδικασία**

- 1 Ανοίξτε το μάνταλο και αποσυνδέστε το καλώδιο του σκληρού δίσκου από την πλακέτα συστήματος.
- 2 Αφαιρέστε τις τέσσερις βίδες (M2x3) που συγκρατούν τη διάταξη του σκληρού δίσκου στη διάταξη του στηρίγματος παλάμης και του πληκτρολογίου.
- 3 Σηκώστε τη διάταξη του σκληρού δίσκου μαζί με το καλώδιό της για να την αποσπάσετε από τη διάταξη του στηρίγματος παλάμης και του πληκτρολογίου.

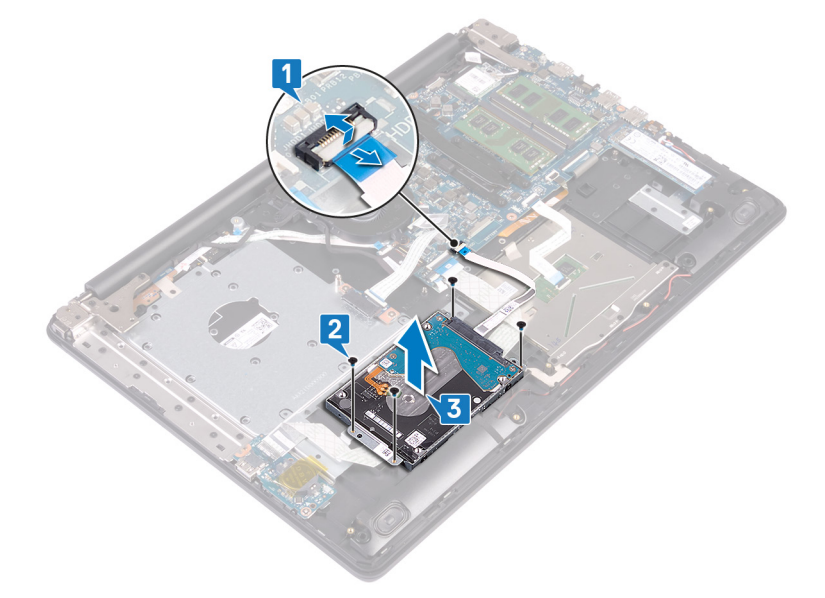

4 Αποσυνδέστε την ενδιάμεση διάταξη από τη διάταξη του σκληρού δίσκου.

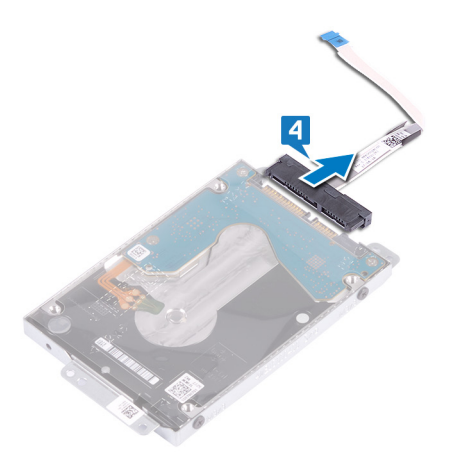

- Αφαιρέστε τις τέσσερις βίδες (M3x3) που συγκρατούν στον σκληρό δίσκο το υποστήριγμά του.
- Σηκώστε και αποσπάστε από τον σκληρό δίσκο το υποστήριγμά του.

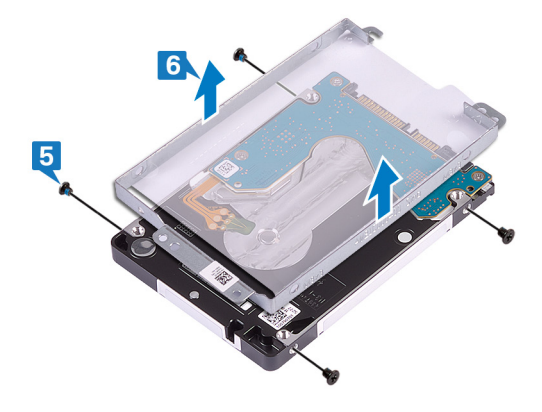

### **Ε**π**ανατο**π**οθέτηση του σκληρού δίσκου**

- <span id="page-44-0"></span>**ΠΡΟΕΙ**Δ**ΟΠΟΙΗΣΗ**: Δ**ιαβάστε τις οδηγίες** π**ου** π**αραλάβατε** μ**αζί** μ**ε τον υ**π**ολογιστή σας και αφορούν θέ**μ**ατα ασφάλειας**   $\mathbb{A}$ π**ροτού εκτελέσετε ο**π**οιαδή**π**οτε εργασία στο εσωτερικό του και ακολουθήστε τα βή**μ**ατα** π**ου** π**αρατίθενται στην ενότητα Πριν α**π**[ό την εκτέλεση εργασιών στο εσωτερικό του υ](#page-8-0)**π**ολογιστή σας**. **Μετά την εκτέλεση εργασιών στο εσωτερικό του υ**π**ολογιστή σας**, **ακολουθήστε τις οδηγίες** π**ου** π**αρατίθενται στην ενότητα [Μετά την εκτέλεση εργασιών](#page-9-0)  [στο εσωτερικό του υ](#page-9-0)**π**ολογιστή σας**. **Για** π**ερισσότερες άριστες** π**ρακτικές σε θέ**μ**ατα ασφάλειας ανατρέξτε στην αρχική σελίδα του ιστοτό**π**ου για τη συ**μμ**όρφωση** π**ρος τις κανονιστικές διατάξεις στη διεύθυνση** [www.dell.com/](https://www.dell.com/regulatory_compliance) [regulatory\\_compliance](https://www.dell.com/regulatory_compliance).
- **ΠΡΟΣΟΧΗ**: **Οι σκληροί δίσκοι είναι εύθραυστοι**. **Μεταχειριστείτε τον σκληρό δίσκο** μ**ε** π**ροσοχή**.

#### Δ**ιαδικασία**

- 1 Ευθυγραμμίστε τις οπές για τις βίδες στο υποστήριγμα του σκληρού δίσκου με τις αντίστοιχες οπές στον σκληρό δίσκο.
- 2 Επανατοποθετήστε τις τέσσερις βίδες (M3x3) που συγκρατούν στον σκληρό δίσκο το υποστήριγμά του.

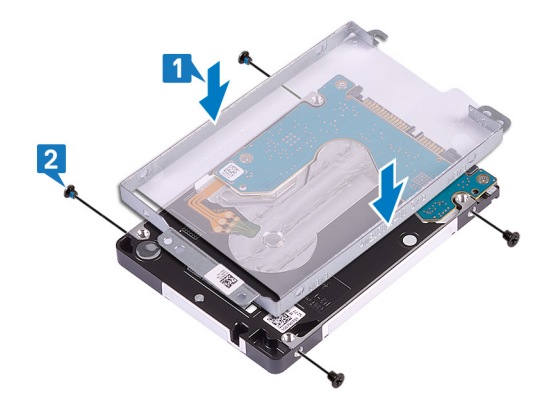

3 Συνδέστε την ενδιάμεση διάταξη στη διάταξη του σκληρού δίσκου.

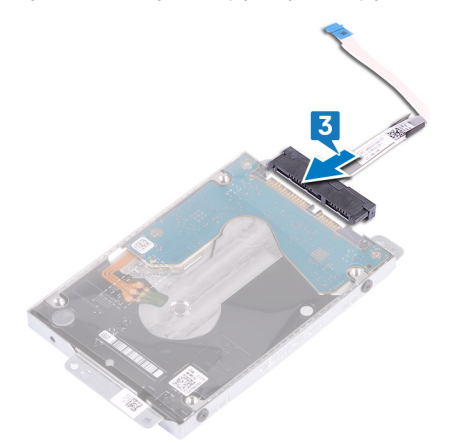

- 4 Ευθυγραμμίστε τις οπές για τις βίδες στη διάταξη του σκληρού δίσκου με τις αντίστοιχες οπές στη διάταξη του στηρίγματος παλάμης και του πληκτρολογίου.
- 5 Επανατοποθετήστε τις τέσσερις βίδες (M2x3) που συγκρατούν τη διάταξη του σκληρού δίσκου στη διάταξη του στηρίγματος παλάμης και του πληκτρολογίου.
- 6 Συνδέστε το καλώδιο του σκληρού δίσκου στην πλακέτα συστήματος και κλείστε το μάνταλο για να στερεώσετε το καλώδιο.

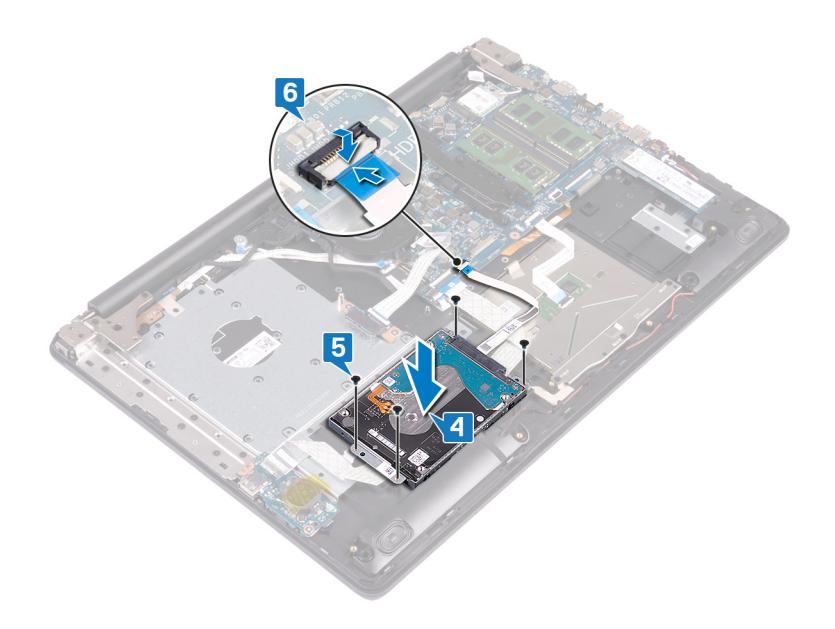

- Επανατοποθετήστε την μπ[αταρία](#page-26-0).
- Επανατοποθετήστε το κάλυμμ[α της βάσης](#page-22-0).
- Επανατοποθετήστε τη μονάδα οπ[τικού δίσκου](#page-18-0).

# **Αφαίρεση της ε**π**ιφάνειας αφής**

**ΠΡΟΕΙ**Δ**ΟΠΟΙΗΣΗ**: Δ**ιαβάστε τις οδηγίες** π**ου** π**αραλάβατε** μ**αζί** μ**ε τον υ**π**ολογιστή σας και αφορούν θέ**μ**ατα ασφάλειας**   $\mathbb{A}$ π**ροτού εκτελέσετε ο**π**οιαδή**π**οτε εργασία στο εσωτερικό του και ακολουθήστε τα βή**μ**ατα** π**ου** π**αρατίθενται στην ενότητα Πριν α**π**[ό την εκτέλεση εργασιών στο εσωτερικό του υ](#page-8-0)**π**ολογιστή σας**. **Μετά την εκτέλεση εργασιών στο εσωτερικό του υ**π**ολογιστή σας**, **ακολουθήστε τις οδηγίες** π**ου** π**αρατίθενται στην ενότητα [Μετά την εκτέλεση εργασιών](#page-9-0)  [στο εσωτερικό του υ](#page-9-0)**π**ολογιστή σας**. **Για** π**ερισσότερες άριστες** π**ρακτικές σε θέ**μ**ατα ασφάλειας ανατρέξτε στην αρχική σελίδα του ιστοτό**π**ου για τη συ**μμ**όρφωση** π**ρος τις κανονιστικές διατάξεις στη διεύθυνση** [www.dell.com/](https://www.dell.com/regulatory_compliance) [regulatory\\_compliance](https://www.dell.com/regulatory_compliance).

### **Προα**π**αιτού**μ**ενες ενέργειες**

- 1 Αφαιρέστε τη μονάδα οπ[τικού δίσκου](#page-16-0).
- 2 Αφαιρέστε το κάλυμμ[α της βάσης](#page-20-0).
- 3 Αφαιρέστε την μπ[αταρία](#page-24-0).

- 1 Ανοίξτε το μάνταλο και αποσυνδέστε το καλώδιο της πλακέτας I/O από την πλακέτα συστήματος.
- 2 Ανοίξτε το μάνταλο και αποσυνδέστε το καλώδιο του σκληρού δίσκου από την πλακέτα συστήματος.
- 3 Ξεκολλήστε απαλά την ταινία που συγκρατεί την επιφάνεια αφής στη διάταξη του στηρίγματος παλάμης και του πληκτρολογίου.
- 4 Ανοίξτε το μάνταλο και αποσυνδέστε το καλώδιο της επιφάνειας αφής από την πλακέτα συστήματος.

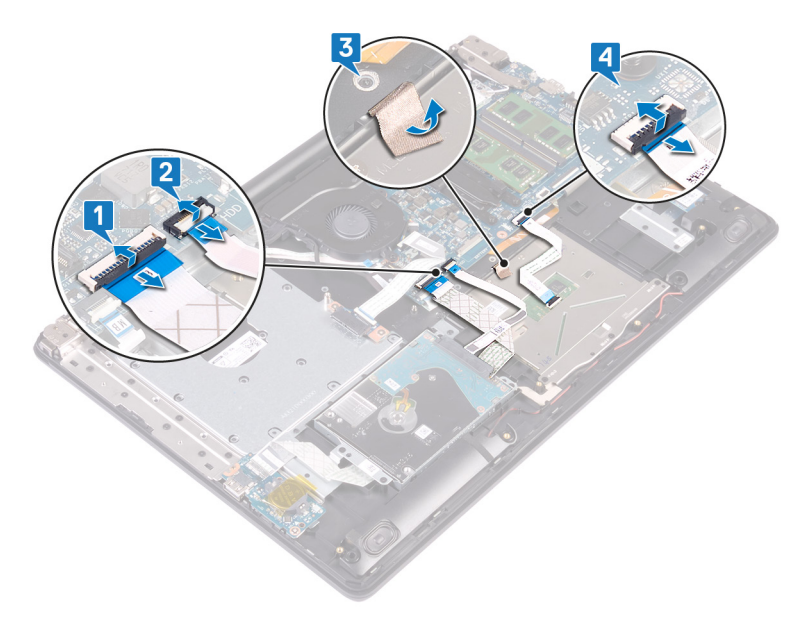

- 5 Αφαιρέστε τις τέσσερις βίδες (M2x2) που συγκρατούν την επιφάνεια αφής στη διάταξη του στηρίγματος παλάμης και του πληκτρολογίου.
- 6 Μετακινήστε συρτά και σηκώστε την επιφάνεια αφής για να την αποσπάσετε από τη διάταξη του στηρίγματος παλάμης και του πληκτρολογίου.

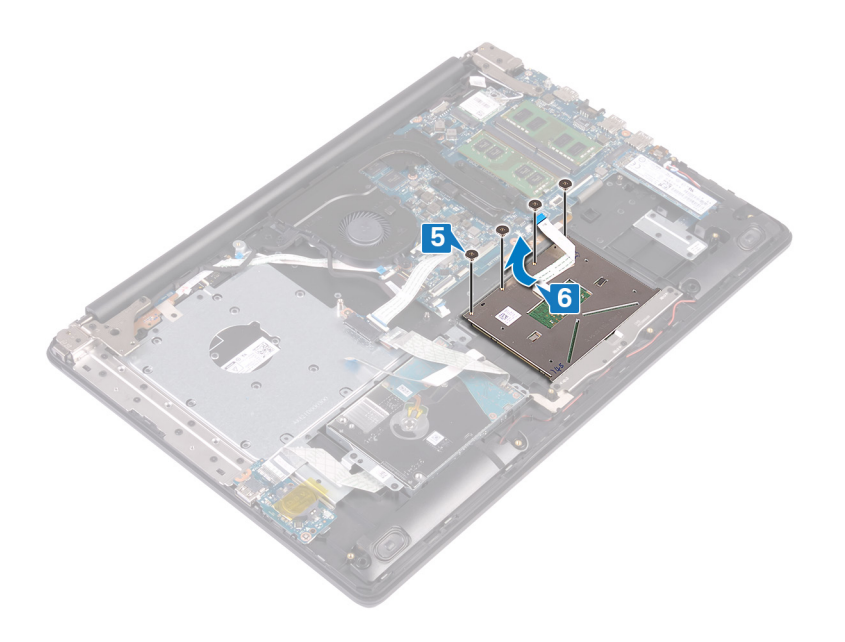

# **Ε**π**ανατο**π**οθέτηση της ε**π**ιφάνειας αφής**

**ΠΡΟΕΙ**Δ**ΟΠΟΙΗΣΗ**: Δ**ιαβάστε τις οδηγίες** π**ου** π**αραλάβατε** μ**αζί** μ**ε τον υ**π**ολογιστή σας και αφορούν θέ**μ**ατα ασφάλειας**  π**ροτού εκτελέσετε ο**π**οιαδή**π**οτε εργασία στο εσωτερικό του και ακολουθήστε τα βή**μ**ατα** π**ου** π**αρατίθενται στην ενότητα Πριν α**π**[ό την εκτέλεση εργασιών στο εσωτερικό του υ](#page-8-0)**π**ολογιστή σας**. **Μετά την εκτέλεση εργασιών στο εσωτερικό του υ**π**ολογιστή σας**, **ακολουθήστε τις οδηγίες** π**ου** π**αρατίθενται στην ενότητα [Μετά την εκτέλεση εργασιών](#page-9-0)  [στο εσωτερικό του υ](#page-9-0)**π**ολογιστή σας**. **Για** π**ερισσότερες άριστες** π**ρακτικές σε θέ**μ**ατα ασφάλειας ανατρέξτε στην αρχική σελίδα του ιστοτό**π**ου για τη συ**μμ**όρφωση** π**ρος τις κανονιστικές διατάξεις στη διεύθυνση** [www.dell.com/](https://www.dell.com/regulatory_compliance) [regulatory\\_compliance](https://www.dell.com/regulatory_compliance).

- വി **ΣΗΜΕΙ**Ω**ΣΗ**: **Βεβαιωθείτε ότι η ε**π**ιφάνεια αφής είναι ευθυγρα**μμ**ισ**μ**ένη** μ**ε τους οδηγούς** π**ου υ**π**άρχουν στη διάταξη του στηρίγ**μ**ατος** π**αλά**μ**ης και του** π**ληκτρολογίου**, **καθώς και ότι το διάκενο είναι ίδιο και στις δύο** π**λευρές της ε**π**ιφάνειας αφής**.
- 1 Περάστε συρτά και τοποθετήστε την επιφάνεια αφής μέσα στην υποδοχή της στη διάταξη του στηρίγματος παλάμης και του πληκτρολογίου.
- 2 Επανατοποθετήστε τις τέσσερις βίδες (M2x2) που συγκρατούν την επιφάνεια αφής στη διάταξη του στηρίγματος παλάμης και του πληκτρολογίου.

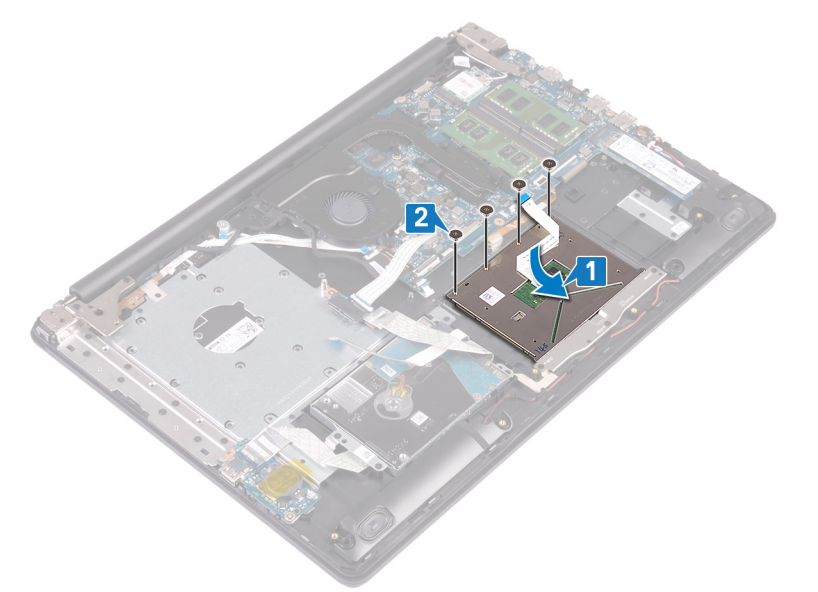

- 3 Επικολλήστε την ταινία που συγκρατεί την επιφάνεια αφής στη διάταξη του στηρίγματος παλάμης και του πληκτρολογίου.
- 4 Περάστε συρτά το καλώδιο της επιφάνειας αφής μέσα στον σύνδεσμο της επιφάνειας αφής επάνω στην πλακέτα συστήματος και κλείστε το μάνταλο για να στερεώσετε το καλώδιο.
- 5 Περάστε συρτά το καλώδιο της πλακέτας I/O μέσα στον σύνδεσμό του στην πλακέτα συστήματος και κλείστε το μάνταλο για να στερεώσετε το καλώδιο.
- 6 Περάστε συρτά το καλώδιο του σκληρού δίσκου μέσα στον σύνδεσμο του σκληρού δίσκου στην πλακέτα συστήματος και κλείστε το μάνταλο για να στερεώσετε το καλώδιο.

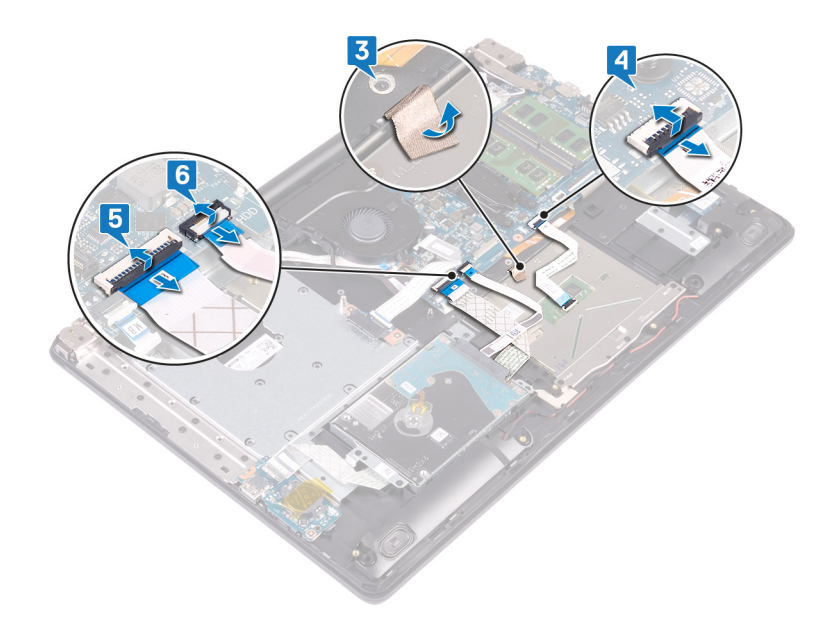

- Επανατοποθετήστε την μπ[αταρία](#page-26-0).
- Επανατοποθετήστε το κάλυμμ[α της βάσης](#page-22-0).
- Επανατοποθετήστε τη μονάδα οπ[τικού δίσκου](#page-18-0).

# **Αφαίρεση των ηχείων**

**ΠΡΟΕΙ**Δ**ΟΠΟΙΗΣΗ**: Δ**ιαβάστε τις οδηγίες** π**ου** π**αραλάβατε** μ**αζί** μ**ε τον υ**π**ολογιστή σας και αφορούν θέ**μ**ατα ασφάλειας**   $\mathbb{A}$ π**ροτού εκτελέσετε ο**π**οιαδή**π**οτε εργασία στο εσωτερικό του και ακολουθήστε τα βή**μ**ατα** π**ου** π**αρατίθενται στην ενότητα Πριν α**π**[ό την εκτέλεση εργασιών στο εσωτερικό του υ](#page-8-0)**π**ολογιστή σας**. **Μετά την εκτέλεση εργασιών στο εσωτερικό του υ**π**ολογιστή σας**, **ακολουθήστε τις οδηγίες** π**ου** π**αρατίθενται στην ενότητα [Μετά την εκτέλεση εργασιών](#page-9-0)  [στο εσωτερικό του υ](#page-9-0)**π**ολογιστή σας**. **Για** π**ερισσότερες άριστες** π**ρακτικές σε θέ**μ**ατα ασφάλειας ανατρέξτε στην αρχική σελίδα του ιστοτό**π**ου για τη συ**μμ**όρφωση** π**ρος τις κανονιστικές διατάξεις στη διεύθυνση** [www.dell.com/](https://www.dell.com/regulatory_compliance) [regulatory\\_compliance](https://www.dell.com/regulatory_compliance).

### **Προα**π**αιτού**μ**ενες ενέργειες**

- 1 Αφαιρέστε τη μονάδα οπ[τικού δίσκου](#page-16-0).
- 2 Αφαιρέστε το κάλυμμ[α της βάσης](#page-20-0).
- 3 Αφαιρέστε τη μονάδα δίσκου στερεάς κατάστασης.

- 1 Αποσυνδέστε το καλώδιο των ηχείων από την πλακέτα συστήματος και σηκώστε το δεξί ηχείο για να το αποσπάσετε από τη διάταξη του στηρίγματος παλάμης και του πληκτρολογίου.
- 2 Σημειώστε τη διαδρομή του καλωδίου των ηχείων και αφαιρέστε το από τους οδηγούς της διαδρομής τους επάνω στη διάταξη του στηρίγματος παλάμης και του πληκτρολογίου.
- 3 Σηκώστε το αριστερό ηχείο μαζί με το καλώδιό του για να το αποσπάσετε από τη διάταξη του στηρίγματος παλάμης και του πληκτρολογίου.

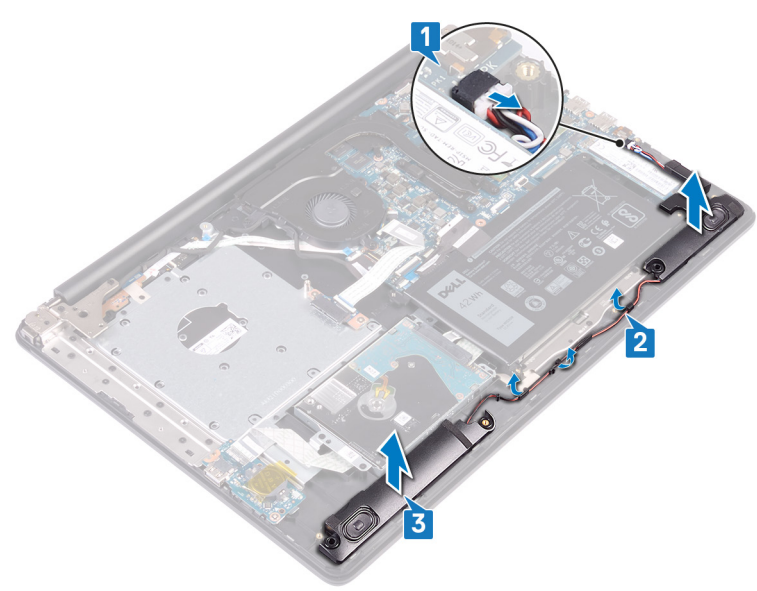

### **Ε**π**ανατο**π**οθέτηση των ηχείων**

**ΠΡΟΕΙ**Δ**ΟΠΟΙΗΣΗ**: Δ**ιαβάστε τις οδηγίες** π**ου** π**αραλάβατε** μ**αζί** μ**ε τον υ**π**ολογιστή σας και αφορούν θέ**μ**ατα ασφάλειας**   $\triangle$ π**ροτού εκτελέσετε ο**π**οιαδή**π**οτε εργασία στο εσωτερικό του και ακολουθήστε τα βή**μ**ατα** π**ου** π**αρατίθενται στην ενότητα Πριν α**π**[ό την εκτέλεση εργασιών στο εσωτερικό του υ](#page-8-0)**π**ολογιστή σας**. **Μετά την εκτέλεση εργασιών στο εσωτερικό του υ**π**ολογιστή σας**, **ακολουθήστε τις οδηγίες** π**ου** π**αρατίθενται στην ενότητα [Μετά την εκτέλεση εργασιών](#page-9-0)  [στο εσωτερικό του υ](#page-9-0)**π**ολογιστή σας**. **Για** π**ερισσότερες άριστες** π**ρακτικές σε θέ**μ**ατα ασφάλειας ανατρέξτε στην αρχική σελίδα του ιστοτό**π**ου για τη συ**μμ**όρφωση** π**ρος τις κανονιστικές διατάξεις στη διεύθυνση** [www.dell.com/](https://www.dell.com/regulatory_compliance) [regulatory\\_compliance](https://www.dell.com/regulatory_compliance).

#### Δ**ιαδικασία**

- **ΣΗΜΕΙ**Ω**ΣΗ**: **Εάν οι λαστιχένιοι δακτύλιοι ωθηθούν** π**ρος τα έξω κατά την αφαίρεση των ηχείων**, **το**π**οθετήστε τους στη θέση τους** π**ροτού ε**π**ανατο**π**οθετήσετε τα ηχεία**.
- 1 Χρησιμοποιώντας τα σημεία ευθυγράμμισης και τους λαστιχένιους δακτυλίους, τοποθετήστε τα αριστερά ηχεία στις υποδοχές της διάταξης του στηρίγματος παλάμης και του πληκτρολογίου.
- 2 Περάστε το καλώδιο των ηχείων στη διαδρομή του μέσα από τους οδηγούς της επάνω στη διάταξη του στηρίγματος παλάμης και του πληκτρολογίου.
- 3 Επανατοποθετήστε το δεξί ηχείο.
- 4 Συνδέστε το καλώδιο των ηχείων στην πλακέτα συστήματος.

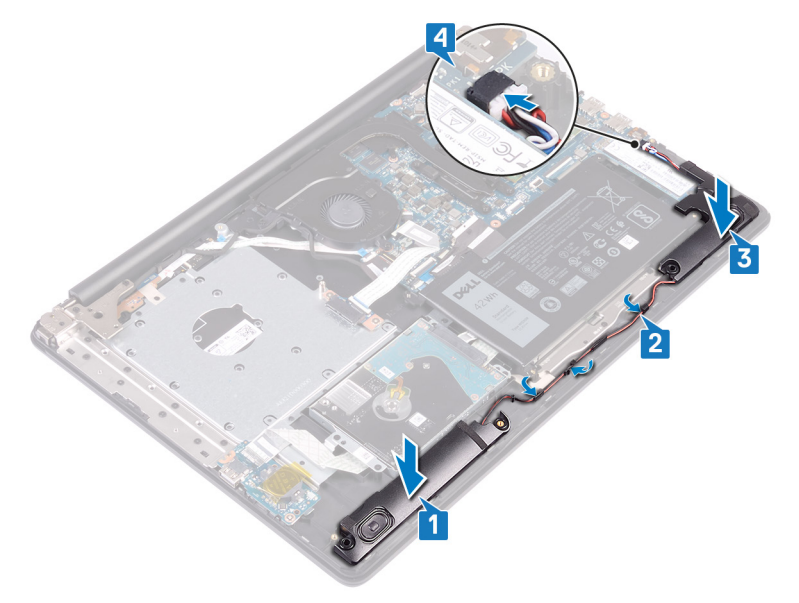

- 1 Επανατοποθετήστε τη μ[ονάδα δίσκου στερεάς κατάστασης](#page-41-0).
- 2 Επανατοποθετήστε το κάλυμμ[α της βάσης](#page-22-0).
- 3 Επανατοποθετήστε τη μονάδα οπ[τικού δίσκου](#page-18-0).

# **Αφαίρεση της ψύκτρας**

- <span id="page-52-0"></span>**ΠΡΟΕΙ**Δ**ΟΠΟΙΗΣΗ**: Δ**ιαβάστε τις οδηγίες** π**ου** π**αραλάβατε** μ**αζί** μ**ε τον υ**π**ολογιστή σας και αφορούν θέ**μ**ατα ασφάλειας**   $\mathbb{A}$ π**ροτού εκτελέσετε ο**π**οιαδή**π**οτε εργασία στο εσωτερικό του και ακολουθήστε τα βή**μ**ατα** π**ου** π**αρατίθενται στην ενότητα Πριν α**π**[ό την εκτέλεση εργασιών στο εσωτερικό του υ](#page-8-0)**π**ολογιστή σας**. **Μετά την εκτέλεση εργασιών στο εσωτερικό του υ**π**ολογιστή σας**, **ακολουθήστε τις οδηγίες** π**ου** π**αρατίθενται στην ενότητα [Μετά την εκτέλεση εργασιών](#page-9-0)  [στο εσωτερικό του υ](#page-9-0)**π**ολογιστή σας**. **Για** π**ερισσότερες άριστες** π**ρακτικές σε θέ**μ**ατα ασφάλειας ανατρέξτε στην αρχική σελίδα του ιστοτό**π**ου για τη συ**μμ**όρφωση** π**ρος τις κανονιστικές διατάξεις στη διεύθυνση** [www.dell.com/](https://www.dell.com/regulatory_compliance) [regulatory\\_compliance](https://www.dell.com/regulatory_compliance).
- **ΠΡΟΕΙ**Δ**ΟΠΟΙΗΣΗ**: **Η ψύκτρα ενδέχεται να θερ**μ**ανθεί στη διάρκεια της κανονικής λειτουργίας**. **Προτού την αγγίξετε**, **αφήστε να** π**εράσει αρκετή ώρα για να κρυώσει**.
- **ΠΡΟΣΟΧΗ**: **Για να ε**π**ιτευχθεί η** μ**έγιστη ψύξη του ε**π**εξεργαστή**, μ**ην αγγίζετε τις** π**εριοχές** μ**εταφοράς θερ**μ**ότητας ε**π**άνω στην ψύκτρα**. **Το λί**π**ος της ε**π**ιδερ**μ**ίδας σας** μπ**ορεί να** μ**ειώσει την ικανότητα** μ**εταφοράς θερ**μ**ότητας της θερ**μ**οαγώγι**μ**ης** π**άστας**.

### **Προα**π**αιτού**μ**ενες ενέργειες**

- 1 Αφαιρέστε τη μονάδα οπ[τικού δίσκου](#page-16-0).
- 2 Αφαιρέστε το κάλυμμ[α της βάσης](#page-20-0).

- 1 Αφαιρέστε το καλώδιο της οθόνης από τον οδηγό δρομολόγησης πάνω στην ψύκτρα.
- 2 Χαλαρώστε τις τέσσερις μη αποσπώμενες βίδες που συγκρατούν την ψύκτρα στην πλακέτα συστήματος τη μία μετά την άλλη (με τη σειρά που υποδεικνύεται επάνω στην ψύκτρα).
- 3 Αφαιρέστε τις δύο βίδες (M2,5x5) που συγκρατούν τη ψύκτρα στην πλακέτα συστήματος και στη διάταξη του στηρίγματος παλάμης και του πληκτρολογίου.
- 4 Σηκώστε την ψύκτρα για να την αποσπάσετε από την πλακέτα συστήματος.

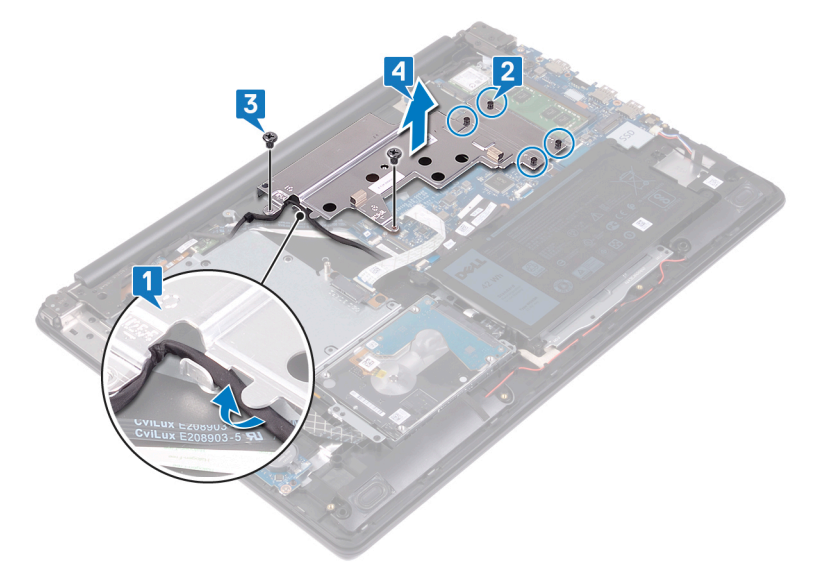

# **Ε**π**ανατο**π**οθέτηση της ψύκτρας**

- <span id="page-53-0"></span>**ΠΡΟΕΙ**Δ**ΟΠΟΙΗΣΗ**: Δ**ιαβάστε τις οδηγίες** π**ου** π**αραλάβατε** μ**αζί** μ**ε τον υ**π**ολογιστή σας και αφορούν θέ**μ**ατα ασφάλειας**   $\triangle$ π**ροτού εκτελέσετε ο**π**οιαδή**π**οτε εργασία στο εσωτερικό του και ακολουθήστε τα βή**μ**ατα** π**ου** π**αρατίθενται στην ενότητα Πριν α**π**[ό την εκτέλεση εργασιών στο εσωτερικό του υ](#page-8-0)**π**ολογιστή σας**. **Μετά την εκτέλεση εργασιών στο εσωτερικό του υ**π**ολογιστή σας**, **ακολουθήστε τις οδηγίες** π**ου** π**αρατίθενται στην ενότητα [Μετά την εκτέλεση εργασιών](#page-9-0)  [στο εσωτερικό του υ](#page-9-0)**π**ολογιστή σας**. **Για** π**ερισσότερες άριστες** π**ρακτικές σε θέ**μ**ατα ασφάλειας ανατρέξτε στην αρχική σελίδα του ιστοτό**π**ου για τη συ**μμ**όρφωση** π**ρος τις κανονιστικές διατάξεις στη διεύθυνση** [www.dell.com/](https://www.dell.com/regulatory_compliance) [regulatory\\_compliance](https://www.dell.com/regulatory_compliance).
- **ΠΡΟΣΟΧΗ**: **Αν η ψύκτρα του ε**π**εξεργαστή δεν είναι σωστά ευθυγρα**μμ**ισ**μ**ένη**, **υ**π**άρχει κίνδυνος να** π**άθουν ζη**μ**ιά η**  π**λακέτα συστή**μ**ατος και ο ε**π**εξεργαστής**.
- **ΣΗΜΕΙ**Ω**ΣΗ**: **Αν αντικαταστήσετε είτε την** π**λακέτα συστή**μ**ατος είτε την ψύκτρα**, **χρησι**μ**ο**π**οιήστε το θερ**μ**ικό υ**π**όθε**μ**α**/ π**άστα** π**ου θα βρείτε στο κιτ για να διασφαλίσετε ότι θα ε**π**ιτευχθεί η θερ**μ**ική αγωγι**μ**ότητα**.

### Δ**ιαδικασία**

- 1 Τοποθετήστε την ψύκτρα επάνω στην πλακέτα συστήματος και ευθυγραμμίστε τις οπές για τις βίδες στην ψύκτρα με τις αντίστοιχες οπές στην πλακέτα συστήματος.
- 2 Επανατοποθετήστε τις δύο βίδες (M2,5x5) που συγκρατούν την ψύκτρα στην πλακέτα συστήματος και στη διάταξη του στηρίγματος παλάμης και του πληκτρολογίου.
- 3 Σφίξτε τις μη αποσπώμενες με αντίστροφη σειρά (4->3->2->1) για να στερεώσετε την ψύκτρα στην πλακέτα συστήματος.
- 4 Περάστε το καλώδιο της οθόνης μέσα από τον οδηγό δρομολόγησης πάνω στην ψύκτρα.

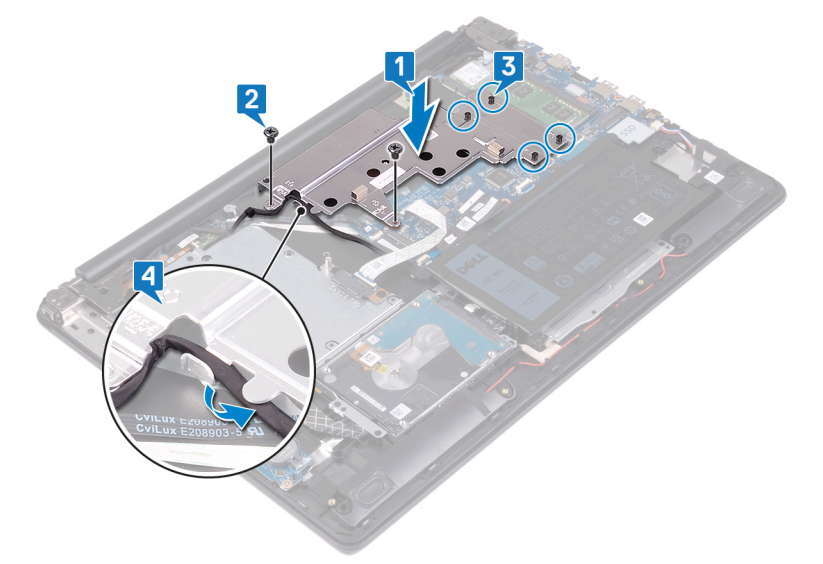

- Επανατοποθετήστε το κάλυμμ[α της βάσης](#page-22-0).
- 2 Επανατοποθετήστε τη μονάδα οπ[τικού δίσκου](#page-18-0).

# **Αφαίρεση της θύρας του** π**ροσαρ**μ**ογέα ισχύος**

**ΠΡΟΕΙ**Δ**ΟΠΟΙΗΣΗ**: Δ**ιαβάστε τις οδηγίες** π**ου** π**αραλάβατε** μ**αζί** μ**ε τον υ**π**ολογιστή σας και αφορούν θέ**μ**ατα ασφάλειας**  ΛI π**ροτού εκτελέσετε ο**π**οιαδή**π**οτε εργασία στο εσωτερικό του και ακολουθήστε τα βή**μ**ατα** π**ου** π**αρατίθενται στην ενότητα Πριν α**π**[ό την εκτέλεση εργασιών στο εσωτερικό του υ](#page-8-0)**π**ολογιστή σας**. **Μετά την εκτέλεση εργασιών στο εσωτερικό του υ**π**ολογιστή σας**, **ακολουθήστε τις οδηγίες** π**ου** π**αρατίθενται στην ενότητα [Μετά την εκτέλεση εργασιών](#page-9-0)  [στο εσωτερικό του υ](#page-9-0)**π**ολογιστή σας**. **Για** π**ερισσότερες άριστες** π**ρακτικές σε θέ**μ**ατα ασφάλειας ανατρέξτε στην αρχική σελίδα του ιστοτό**π**ου για τη συ**μμ**όρφωση** π**ρος τις κανονιστικές διατάξεις στη διεύθυνση** [www.dell.com/](https://www.dell.com/regulatory_compliance) [regulatory\\_compliance](https://www.dell.com/regulatory_compliance).

### **Προα**π**αιτού**μ**ενες ενέργειες**

- 1 Αφαιρέστε τη μονάδα οπ[τικού δίσκου](#page-16-0).
- 2 Αφαιρέστε το κάλυμμ[α της βάσης](#page-20-0).
- 3 Αφαιρέστε την [κάρτα ασύρ](#page-31-0)ματης επικοινωνίας.

- 1 Αφαιρέστε τις τρεις βίδες (M2,5x5) που συγκρατούν τον δεξιό μεντεσέ στην πλακέτα συστήματος και τη διάταξη του στηρίγματος παλάμης.
- 2 Σηκώστε τον δεξιό μεντεσέ.
- 3 Αποσυνδέστε το καλώδιο της θύρας του προσαρμογέα ισχύος από την πλακέτα συστήματος.
- 4 Σημειώστε τη δρομολόγηση του καλωδίου της θύρας του προσαρμογέα ισχύος και αφαιρέστε το από τους οδηγούς του στη διάταξη του στηρίγματος παλάμης και του πληκτρολογίου.
- 5 Αφαιρέστε τη βίδα (M2x2) που συγκρατεί τη θύρα του προσαρμογέα ισχύος στη διάταξη του στηρίγματος παλάμης και του πληκτρολογίου.
- 6 Σηκώστε τη θύρα του προσαρμογέα ισχύος μαζί με το καλώδιό της και αφαιρέστε την από τη διάταξη του στηρίγματος παλάμης και του πληκτρολογίου.

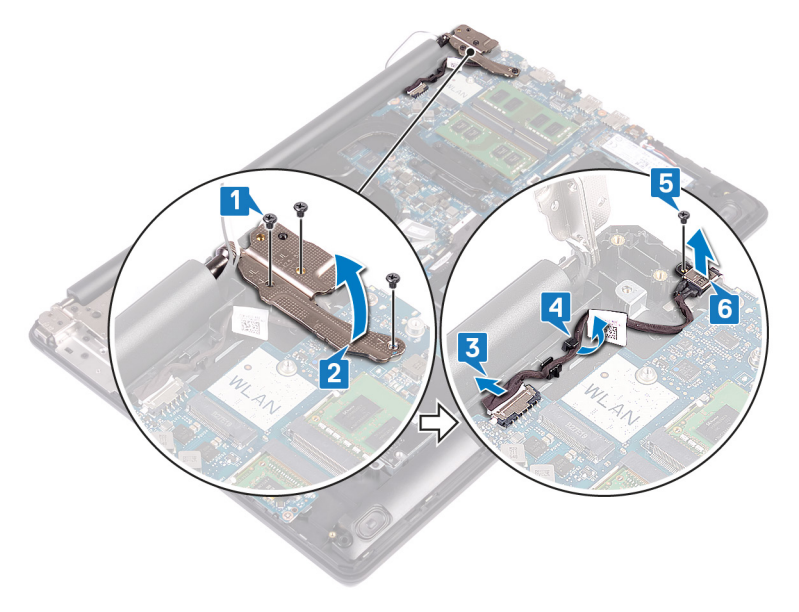

### **Ε**π**ανατο**π**οθέτηση της θύρας του**  π**ροσαρ**μ**ογέα ισχύος**

**ΠΡΟΕΙ**Δ**ΟΠΟΙΗΣΗ**: Δ**ιαβάστε τις οδηγίες** π**ου** π**αραλάβατε** μ**αζί** μ**ε τον υ**π**ολογιστή σας και αφορούν θέ**μ**ατα ασφάλειας**  π**ροτού εκτελέσετε ο**π**οιαδή**π**οτε εργασία στο εσωτερικό του και ακολουθήστε τα βή**μ**ατα** π**ου** π**αρατίθενται στην ενότητα Πριν α**π**[ό την εκτέλεση εργασιών στο εσωτερικό του υ](#page-8-0)**π**ολογιστή σας**. **Μετά την εκτέλεση εργασιών στο εσωτερικό του υ**π**ολογιστή σας**, **ακολουθήστε τις οδηγίες** π**ου** π**αρατίθενται στην ενότητα [Μετά την εκτέλεση εργασιών](#page-9-0)  [στο εσωτερικό του υ](#page-9-0)**π**ολογιστή σας**. **Για** π**ερισσότερες άριστες** π**ρακτικές σε θέ**μ**ατα ασφάλειας ανατρέξτε στην αρχική σελίδα του ιστοτό**π**ου για τη συ**μμ**όρφωση** π**ρος τις κανονιστικές διατάξεις στη διεύθυνση** [www.dell.com/](https://www.dell.com/regulatory_compliance) [regulatory\\_compliance](https://www.dell.com/regulatory_compliance).

#### Δ**ιαδικασία**

- 1 Ευθυγραμμίστε την οπή για τη βίδα στη θύρα του προσαρμογέα ισχύος με την αντίστοιχη οπή στη διάταξη του στηρίγματος παλάμης και του πληκτρολογίου.
- 2 Επανατοποθετήστε τη βίδα (M2x2) που συγκρατεί τη θύρα του προσαρμογέα ισχύος στη διάταξη του στηρίγματος παλάμης και του πληκτρολογίου.
- 3 Περάστε το καλώδιο της θύρας του προσαρμογέα ισχύος στη διαδρομή του μέσα από τους οδηγούς στη διάταξη του στηρίγματος παλάμης και του πληκτρολογίου.
- 4 Συνδέστε το καλώδιο της θύρας του προσαρμογέα ισχύος στην πλακέτα συστήματος.
- 5 Κλείστε τον δεξιό μεντεσέ.
- 6 Επανατοποθετήστε τις τρεις βίδες (M2,5x5) που συγκρατούν τον δεξιό μεντεσέ στην πλακέτα συστήματος και τη διάταξη του στηρίγματος παλάμης.

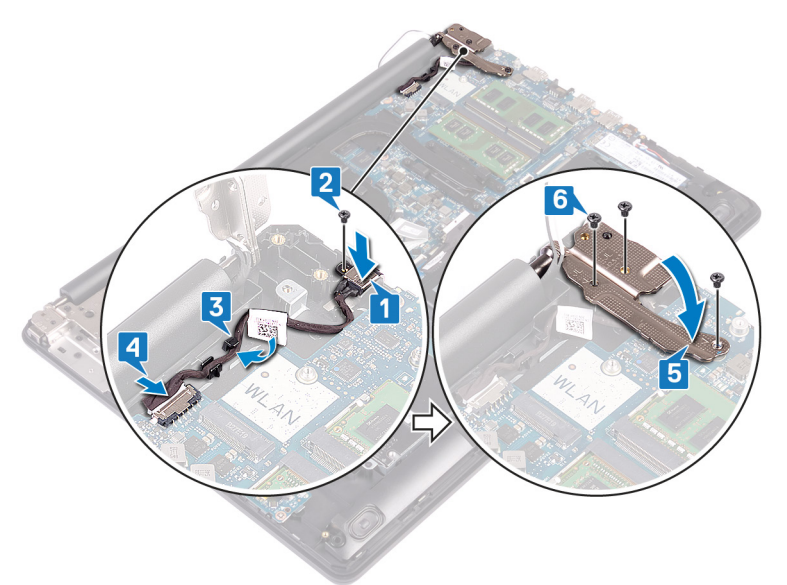

- 1 Επανατοποθετήστε την [κάρτα ασύρ](#page-33-0)ματης επικοινωνίας.
- 2 Επανατοποθετήστε το κάλυμμ[α της βάσης](#page-22-0).
- 3 Επανατοποθετήστε τη μονάδα οπ[τικού δίσκου](#page-18-0).

# **Αφαίρεση της διάταξης της οθόνης**

**ΠΡΟΕΙ**Δ**ΟΠΟΙΗΣΗ**: Δ**ιαβάστε τις οδηγίες** π**ου** π**αραλάβατε** μ**αζί** μ**ε τον υ**π**ολογιστή σας και αφορούν θέ**μ**ατα ασφάλειας**   $\triangle$ π**ροτού εκτελέσετε ο**π**οιαδή**π**οτε εργασία στο εσωτερικό του και ακολουθήστε τα βή**μ**ατα** π**ου** π**αρατίθενται στην ενότητα Πριν α**π**[ό την εκτέλεση εργασιών στο εσωτερικό του υ](#page-8-0)**π**ολογιστή σας**. **Μετά την εκτέλεση εργασιών στο εσωτερικό του υ**π**ολογιστή σας**, **ακολουθήστε τις οδηγίες** π**ου** π**αρατίθενται στην ενότητα [Μετά την εκτέλεση εργασιών](#page-9-0)  [στο εσωτερικό του υ](#page-9-0)**π**ολογιστή σας**. **Για** π**ερισσότερες άριστες** π**ρακτικές σε θέ**μ**ατα ασφάλειας ανατρέξτε στην αρχική σελίδα του ιστοτό**π**ου για τη συ**μμ**όρφωση** π**ρος τις κανονιστικές διατάξεις στη διεύθυνση** [www.dell.com/](https://www.dell.com/regulatory_compliance) [regulatory\\_compliance](https://www.dell.com/regulatory_compliance).

### **Προα**π**αιτού**μ**ενες ενέργειες**

- 1 Αφαιρέστε τη μονάδα οπ[τικού δίσκου](#page-16-0).
- 2 Αφαιρέστε το κάλυμμ[α της βάσης](#page-20-0).
- 3 Αφαιρέστε την [κάρτα ασύρ](#page-31-0)ματης επικοινωνίας.

- 1 Σηκώστε το μάνταλο και αποσυνδέστε το καλώδιο της πλακέτας του συνδέσμου της μονάδας οπτικού δίσκου από την πλακέτα συστήματος.
- 2 Σηκώστε το μάνταλο και αποσυνδέστε το καλώδιο της πλακέτας του συνδέσμου της μονάδας οπτικού δίσκου από τον σύνδεσμό του στην πλακέτα αυτή.
- 3 Σηκώστε το καλώδιο της πλακέτας του συνδέσμου της μονάδας οπτικού δίσκου για να το βγάλετε από την πλακέτα συστήματος.
- 4 Ανοίξτε το μάνταλο και αποσυνδέστε το καλώδιο της οθόνης από την πλακέτα συστήματος.
- 5 Σημειώστε τη διαδρομή του καλωδίου οθόνης και αφαιρέστε το από τους οδηγούς δρομολόγησης πάνω στην ψύκτρα και στη διάταξη του στηρίγματος παλάμης και του πληκτρολογίου.

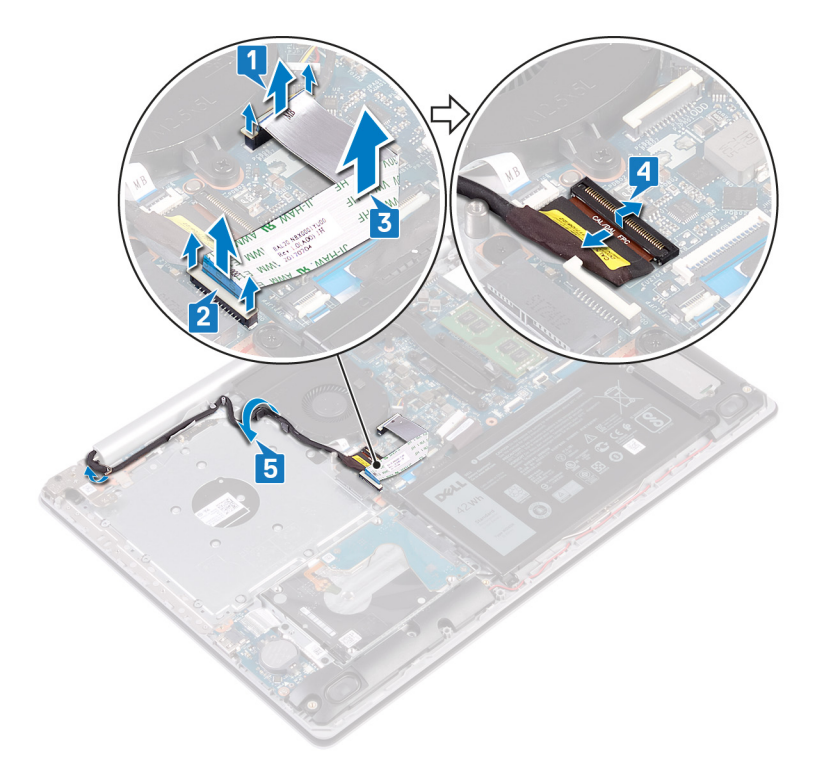

- Αφαιρέστε τις πέντε βίδες (M2,5x5) που συγκρατούν τον αριστερό και τον δεξιό μεντεσέ στην πλακέτα συστήματος και στη διάταξη του στηρίγματος παλάμης και του πληκτρολογίου.
- Ανοίξτε τους μεντεσέδες.

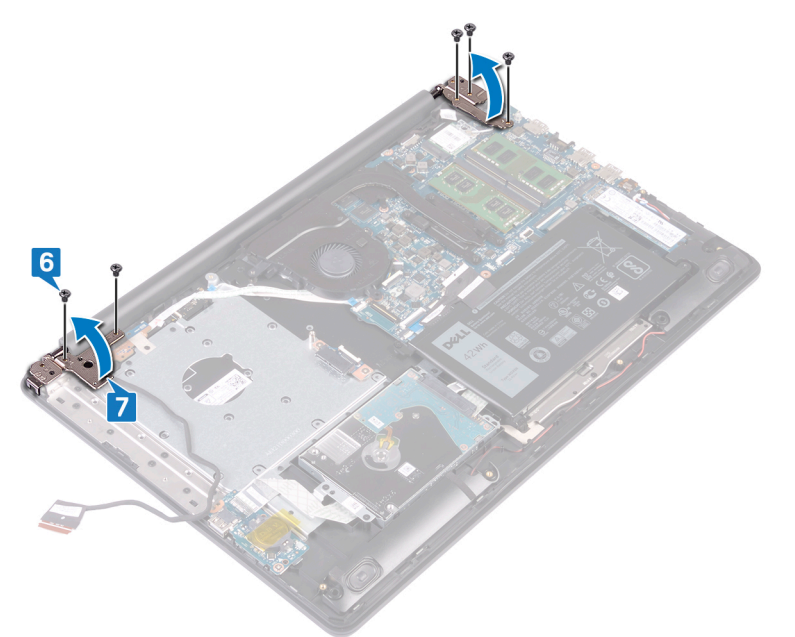

- Σηκώστε υπό γωνία τη διάταξη του στηρίγματος παλάμης και του πληκτρολογίου.
- Μετακινήστε συρτά και αφαιρέστε τη διάταξη του στηρίγματος παλάμης και του πληκτρολογίου από τη διάταξη της οθόνης.

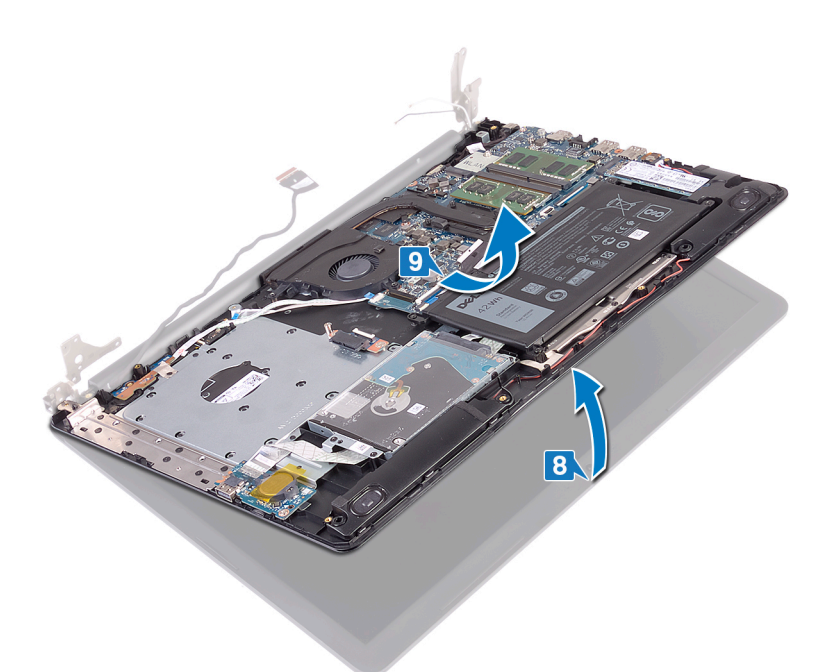

10 Αφού εκτελέσετε όλα τα παραπάνω βήματα, θα απομείνει η διάταξη της οθόνης.

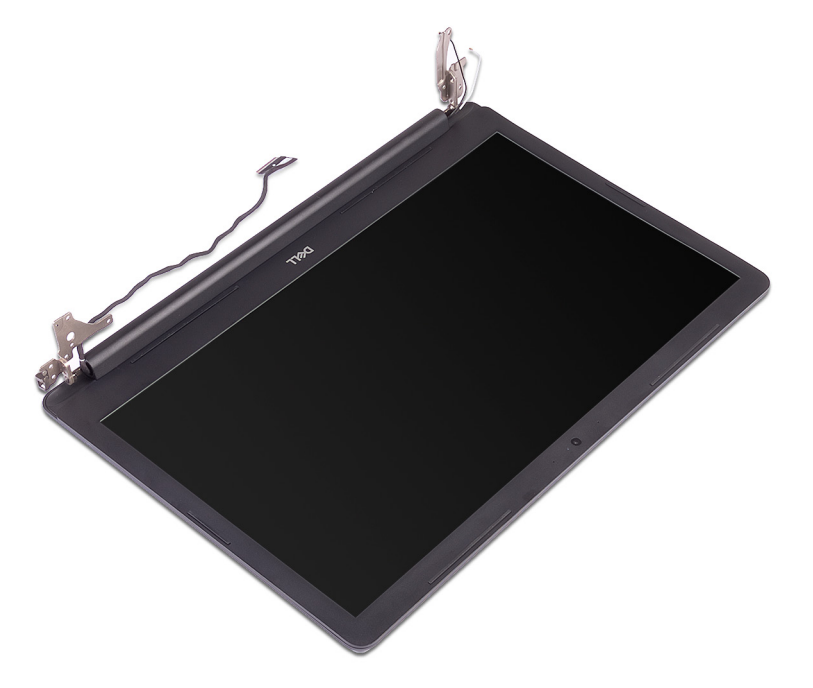

# **Ε**π**ανατο**π**οθέτηση της διάταξης της οθόνης**

**ΠΡΟΕΙ**Δ**ΟΠΟΙΗΣΗ**: Δ**ιαβάστε τις οδηγίες** π**ου** π**αραλάβατε** μ**αζί** μ**ε τον υ**π**ολογιστή σας και αφορούν θέ**μ**ατα ασφάλειας**   $\mathbb{A}$ π**ροτού εκτελέσετε ο**π**οιαδή**π**οτε εργασία στο εσωτερικό του και ακολουθήστε τα βή**μ**ατα** π**ου** π**αρατίθενται στην ενότητα Πριν α**π**[ό την εκτέλεση εργασιών στο εσωτερικό του υ](#page-8-0)**π**ολογιστή σας**. **Μετά την εκτέλεση εργασιών στο εσωτερικό του υ**π**ολογιστή σας**, **ακολουθήστε τις οδηγίες** π**ου** π**αρατίθενται στην ενότητα [Μετά την εκτέλεση εργασιών](#page-9-0)  [στο εσωτερικό του υ](#page-9-0)**π**ολογιστή σας**. **Για** π**ερισσότερες άριστες** π**ρακτικές σε θέ**μ**ατα ασφάλειας ανατρέξτε στην αρχική σελίδα του ιστοτό**π**ου για τη συ**μμ**όρφωση** π**ρος τις κανονιστικές διατάξεις στη διεύθυνση** [www.dell.com/](https://www.dell.com/regulatory_compliance) [regulatory\\_compliance](https://www.dell.com/regulatory_compliance).

- **ΣΗΜΕΙ**Ω**ΣΗ**: **Βεβαιωθείτε ότι έχετε ανοίξει τους** μ**εντεσέδες στη** μ**έγιστη θέση** π**ριν ε**π**ανατο**π**οθετήσετε τη διάταξη της οθόνης στη διάταξη του στηρίγ**μ**ατος** π**αλά**μ**ης και του** π**ληκτρολογίου**.
- 1 Σύρετε τη διάταξη του στηρίγματος παλάμης και του πληκτρολογίου κάτω από τους μεντεσέδες της διάταξης της οθόνης και κλείστε την.

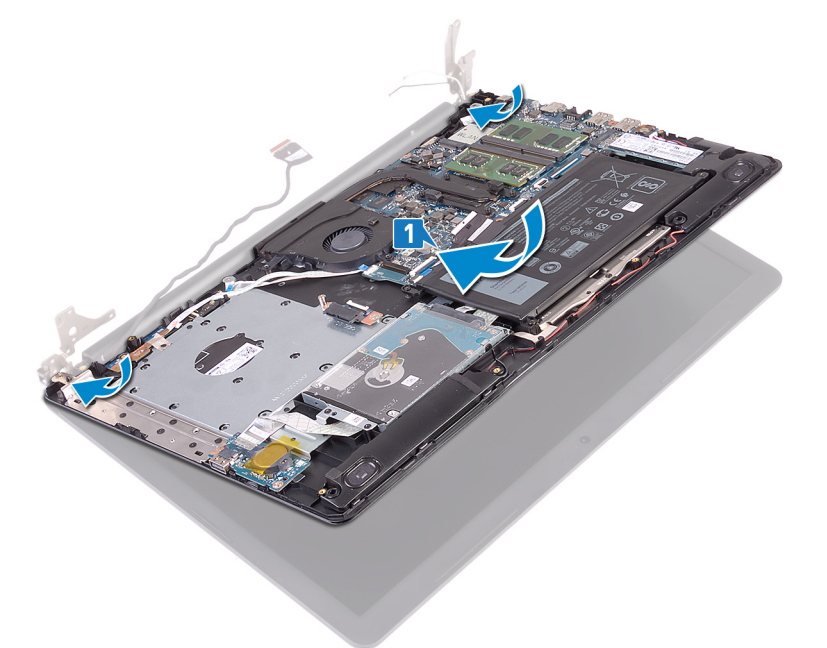

- 2 Χρησιμοποιώντας τα σημεία ευθυγράμμισης, πιέστε τους μεντεσέδες προς τα κάτω στην πλακέτα συστήματος και στη διάταξη του στηρίγματος παλάμης και του πληκτρολογίου.
- 3 Επανατοποθετήστε τις πέντε βίδες (M2,5x5) που συγκρατούν τον αριστερό και τον δεξιό μεντεσέ στην πλακέτα συστήματος και στη διάταξη του στηρίγματος παλάμης και του πληκτρολογίου.

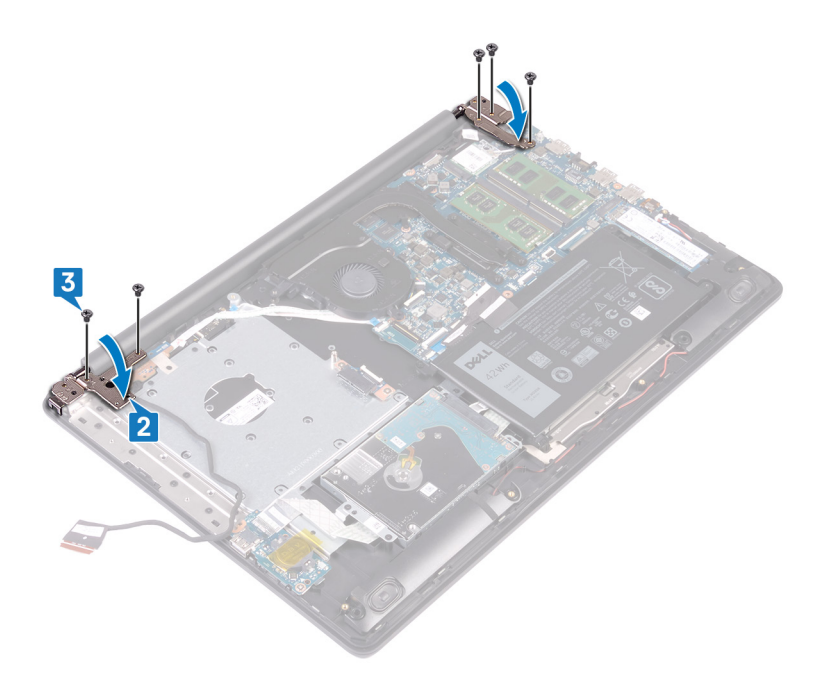

- 4 Περάστε το καλώδιο της οθόνης μέσα από τους οδηγούς δρομολόγησης επάνω στην ψύκτρα και τη διάταξη του στηρίγματος παλάμης και του πληκτρολογίου.
- 5 Περάστε συρτά το καλώδιο της οθόνης στον σύνδεσμό του στην πλακέτα συστήματος και κλείστε το μάνταλο για να στερεώσετε το καλώδιο.
- 6 Πιέστε προς τα κάτω το μάνταλο για να συνδέσετε το καλώδιο της πλακέτας του συνδέσμου της μονάδας οπτικού δίσκου στην πλακέτα.
- 7 Πιέστε προς τα κάτω το μάνταλο για να συνδέσετε το καλώδιο της πλακέτας του συνδέσμου της μονάδας οπτικού δίσκου στην πλακέτα συστήματος.

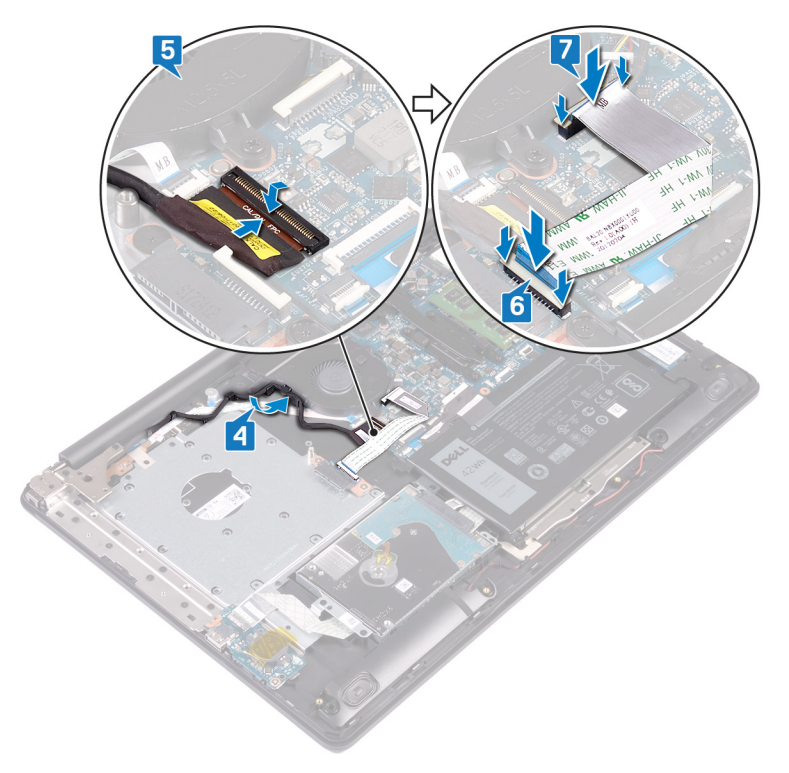

- Επανατοποθετήστε την [κάρτα ασύρ](#page-33-0)ματης επικοινωνίας.
- Επανατοποθετήστε το κάλυμμ[α της βάσης](#page-22-0).
- Επανατοποθετήστε τη μονάδα οπ[τικού δίσκου](#page-18-0).

# **Αφαίρεση της** π**λακέτας** I/O

**ΠΡΟΕΙ**Δ**ΟΠΟΙΗΣΗ**: Δ**ιαβάστε τις οδηγίες** π**ου** π**αραλάβατε** μ**αζί** μ**ε τον υ**π**ολογιστή σας και αφορούν θέ**μ**ατα ασφάλειας**   $\mathbb{A}$ π**ροτού εκτελέσετε ο**π**οιαδή**π**οτε εργασία στο εσωτερικό του και ακολουθήστε τα βή**μ**ατα** π**ου** π**αρατίθενται στην ενότητα Πριν α**π**[ό την εκτέλεση εργασιών στο εσωτερικό του υ](#page-8-0)**π**ολογιστή σας**. **Μετά την εκτέλεση εργασιών στο εσωτερικό του υ**π**ολογιστή σας**, **ακολουθήστε τις οδηγίες** π**ου** π**αρατίθενται στην ενότητα [Μετά την εκτέλεση εργασιών](#page-9-0)  [στο εσωτερικό του υ](#page-9-0)**π**ολογιστή σας**. **Για** π**ερισσότερες άριστες** π**ρακτικές σε θέ**μ**ατα ασφάλειας ανατρέξτε στην αρχική σελίδα του ιστοτό**π**ου για τη συ**μμ**όρφωση** π**ρος τις κανονιστικές διατάξεις στη διεύθυνση** [www.dell.com/](https://www.dell.com/regulatory_compliance) [regulatory\\_compliance](https://www.dell.com/regulatory_compliance).

### **Προα**π**αιτού**μ**ενες ενέργειες**

- **ΠΡΟΣΟΧΗ**: **Ό**π**οτε αφαιρείτε την** μπ**αταρία σε σχή**μ**α νο**μ**ίσ**μ**ατος**, **οι ρυθ**μ**ίσεις του** π**ρογρά**μμ**ατος ρύθ**μ**ισης του** BIOS **ε**π**ανέρχονται στις** π**ροε**π**ιλεγ**μ**ένες**. **Πριν αφαιρέσετε την** π**λακέτα** I/O μ**αζί** μ**ε την** μπ**αταρία σε σχή**μ**α νο**μ**ίσ**μ**ατος**, **συνιστάται να ση**μ**ειώσετε τις ρυθ**μ**ίσεις του** π**ρογρά**μμ**ατος ρύθ**μ**ισης του** BIOS.
- 1 Αφαιρέστε τη μονάδα οπ[τικού δίσκου](#page-16-0).
- 2 Αφαιρέστε το κάλυμμ[α της βάσης](#page-20-0).
- 3 Αφαιρέστε την μπ[αταρία](#page-24-0).
- 4 Αφαιρέστε τον [σκληρό δίσκο](#page-42-0).

- 1 Ανοίξτε το μάνταλο και αποσυνδέστε το καλώδιο της πλακέτας I/O από την πλακέτα συστήματος.
- 2 Ξεκολλήστε το καλώδιο της πλακέτας I/O από τη διάταξη στηρίγματος παλάμης και πληκτρολογίου.
- 3 Αφαιρέστε τη βίδα (M2x4) που συγκρατεί την πλακέτα I/O στη διάταξη του στηρίγματος παλάμης και του πληκτρολογίου.
- 4 Ανασηκώστε την πλακέτα I/O μαζί με το καλώδιο και αφαιρέστε την από τη διάταξη στηρίγματος παλάμης και πληκτρολογίου.

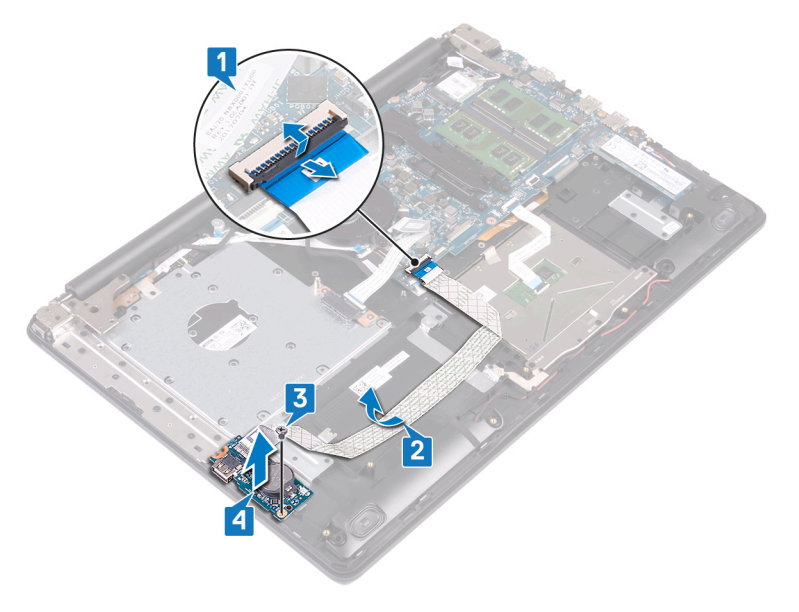

# **Ε**π**ανατο**π**οθέτηση της** π**λακέτας** I/O

**ΠΡΟΕΙ**Δ**ΟΠΟΙΗΣΗ**: Δ**ιαβάστε τις οδηγίες** π**ου** π**αραλάβατε** μ**αζί** μ**ε τον υ**π**ολογιστή σας και αφορούν θέ**μ**ατα ασφάλειας**   $\mathbb{A}$ π**ροτού εκτελέσετε ο**π**οιαδή**π**οτε εργασία στο εσωτερικό του και ακολουθήστε τα βή**μ**ατα** π**ου** π**αρατίθενται στην ενότητα Πριν α**π**[ό την εκτέλεση εργασιών στο εσωτερικό του υ](#page-8-0)**π**ολογιστή σας**. **Μετά την εκτέλεση εργασιών στο εσωτερικό του υ**π**ολογιστή σας**, **ακολουθήστε τις οδηγίες** π**ου** π**αρατίθενται στην ενότητα [Μετά την εκτέλεση εργασιών](#page-9-0)  [στο εσωτερικό του υ](#page-9-0)**π**ολογιστή σας**. **Για** π**ερισσότερες άριστες** π**ρακτικές σε θέ**μ**ατα ασφάλειας ανατρέξτε στην αρχική σελίδα του ιστοτό**π**ου για τη συ**μμ**όρφωση** π**ρος τις κανονιστικές διατάξεις στη διεύθυνση** [www.dell.com/](https://www.dell.com/regulatory_compliance) [regulatory\\_compliance](https://www.dell.com/regulatory_compliance).

#### Δ**ιαδικασία**

- 1 Χρησιμοποιώντας τα σημεία ευθυγράμμισης τοποθετήστε την πλακέτα I/O επάνω στη διάταξη του στηρίγματος παλάμης και του πληκτρολογίου.
- 2 Επανατοποθετήστε τη βίδα (M2x4) που συγκρατεί την πλακέτα I/O στη διάταξη του στηρίγματος παλάμης και του πληκτρολογίου.
- 3 Κολλήστε το καλώδιο της πλακέτας I/O στη διάταξη στηρίγματος παλάμης και πληκτρολογίου.
- 4 Συνδέστε το καλώδιο της πλακέτας I/O στην πλακέτα συστήματος και κλείστε το μάνταλο για να στερεώσετε το καλώδιο.

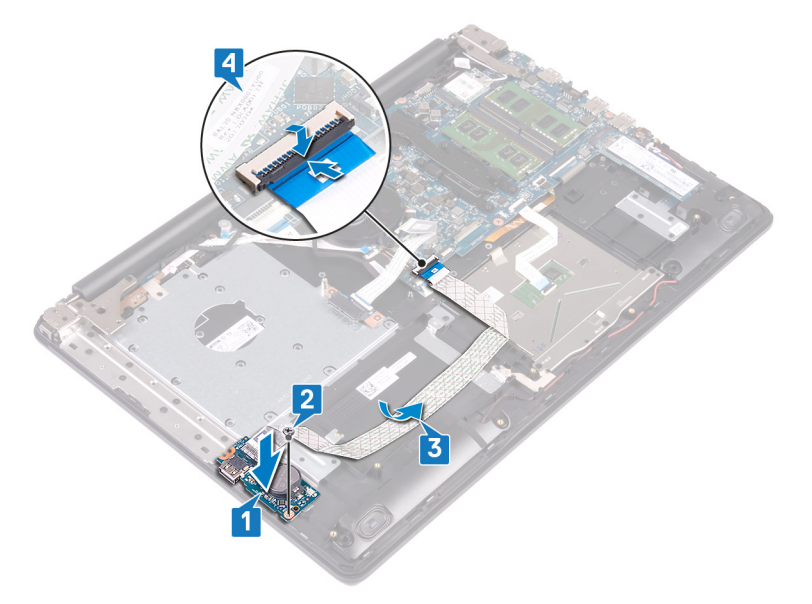

- 1 Επανατοποθετήστε τον [σκληρό δίσκο](#page-44-0).
- 2 Επανατοποθετήστε την μπ[αταρία](#page-26-0).
- 3 Επανατοποθετήστε το κάλυμμ[α της βάσης](#page-22-0).
- 4 Επανατοποθετήστε τη μονάδα οπ[τικού δίσκου](#page-18-0).

### **Αφαίρεση της** π**λακέτας του κου**μπ**ιού λειτουργίας**

**ΠΡΟΕΙ**Δ**ΟΠΟΙΗΣΗ**: Δ**ιαβάστε τις οδηγίες** π**ου** π**αραλάβατε** μ**αζί** μ**ε τον υ**π**ολογιστή σας και αφορούν θέ**μ**ατα ασφάλειας**  π**ροτού εκτελέσετε ο**π**οιαδή**π**οτε εργασία στο εσωτερικό του και ακολουθήστε τα βή**μ**ατα** π**ου** π**αρατίθενται στην ενότητα Πριν α**π**[ό την εκτέλεση εργασιών στο εσωτερικό του υ](#page-8-0)**π**ολογιστή σας**. **Μετά την εκτέλεση εργασιών στο εσωτερικό του υ**π**ολογιστή σας**, **ακολουθήστε τις οδηγίες** π**ου** π**αρατίθενται στην ενότητα [Μετά την εκτέλεση εργασιών](#page-9-0)  [στο εσωτερικό του υ](#page-9-0)**π**ολογιστή σας**. **Για** π**ερισσότερες άριστες** π**ρακτικές σε θέ**μ**ατα ασφάλειας ανατρέξτε στην αρχική σελίδα του ιστοτό**π**ου για τη συ**μμ**όρφωση** π**ρος τις κανονιστικές διατάξεις στη διεύθυνση** [www.dell.com/](https://www.dell.com/regulatory_compliance) [regulatory\\_compliance](https://www.dell.com/regulatory_compliance).

### **Προα**π**αιτού**μ**ενες ενέργειες**

- 1 Αφαιρέστε τη μονάδα οπ[τικού δίσκου](#page-16-0).
- 2 Αφαιρέστε το κάλυμμ[α της βάσης](#page-20-0).

- 1 Αφαιρέστε τις δύο βίδες (M2,5x5) που συγκρατούν τον αριστερό μεντεσέ στη διάταξη του στηρίγματος παλάμης και του πληκτρολογίου.
- 2 Ανοίξτε τον αριστερό μεντεσέ.

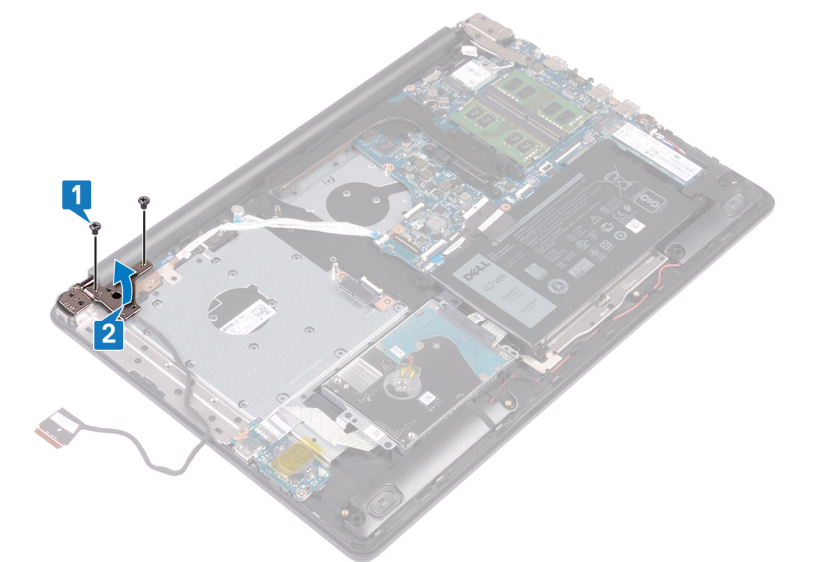

- 3 Ανοίξτε το μάνταλο και αποσυνδέστε το καλώδιο της πλακέτας του κουμπιού λειτουργίας από την πλακέτα συστήματος.
- 4 Ξεκολλήστε την ταινία που συγκρατεί την πλακέτα του κουμπιού λειτουργίας στη διάταξη του στηρίγματος παλάμης και του πληκτρολογίου.
- 5 Αφαιρέστε τη βίδα (M2x3) που συγκρατεί την πλακέτα του κουμπιού λειτουργίας στη διάταξη του στηρίγματος παλάμης και του πληκτρολογίου.
- 6 Σηκώστε την πλακέτα του κουμπιού λειτουργίας μαζί με το καλώδιό της για να την αποσπάσετε από τη διάταξη του στηρίγματος παλάμης και του πληκτρολογίου.

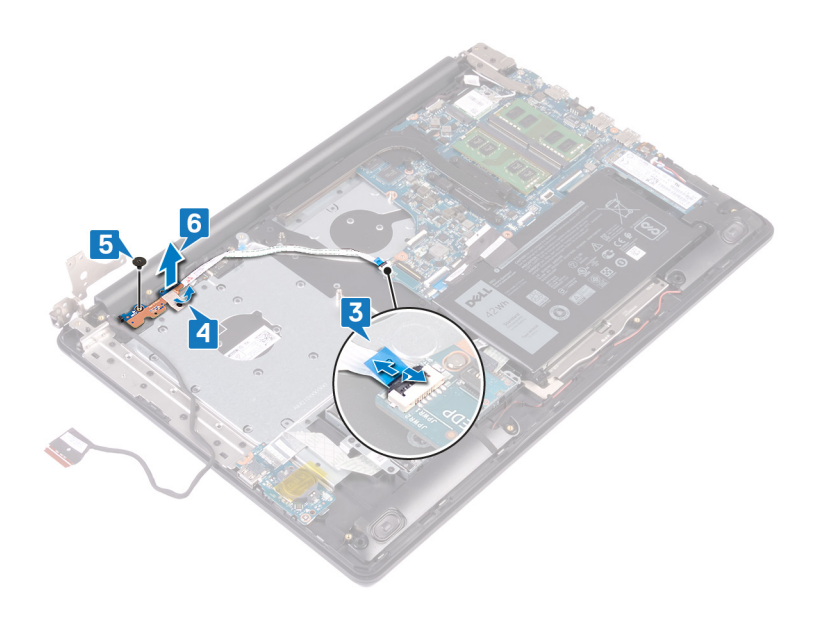

# **Ε**π**ανατο**π**οθέτηση της** π**λακέτας του κου**μπ**ιού λειτουργίας**

**ΠΡΟΕΙ**Δ**ΟΠΟΙΗΣΗ**: Δ**ιαβάστε τις οδηγίες** π**ου** π**αραλάβατε** μ**αζί** μ**ε τον υ**π**ολογιστή σας και αφορούν θέ**μ**ατα ασφάλειας**  π**ροτού εκτελέσετε ο**π**οιαδή**π**οτε εργασία στο εσωτερικό του και ακολουθήστε τα βή**μ**ατα** π**ου** π**αρατίθενται στην ενότητα Πριν α**π**[ό την εκτέλεση εργασιών στο εσωτερικό του υ](#page-8-0)**π**ολογιστή σας**. **Μετά την εκτέλεση εργασιών στο εσωτερικό του υ**π**ολογιστή σας**, **ακολουθήστε τις οδηγίες** π**ου** π**αρατίθενται στην ενότητα [Μετά την εκτέλεση εργασιών](#page-9-0)  [στο εσωτερικό του υ](#page-9-0)**π**ολογιστή σας**. **Για** π**ερισσότερες άριστες** π**ρακτικές σε θέ**μ**ατα ασφάλειας ανατρέξτε στην αρχική σελίδα του ιστοτό**π**ου για τη συ**μμ**όρφωση** π**ρος τις κανονιστικές διατάξεις στη διεύθυνση** [www.dell.com/](https://www.dell.com/regulatory_compliance) [regulatory\\_compliance](https://www.dell.com/regulatory_compliance).

- 1 Τοποθετήστε την πλακέτα του κουμπιού λειτουργίας στη διάταξη του στηρίγματος παλάμης και του πληκτρολογίου και ευθυγραμμίστε την οπή για τη βίδα στην πλακέτα του κουμπιού λειτουργίας με την αντίστοιχη οπή στη διάταξη του στηρίγματος παλάμης και του πληκτρολογίου.
- 2 Επανατοποθετήστε τη βίδα (M2x3) που συγκρατεί την πλακέτα του κουμπιού λειτουργίας στη διάταξη του στηρίγματος παλάμης και του πληκτρολογίου.
- 3 Κολλήστε την ταινία που συγκρατεί την πλακέτα του κουμπιού λειτουργίας στη διάταξη του στηρίγματος παλάμης και του πληκτρολογίου.
- 4 Περάστε συρτά το καλώδιο του κουμπιού λειτουργίας στην πλακέτα συστήματος και κλείστε το μάνταλο για να στερεώσετε το καλώδιο.

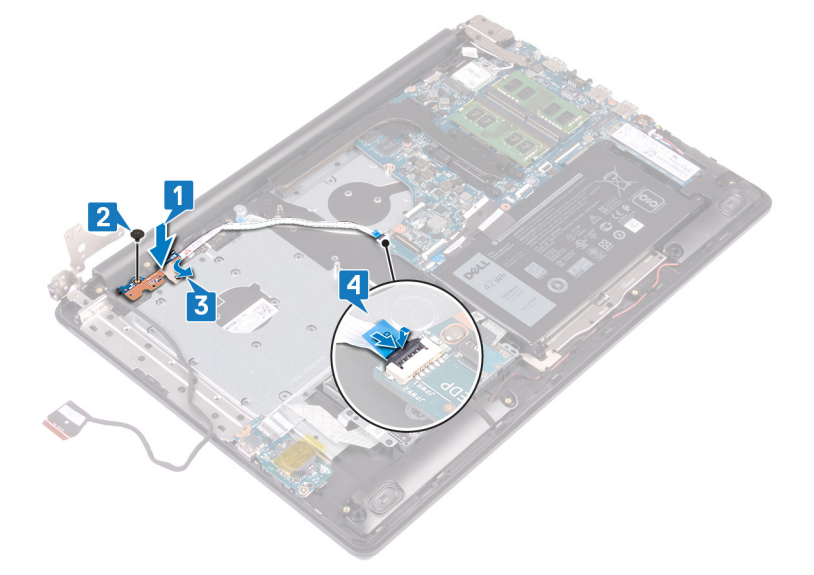

- 5 Κλείστε τον αριστερό μεντεσέ.
- 6 Επανατοποθετήστε τις δύο βίδες (M2,5x5) που συγκρατούν τον αριστερό μεντεσέ στη διάταξη του στηρίγματος παλάμης και του πληκτρολογίου.

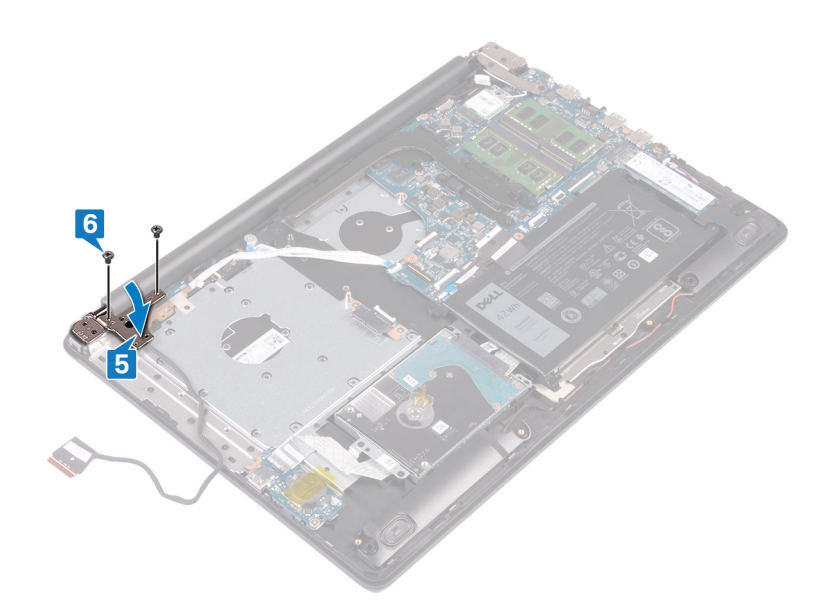

- Επανατοποθετήστε το κάλυμμ[α της βάσης](#page-22-0).
- Επανατοποθετήστε τη μονάδα οπ[τικού δίσκου](#page-18-0).

# **Αφαίρεση της** π**λακέτας συστή**μ**ατος**

- **ΠΡΟΕΙ**Δ**ΟΠΟΙΗΣΗ**: Δ**ιαβάστε τις οδηγίες** π**ου** π**αραλάβατε** μ**αζί** μ**ε τον υ**π**ολογιστή σας και αφορούν θέ**μ**ατα ασφάλειας**   $\triangle$ π**ροτού εκτελέσετε ο**π**οιαδή**π**οτε εργασία στο εσωτερικό του και ακολουθήστε τα βή**μ**ατα** π**ου** π**αρατίθενται στην ενότητα Πριν α**π**[ό την εκτέλεση εργασιών στο εσωτερικό του υ](#page-8-0)**π**ολογιστή σας**. **Μετά την εκτέλεση εργασιών στο εσωτερικό του υ**π**ολογιστή σας**, **ακολουθήστε τις οδηγίες** π**ου** π**αρατίθενται στην ενότητα [Μετά την εκτέλεση εργασιών](#page-9-0)  [στο εσωτερικό του υ](#page-9-0)**π**ολογιστή σας**. **Για** π**ερισσότερες άριστες** π**ρακτικές σε θέ**μ**ατα ασφάλειας ανατρέξτε στην αρχική σελίδα του ιστοτό**π**ου για τη συ**μμ**όρφωση** π**ρος τις κανονιστικές διατάξεις στη διεύθυνση** [www.dell.com/](https://www.dell.com/regulatory_compliance) [regulatory\\_compliance](https://www.dell.com/regulatory_compliance).
- **ΣΗΜΕΙ**Ω**ΣΗ**: **Η ετικέτα εξυ**π**ηρέτησης του υ**π**ολογιστή σας είναι α**π**οθηκευ**μ**ένη στην** π**λακέτα συστή**μ**ατος**. **Αφού ε**π**ανατο**π**οθετήσετε την** π**λακέτα συστή**μ**ατος**, π**ρέ**π**ει να καταχωρίσετε την ετικέτα εξυ**π**ηρέτησης στο** π**ρόγρα**μμ**α ρύθ**μ**ισης του** BIOS.
- **ΣΗΜΕΙ**Ω**ΣΗ**: **Ό**π**οτε ε**π**ανατο**π**οθετείτε την** π**λακέτα συστή**μ**ατος**, **καταργούνται όσες αλλαγές κάνατε στο** BIOS **χρησι**μ**ο**π**οιώντας το** π**ρόγρα**μμ**α ρύθ**μ**ισης του** BIOS. **Αφού ε**π**ανατο**π**οθετήσετε την** π**λακέτα συστή**μ**ατος**, π**ρέ**π**ει να κάνετε ξανά τις ενδεδειγ**μ**ένες αλλαγές**.
- **ΣΗΜΕΙ**Ω**ΣΗ**: **Προτού α**π**οσυνδέσετε τα καλώδια α**π**ό την** π**λακέτα συστή**μ**ατος**, **ση**μ**ειώστε τη θέση των συνδέσ**μ**ων ώστε να** μπ**ορέσετε να ε**π**ανασυνδέσετε σωστά τα καλώδια** μ**ετά την ε**π**ανατο**π**οθέτηση της** π**λακέτας συστή**μ**ατος**.

#### **Προα**π**αιτού**μ**ενες ενέργειες**

- 1 Αφαιρέστε τη μονάδα οπ[τικού δίσκου](#page-16-0).
- 2 Αφαιρέστε το κάλυμμ[α της βάσης](#page-20-0).
- 3 Αφαιρέστε την μπ[αταρία](#page-24-0).
- 4 Αφαιρέστε τις μ[ονάδες](#page-28-0) μνήμης.
- 5 Αφαιρέστε την [κάρτα ασύρ](#page-31-0)ματης επικοινωνίας.
- 6 Αφαιρέστε τη μ[ονάδα δίσκου στερεάς κατάστασης](#page-39-0).
- 7 Αφαιρέστε την [ψύκτρα](#page-52-0).

# **Ε**π**ανατο**π**οθέτηση της** π**λακέτας συστή**μ**ατος**

- **ΠΡΟΕΙ**Δ**ΟΠΟΙΗΣΗ**: Δ**ιαβάστε τις οδηγίες** π**ου** π**αραλάβατε** μ**αζί** μ**ε τον υ**π**ολογιστή σας και αφορούν θέ**μ**ατα ασφάλειας**   $\triangle$ π**ροτού εκτελέσετε ο**π**οιαδή**π**οτε εργασία στο εσωτερικό του και ακολουθήστε τα βή**μ**ατα** π**ου** π**αρατίθενται στην ενότητα Πριν α**π**[ό την εκτέλεση εργασιών στο εσωτερικό του υ](#page-8-0)**π**ολογιστή σας**. **Μετά την εκτέλεση εργασιών στο εσωτερικό του υ**π**ολογιστή σας**, **ακολουθήστε τις οδηγίες** π**ου** π**αρατίθενται στην ενότητα [Μετά την εκτέλεση εργασιών](#page-9-0)  [στο εσωτερικό του υ](#page-9-0)**π**ολογιστή σας**. **Για** π**ερισσότερες άριστες** π**ρακτικές σε θέ**μ**ατα ασφάλειας ανατρέξτε στην αρχική σελίδα του ιστοτό**π**ου για τη συ**μμ**όρφωση** π**ρος τις κανονιστικές διατάξεις στη διεύθυνση** [www.dell.com/](https://www.dell.com/regulatory_compliance) [regulatory\\_compliance](https://www.dell.com/regulatory_compliance).
- **ΣΗΜΕΙ**Ω**ΣΗ**: **Η ετικέτα εξυ**π**ηρέτησης του υ**π**ολογιστή σας είναι α**π**οθηκευ**μ**ένη στην** π**λακέτα συστή**μ**ατος**. **Αφού ε**π**ανατο**π**οθετήσετε την** π**λακέτα συστή**μ**ατος**, π**ρέ**π**ει να καταχωρίσετε την ετικέτα εξυ**π**ηρέτησης στο** π**ρόγρα**μμ**α ρύθ**μ**ισης του** BIOS.
- **ΣΗΜΕΙ**Ω**ΣΗ**: **Ό**π**οτε ε**π**ανατο**π**οθετείτε την** π**λακέτα συστή**μ**ατος**, **καταργούνται όσες αλλαγές κάνατε στο** BIOS **χρησι**μ**ο**π**οιώντας το** π**ρόγρα**μμ**α ρύθ**μ**ισης του** BIOS. **Αφού ε**π**ανατο**π**οθετήσετε την** π**λακέτα συστή**μ**ατος**, π**ρέ**π**ει να κάνετε ξανά τις ενδεδειγ**μ**ένες αλλαγές**.

- 1 Ευθυγραμμίστε την οπή για τη βίδα στην πλακέτα συστήματος με την αντίστοιχη οπή στη διάταξη του στηρίγματος παλάμης και του πληκτρολογίου.
- 2 Επανατοποθετήστε τη βίδα (M2x4) που συγκρατεί την πλακέτα συστήματος στη διάταξη του στηρίγματος παλάμης και του πληκτρολογίου.

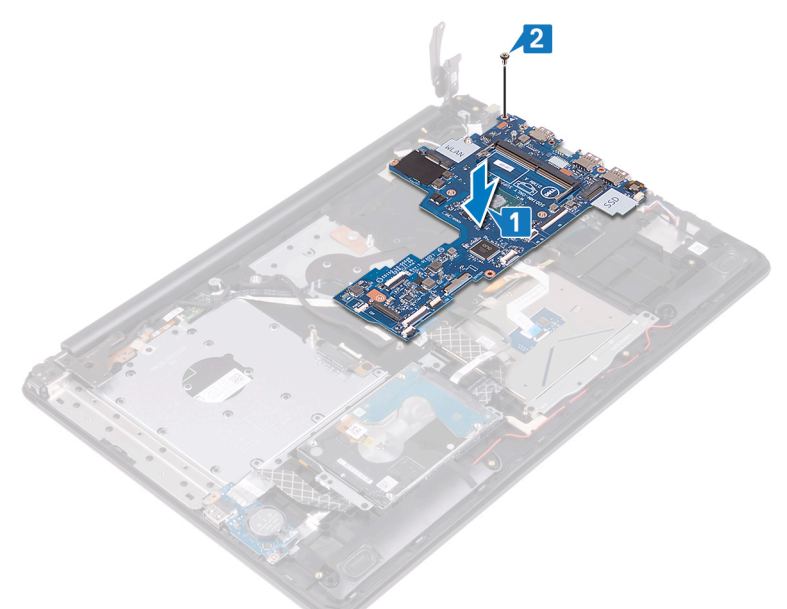

- 3 Περάστε συρτά το καλώδιο της πλακέτας του κουμπιού λειτουργίας μέσα στον σύνδεσμό του στην πλακέτα συστήματος και κλείστε το μάνταλο.
- 4 Περάστε συρτά το καλώδιο της οθόνης μέσα στον σύνδεσμό του επάνω στην πλακέτα συστήματος και κλείστε το μάνταλο.
- 5 Συνδέστε το καλώδιο της θύρας του προσαρμογέα ισχύος και το καλώδιο των ηχείων στην πλακέτα συστήματος.
- 6 Περάστε συρτά το καλώδιο της μονάδας ανάγνωσης δακτυλικών αποτυπωμάτων μέσα στον σύνδεσμο στην πλακέτα συστήματος και κλείστε το μάνταλο.
- 7 Περάστε συρτά το καλώδιο της πλακέτας I/O μέσα στον σύνδεσμο στην πλακέτα συστήματος και κλείστε το μάνταλο.
- Περάστε συρτά το καλώδιο του σκληρού δίσκου μέσα στον σύνδεσμο στην πλακέτα συστήματος και κλείστε το μάνταλο.
- Περάστε συρτά το καλώδιο της επιφάνειας αφής μέσα στον σύνδεσμο στην πλακέτα συστήματος και κλείστε το μάνταλο.
- Περάστε συρτά το καλώδιο οπισθοφωτισμού του πληκτρολογίου μέσα στον σύνδεσμο στην πλακέτα συστήματος και κλείστε το μάνταλο.
- Περάστε συρτά το καλώδιο του πληκτρολογίου μέσα στον σύνδεσμο στην πλακέτα συστήματος και κλείστε το μάνταλο.
- Συνδέστε το καλώδιο των ηχείων στην πλακέτα συστήματος.
- Συνδέστε το καλώδιο της θύρας του προσαρμογέα ισχύος στην πλακέτα συστήματος.

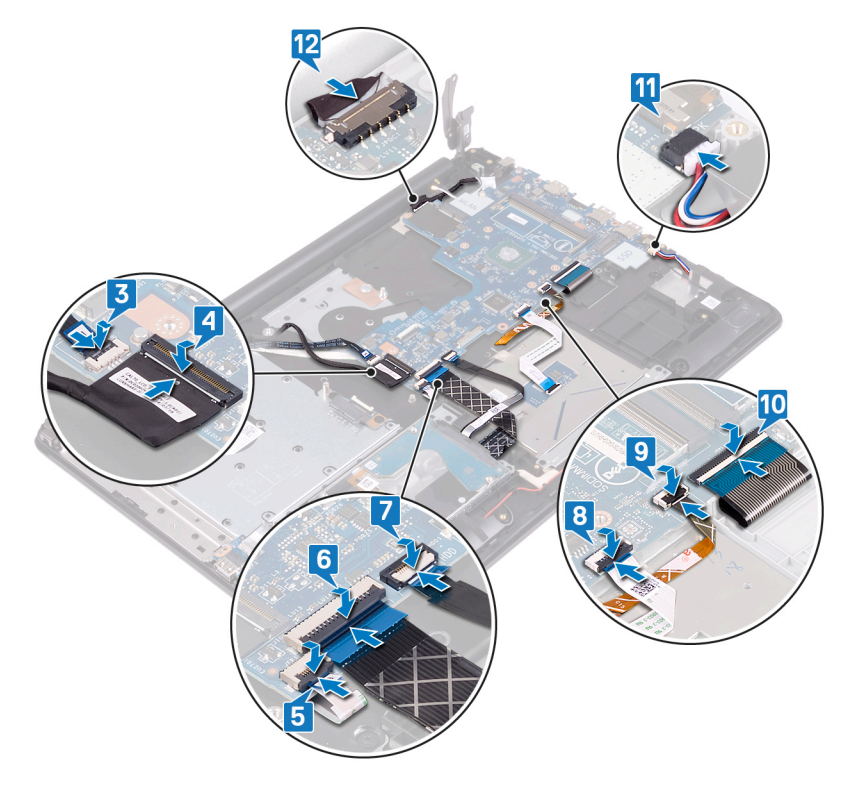

- Κλείστε τον δεξιό μεντεσέ.
- Επανατοποθετήστε τις τρεις βίδες (M2,5x5) που συγκρατούν τον δεξιό μεντεσέ στην πλακέτα συστήματος.
- Περάστε συρτά το καλώδιο της πλακέτας συνδέσμου της μονάδας οπτικού δίσκου μέσα στον σύνδεσμό του στην πλακέτα συστήματος και κλείστε το μάνταλο.
- Περάστε συρτά το καλώδιο της πλακέτας συνδέσμου της μονάδας οπτικού δίσκου μέσα στον σύνδεσμό του στην πλακέτα συνδέσμου της μονάδας οπτικού δίσκου και κλείστε το μάνταλο.

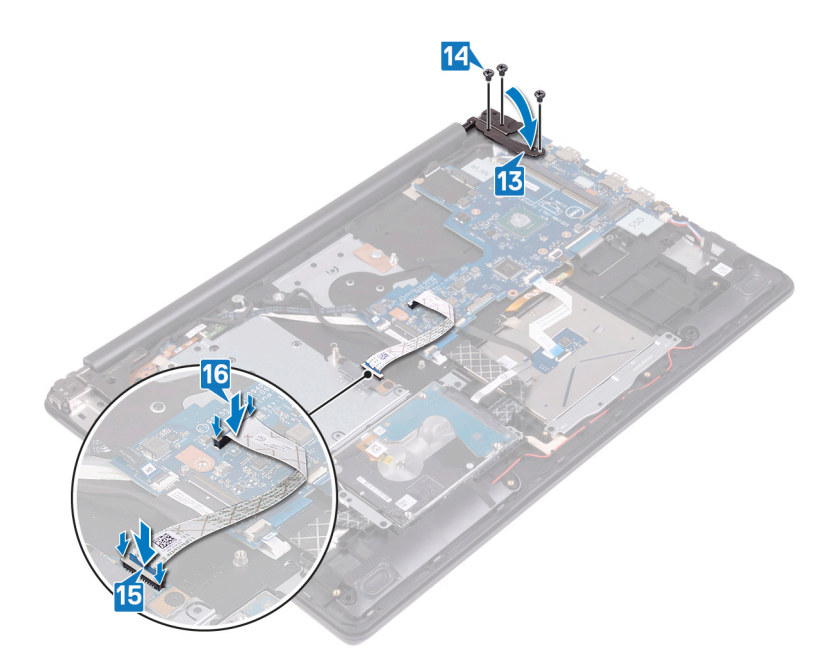

### **Μετέ**π**ειτα α**π**αιτού**μ**ενες ενέργειες**

- Επανατοποθετήστε την [ψύκτρα](#page-53-0).
- Επανατοποθετήστε τη μ[ονάδα δίσκου στερεάς κατάστασης](#page-41-0).
- Επανατοποθετήστε την [κάρτα ασύρ](#page-33-0)ματης επικοινωνίας.
- Επανατοποθετήστε τις μ[ονάδες](#page-30-0) μνήμης.
- Επανατοποθετήστε την μπ[αταρία](#page-26-0).
- Επανατοποθετήστε το κάλυμμ[α της βάσης](#page-22-0).
- Επανατοποθετήστε τη μονάδα οπ[τικού δίσκου](#page-18-0).

#### **Καταχώριση της ετικέτας εξυ**π**ηρέτησης στο**  π**ρόγρα**μμ**α ρύθ**μ**ισης του** BIOS

- Ενεργοποιήστε ή επανεκκινήστε τον υπολογιστή σας.
- Όταν παρουσιαστεί το λογότυπο της Dell, πιέστε το πλήκτρο F2 για είσοδο στο πρόγραμμα ρύθμισης του BIOS.
- Πλοηγηθείτε ως την καρτέλα Main (**Κύρια**) και καταχωρίστε την ετικέτα εξυπηρέτησης στο πεδίο Service Tag Input (**Καταχώριση ετικέτας εξυ**π**ηρέτησης**).

#### **ΣΗΜΕΙ**Ω**ΣΗ**: **Η ετικέτα εξυ**π**ηρέτησης είναι το αλφαριθ**μ**ητικό αναγνωριστικό** π**ου βρίσκεται στην** π**ίσω** π**λευρά του υ**π**ολογιστή σας**.
## <span id="page-72-0"></span>**Αφαίρεση του κου**μπ**ιού λειτουργίας** μ**ε**  μ**ονάδα ανάγνωσης δακτυλικών α**π**οτυ**π**ω**μ**άτων**

- **ΠΡΟΕΙ**Δ**ΟΠΟΙΗΣΗ**: Δ**ιαβάστε τις οδηγίες** π**ου** π**αραλάβατε** μ**αζί** μ**ε τον υ**π**ολογιστή σας και αφορούν θέ**μ**ατα ασφάλειας**   $\triangle$ π**ροτού εκτελέσετε ο**π**οιαδή**π**οτε εργασία στο εσωτερικό του και ακολουθήστε τα βή**μ**ατα** π**ου** π**αρατίθενται στην ενότητα Πριν α**π**[ό την εκτέλεση εργασιών στο εσωτερικό του υ](#page-8-0)**π**ολογιστή σας**. **Μετά την εκτέλεση εργασιών στο εσωτερικό του υ**π**ολογιστή σας**, **ακολουθήστε τις οδηγίες** π**ου** π**αρατίθενται στην ενότητα [Μετά την εκτέλεση εργασιών](#page-9-0)  [στο εσωτερικό του υ](#page-9-0)**π**ολογιστή σας**. **Για** π**ερισσότερες άριστες** π**ρακτικές σε θέ**μ**ατα ασφάλειας ανατρέξτε στην αρχική σελίδα του ιστοτό**π**ου για τη συ**μμ**όρφωση** π**ρος τις κανονιστικές διατάξεις στη διεύθυνση** [www.dell.com/](https://www.dell.com/regulatory_compliance) [regulatory\\_compliance](https://www.dell.com/regulatory_compliance).
- **ΣΗΜΕΙ**Ω**ΣΗ**: **Μόνο για υ**π**ολογιστές** π**ου** π**αρέχονται** μ**ε** μ**ονάδα ανάγνωσης δακτυλικών α**π**οτυ**π**ω**μ**άτων**.

#### **Προα**π**αιτού**μ**ενες ενέργειες**

- 1 Αφαιρέστε τη μονάδα οπ[τικού δίσκου](#page-16-0).
- 2 Αφαιρέστε το κάλυμμ[α της βάσης](#page-20-0).
- 3 Αφαιρέστε την μπ[αταρία](#page-24-0).
- 4 Αφαιρέστε τη μ[ονάδα δίσκου στερεάς κατάστασης](#page-39-0).
- 5 Αφαιρέστε την [ψύκτρα](#page-52-0).
- 6 Αφαιρέστε την [κάρτα ασύρ](#page-31-0)ματης επικοινωνίας.
- 7 Αφαιρέστε την πλακέτα του κουμπ[ιού λειτουργίας](#page-64-0).
- 8 Αφαιρέστε την π[λακέτα συστή](#page-68-0)ματος.

- 1 Αποκολλήστε το καλώδιο της μονάδας ανάγνωσης δακτυλικών αποτυπωμάτων από τη διάταξη του στηρίγματος παλάμης και του πληκτρολογίου.
- 2 Αφαιρέστε τη βίδα (M2x2) που συγκρατεί το κουμπί λειτουργίας με μονάδα ανάγνωσης δακτυλικών αποτυπωμάτων στη διάταξη του στηρίγματος παλάμης και του πληκτρολογίου.
- 3 Με μια πλαστική σφήνα απελευθερώστε την πλακέτα της μονάδας ανάγνωσης δακτυλικών αποτυπωμάτων από τη διάταξη του στηρίγματος παλάμης και του πληκτρολογίου.
- 4 Σηκώστε το κουμπί λειτουργίας με μονάδα ανάγνωσης δακτυλικών αποτυπωμάτων μαζί με το καλώδιό του και αφαιρέστε το από τη διάταξη του στηρίγματος παλάμης και του πληκτρολογίου.

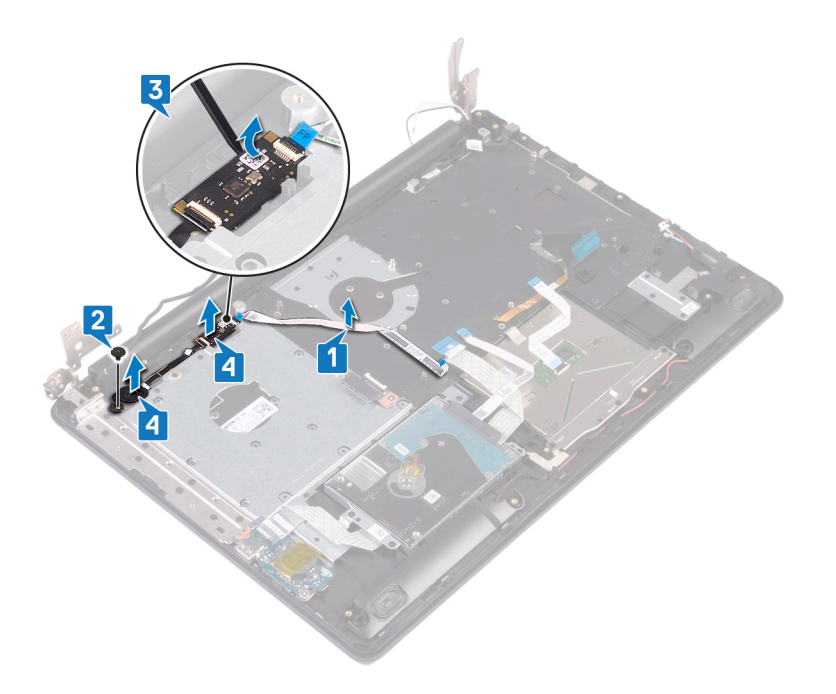

## <span id="page-74-0"></span>**Ε**π**ανατο**π**οθέτηση του κου**μπ**ιού λειτουργίας**  μ**ε** μ**ονάδα ανάγνωσης δακτυλικών α**π**οτυ**π**ω**μ**άτων**

- **ΠΡΟΕΙ**Δ**ΟΠΟΙΗΣΗ**: Δ**ιαβάστε τις οδηγίες** π**ου** π**αραλάβατε** μ**αζί** μ**ε τον υ**π**ολογιστή σας και αφορούν θέ**μ**ατα ασφάλειας**  π**ροτού εκτελέσετε ο**π**οιαδή**π**οτε εργασία στο εσωτερικό του και ακολουθήστε τα βή**μ**ατα** π**ου** π**αρατίθενται στην ενότητα Πριν α**π**[ό την εκτέλεση εργασιών στο εσωτερικό του υ](#page-8-0)**π**ολογιστή σας**. **Μετά την εκτέλεση εργασιών στο εσωτερικό του υ**π**ολογιστή σας**, **ακολουθήστε τις οδηγίες** π**ου** π**αρατίθενται στην ενότητα [Μετά την εκτέλεση εργασιών](#page-9-0)  [στο εσωτερικό του υ](#page-9-0)**π**ολογιστή σας**. **Για** π**ερισσότερες άριστες** π**ρακτικές σε θέ**μ**ατα ασφάλειας ανατρέξτε στην αρχική σελίδα του ιστοτό**π**ου για τη συ**μμ**όρφωση** π**ρος τις κανονιστικές διατάξεις στη διεύθυνση** [www.dell.com/](https://www.dell.com/regulatory_compliance) [regulatory\\_compliance](https://www.dell.com/regulatory_compliance).
- **ΣΗΜΕΙ**Ω**ΣΗ**: **Μόνο για υ**π**ολογιστές** π**ου** π**αρέχονται** μ**ε** μ**ονάδα ανάγνωσης δακτυλικών α**π**οτυ**π**ω**μ**άτων**.

- 1 Χρησιμοποιώντας τα σημεία ευθυγράμμισης ευθυγραμμίστε και τοποθετήστε το κουμπί λειτουργίας με μονάδα ανάγνωσης δακτυλικών αποτυπωμάτων στη διάταξη του στηρίγματος παλάμης και του πληκτρολογίου.
- 2 Επανατοποθετήστε τη βίδα (M2x2) που συγκρατεί το κουμπί λειτουργίας με μονάδα ανάγνωσης δακτυλικών αποτυπωμάτων στη διάταξη του στηρίγματος παλάμης και του πληκτρολογίου.
- 3 Επικολλήστε το καλώδιο της μονάδας ανάγνωσης δακτυλικών αποτυπωμάτων πάνω στη διάταξη του στηρίγματος παλάμης και του πληκτρολογίου.

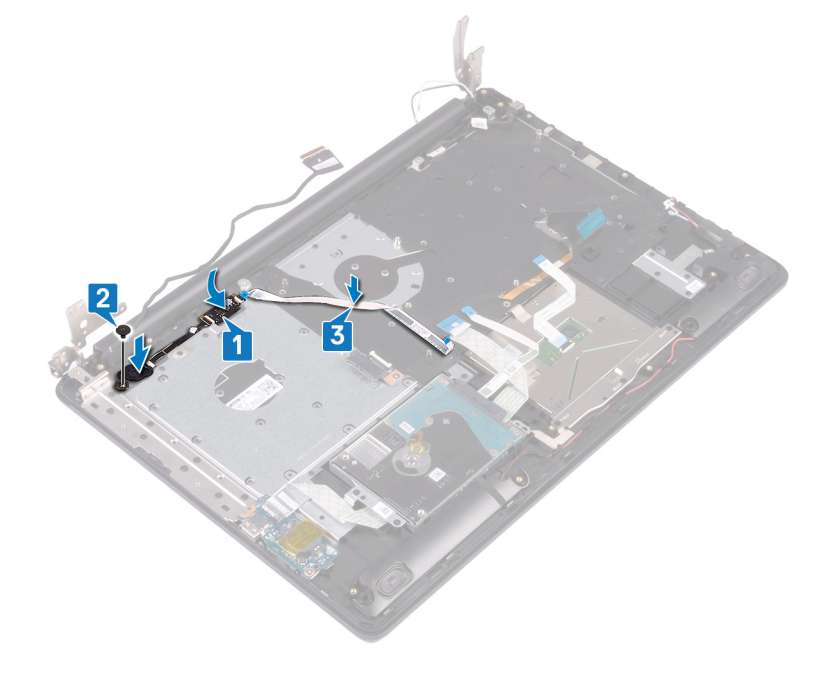

- Επανατοποθετήστε την π[λακέτα συστή](#page-69-0)ματος.
- Επανατοποθετήστε την πλακέτα του κουμπ[ιού λειτουργίας](#page-66-0).
- Επανατοποθετήστε την [κάρτα ασύρ](#page-33-0)ματης επικοινωνίας.
- Επανατοποθετήστε την [ψύκτρα](#page-53-0).
- Επανατοποθετήστε τη μ[ονάδα δίσκου στερεάς κατάστασης](#page-41-0).
- Επανατοποθετήστε την μπ[αταρία](#page-26-0).
- Επανατοποθετήστε το κάλυμμ[α της βάσης](#page-22-0).
- Επανατοποθετήστε τη μονάδα οπ[τικού δίσκου](#page-18-0).

## **Αφαίρεση της διάταξης του στηρίγ**μ**ατος**  π**αλά**μ**ης και του** π**ληκτρολογίου**

42

**ΠΡΟΕΙ**Δ**ΟΠΟΙΗΣΗ**: Δ**ιαβάστε τις οδηγίες** π**ου** π**αραλάβατε** μ**αζί** μ**ε τον υ**π**ολογιστή σας και αφορούν θέ**μ**ατα ασφάλειας**  π**ροτού εκτελέσετε ο**π**οιαδή**π**οτε εργασία στο εσωτερικό του και ακολουθήστε τα βή**μ**ατα** π**ου** π**αρατίθενται στην ενότητα Πριν α**π**[ό την εκτέλεση εργασιών στο εσωτερικό του υ](#page-8-0)**π**ολογιστή σας**. **Μετά την εκτέλεση εργασιών στο εσωτερικό του υ**π**ολογιστή σας**, **ακολουθήστε τις οδηγίες** π**ου** π**αρατίθενται στην ενότητα [Μετά την εκτέλεση εργασιών](#page-9-0)  [στο εσωτερικό του υ](#page-9-0)**π**ολογιστή σας**. **Για** π**ερισσότερες άριστες** π**ρακτικές σε θέ**μ**ατα ασφάλειας ανατρέξτε στην αρχική σελίδα του ιστοτό**π**ου για τη συ**μμ**όρφωση** π**ρος τις κανονιστικές διατάξεις στη διεύθυνση** [www.dell.com/](https://www.dell.com/regulatory_compliance) [regulatory\\_compliance](https://www.dell.com/regulatory_compliance).

#### **Προα**π**αιτού**μ**ενες ενέργειες**

- 1 Αφαιρέστε τη μονάδα οπ[τικού δίσκου](#page-16-0).
- 2 Αφαιρέστε το κάλυμμ[α της βάσης](#page-20-0).
- 3 Αφαιρέστε την μπ[αταρία](#page-24-0).
- 4 Αφαιρέστε την π[λακέτα του συνδέσ](#page-35-0)μου της μονάδας οπτικού δίσκου.
- 5 Αφαιρέστε τη μ[ονάδα δίσκου στερεάς κατάστασης](#page-39-0).
- 6 Αφαιρέστε την [κάρτα ασύρ](#page-31-0)ματης επικοινωνίας.
- 7 Αφαιρέστε τα [ηχεία](#page-50-0).
- 8 Αφαιρέστε τον [σκληρό δίσκο](#page-42-0).
- 9 Αφαιρέστε την επ[ιφάνεια αφής](#page-46-0).
- 10 Αφαιρέστε τη θύρα του προσαρμ[ογέα ισχύος](#page-54-0).
- 11 Αφαιρέστε τη [διάταξη της οθόνης](#page-56-0).
- 12 Αφαιρέστε την π[λακέτα](#page-62-0) I/O.
- 13 Αφαιρέστε την πλακέτα του κουμπ[ιού λειτουργίας](#page-64-0).
- 14 Αφαιρέστε την π[λακέτα συστή](#page-68-0)ματος.
- 15 Αφαιρέστε το κουμπί λειτουργίας με μ[ονάδα ανάγνωσης δακτυλικών α](#page-72-0)ποτυπωμάτων (προαιρετικά).

#### Δ**ιαδικασία**

Αφού εκτελέσετε τα παραπάνω βήματα, θα απομείνει η διάταξη του στηρίγματος παλάμης και του πληκτρολογίου.

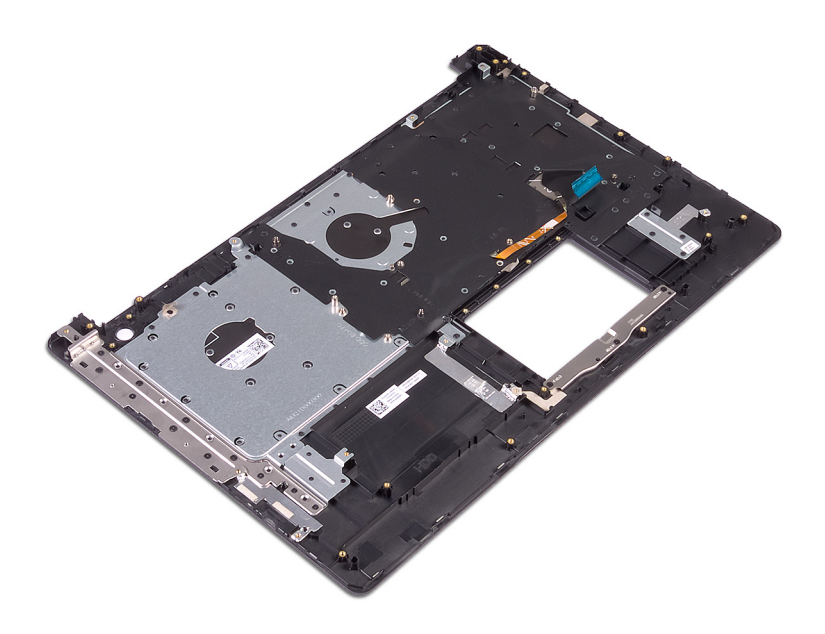

## **Ε**π**ανατο**π**οθέτηση της διάταξης του στηρίγ**μ**ατος** π**αλά**μ**ης και του** π**ληκτρολογίου**

43

**ΠΡΟΕΙ**Δ**ΟΠΟΙΗΣΗ**: Δ**ιαβάστε τις οδηγίες** π**ου** π**αραλάβατε** μ**αζί** μ**ε τον υ**π**ολογιστή σας και αφορούν θέ**μ**ατα ασφάλειας**  π**ροτού εκτελέσετε ο**π**οιαδή**π**οτε εργασία στο εσωτερικό του και ακολουθήστε τα βή**μ**ατα** π**ου** π**αρατίθενται στην ενότητα Πριν α**π**[ό την εκτέλεση εργασιών στο εσωτερικό του υ](#page-8-0)**π**ολογιστή σας**. **Μετά την εκτέλεση εργασιών στο εσωτερικό του υ**π**ολογιστή σας**, **ακολουθήστε τις οδηγίες** π**ου** π**αρατίθενται στην ενότητα [Μετά την εκτέλεση εργασιών](#page-9-0)  [στο εσωτερικό του υ](#page-9-0)**π**ολογιστή σας**. **Για** π**ερισσότερες άριστες** π**ρακτικές σε θέ**μ**ατα ασφάλειας ανατρέξτε στην αρχική σελίδα του ιστοτό**π**ου για τη συ**μμ**όρφωση** π**ρος τις κανονιστικές διατάξεις στη διεύθυνση** [www.dell.com/](https://www.dell.com/regulatory_compliance) [regulatory\\_compliance](https://www.dell.com/regulatory_compliance).

#### Δ**ιαδικασία**

Τοποθετήστε τη διάταξη του στηρίγματος παλάμης και του πληκτρολογίου σε επίπεδη επιφάνεια.

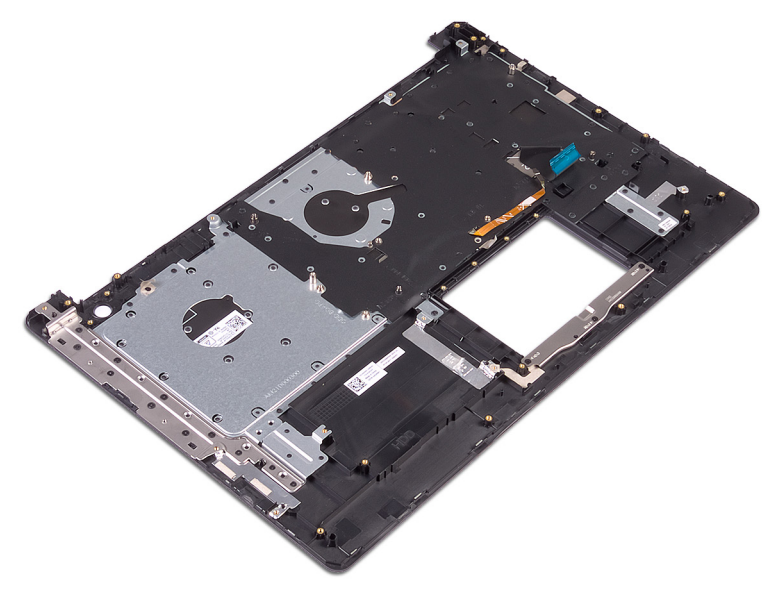

- 1 Επανατοποθετήστε το κουμπί λειτουργίας με μ[ονάδα ανάγνωσης δακτυλικών α](#page-74-0)ποτυπωμάτων (προαιρετικά).
- 2 Επανατοποθετήστε την π[λακέτα συστή](#page-69-0)ματος.
- 3 Επανατοποθετήστε την πλακέτα του κουμπ[ιού λειτουργίας](#page-66-0).
- 4 Επανατοποθετήστε την π[λακέτα](#page-63-0) I/O.
- 5 Επανατοποθετήστε τη [διάταξη της οθόνης](#page-59-0).
- 6 Επανατοποθετήστε τη θύρα του προσαρμ[ογέα ισχύος](#page-55-0).
- 7 Επανατοποθετήστε την επ[ιφάνεια αφής](#page-48-0).
- 8 Επανατοποθετήστε τον [σκληρό δίσκο](#page-44-0).
- 9 Επανατοποθετήστε τα [ηχεία](#page-51-0).
- 10 Επανατοποθετήστε την [κάρτα ασύρ](#page-33-0)ματης επικοινωνίας.
- 11 Επανατοποθετήστε τη μ[ονάδα δίσκου στερεάς κατάστασης](#page-41-0).
- Επανατοποθετήστε την π[λακέτα του συνδέσ](#page-36-0)μου της μονάδας οπτικού δίσκου.
- Επανατοποθετήστε την μπ[αταρία](#page-26-0).
- Επανατοποθετήστε το κάλυμμ[α της βάσης](#page-22-0).
- Επανατοποθετήστε τη μονάδα οπ[τικού δίσκου](#page-18-0).

## <span id="page-80-0"></span>**Αφαίρεση της στεφάνης συγκράτησης της οθόνης**

**ΠΡΟΕΙ**Δ**ΟΠΟΙΗΣΗ**: Δ**ιαβάστε τις οδηγίες** π**ου** π**αραλάβατε** μ**αζί** μ**ε τον υ**π**ολογιστή σας και αφορούν θέ**μ**ατα ασφάλειας**  ΛI π**ροτού εκτελέσετε ο**π**οιαδή**π**οτε εργασία στο εσωτερικό του και ακολουθήστε τα βή**μ**ατα** π**ου** π**αρατίθενται στην ενότητα Πριν α**π**[ό την εκτέλεση εργασιών στο εσωτερικό του υ](#page-8-0)**π**ολογιστή σας**. **Μετά την εκτέλεση εργασιών στο εσωτερικό του υ**π**ολογιστή σας**, **ακολουθήστε τις οδηγίες** π**ου** π**αρατίθενται στην ενότητα [Μετά την εκτέλεση εργασιών](#page-9-0)  [στο εσωτερικό του υ](#page-9-0)**π**ολογιστή σας**. **Για** π**ερισσότερες άριστες** π**ρακτικές σε θέ**μ**ατα ασφάλειας ανατρέξτε στην αρχική σελίδα του ιστοτό**π**ου για τη συ**μμ**όρφωση** π**ρος τις κανονιστικές διατάξεις στη διεύθυνση** [www.dell.com/](https://www.dell.com/regulatory_compliance) [regulatory\\_compliance](https://www.dell.com/regulatory_compliance).

### **Προα**π**αιτού**μ**ενες ενέργειες**

- 1 Αφαιρέστε τη μονάδα οπ[τικού δίσκου](#page-16-0).
- 2 Αφαιρέστε το κάλυμμ[α της βάσης](#page-20-0).
- 3 Αφαιρέστε την [κάρτα ασύρ](#page-31-0)ματης επικοινωνίας.
- 4 Αφαιρέστε τη [διάταξη της οθόνης](#page-56-0).

- 1 Με μια πλαστική σφήνα ξεσφηνώστε προσεκτικά τη στεφάνη συγκράτησης της οθόνης από την επάνω αριστερή εξωτερική γωνία της διάταξης του καλύμματος της πίσω πλευράς της οθόνης και της κεραίας.
- 2 Αφαιρέστε τη στεφάνη συγκράτησης της οθόνης από τη διάταξη του καλύμματος της πίσω πλευράς της οθόνης και της κεραίας.

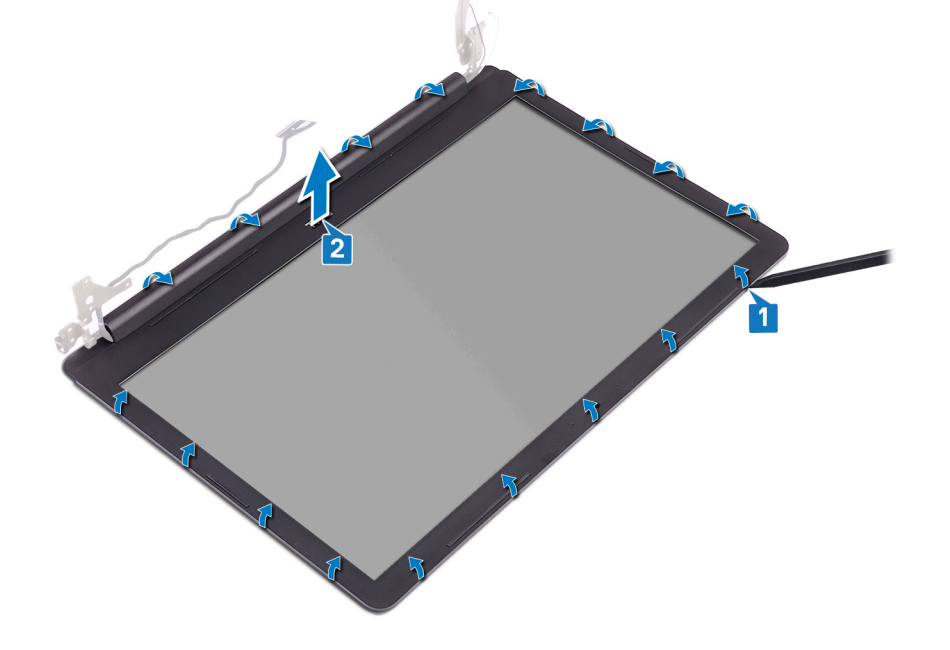

## **Ε**π**ανατο**π**οθέτηση της στεφάνης συγκράτησης της οθόνης**

<span id="page-81-0"></span>**ΠΡΟΕΙ**Δ**ΟΠΟΙΗΣΗ**: Δ**ιαβάστε τις οδηγίες** π**ου** π**αραλάβατε** μ**αζί** μ**ε τον υ**π**ολογιστή σας και αφορούν θέ**μ**ατα ασφάλειας**  π**ροτού εκτελέσετε ο**π**οιαδή**π**οτε εργασία στο εσωτερικό του και ακολουθήστε τα βή**μ**ατα** π**ου** π**αρατίθενται στην ενότητα Πριν α**π**[ό την εκτέλεση εργασιών στο εσωτερικό του υ](#page-8-0)**π**ολογιστή σας**. **Μετά την εκτέλεση εργασιών στο εσωτερικό του υ**π**ολογιστή σας**, **ακολουθήστε τις οδηγίες** π**ου** π**αρατίθενται στην ενότητα [Μετά την εκτέλεση εργασιών](#page-9-0)  [στο εσωτερικό του υ](#page-9-0)**π**ολογιστή σας**. **Για** π**ερισσότερες άριστες** π**ρακτικές σε θέ**μ**ατα ασφάλειας ανατρέξτε στην αρχική σελίδα του ιστοτό**π**ου για τη συ**μμ**όρφωση** π**ρος τις κανονιστικές διατάξεις στη διεύθυνση** [www.dell.com/](https://www.dell.com/regulatory_compliance) [regulatory\\_compliance](https://www.dell.com/regulatory_compliance).

#### Δ**ιαδικασία**

Ευθυγραμμίστε τη στεφάνη συγκράτησης της οθόνης στη διάταξη του καλύμματος της πίσω πλευράς της οθόνης και της κεραίας και μετά κουμπώστε απαλά τη στεφάνη στη θέση της.

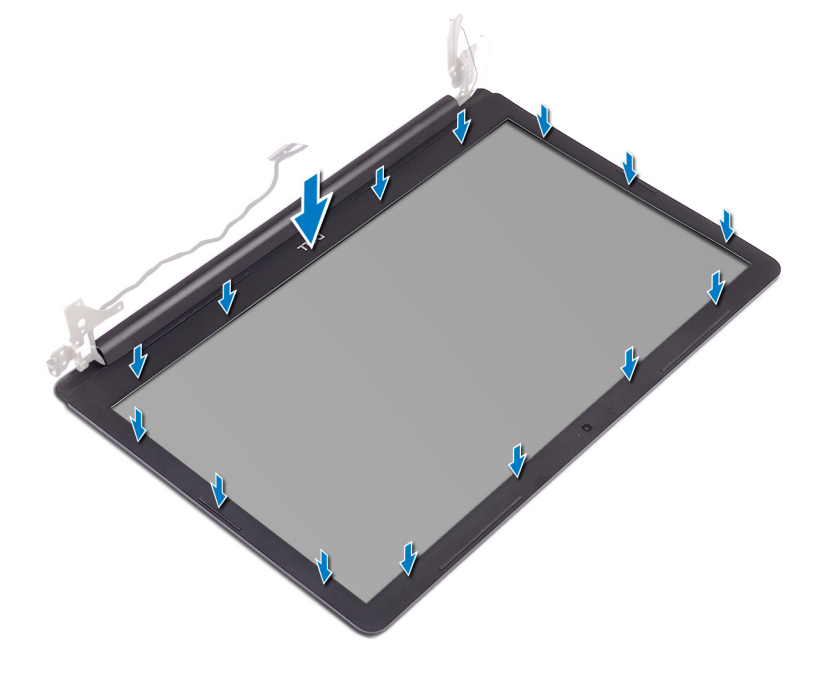

- 1 Επανατοποθετήστε τη [διάταξη της οθόνης](#page-59-0).
- 2 Επανατοποθετήστε την [κάρτα ασύρ](#page-33-0)ματης επικοινωνίας.
- 3 Επανατοποθετήστε το κάλυμμ[α της βάσης](#page-22-0).
- 4 Επανατοποθετήστε τη μονάδα οπ[τικού δίσκου](#page-18-0).

## **Αφαίρεση της κά**μ**ερας**

<span id="page-82-0"></span>**ΠΡΟΕΙ**Δ**ΟΠΟΙΗΣΗ**: Δ**ιαβάστε τις οδηγίες** π**ου** π**αραλάβατε** μ**αζί** μ**ε τον υ**π**ολογιστή σας και αφορούν θέ**μ**ατα ασφάλειας**   $\mathbb{A}$ π**ροτού εκτελέσετε ο**π**οιαδή**π**οτε εργασία στο εσωτερικό του και ακολουθήστε τα βή**μ**ατα** π**ου** π**αρατίθενται στην ενότητα Πριν α**π**[ό την εκτέλεση εργασιών στο εσωτερικό του υ](#page-8-0)**π**ολογιστή σας**. **Μετά την εκτέλεση εργασιών στο εσωτερικό του υ**π**ολογιστή σας**, **ακολουθήστε τις οδηγίες** π**ου** π**αρατίθενται στην ενότητα [Μετά την εκτέλεση εργασιών](#page-9-0)  [στο εσωτερικό του υ](#page-9-0)**π**ολογιστή σας**. **Για** π**ερισσότερες άριστες** π**ρακτικές σε θέ**μ**ατα ασφάλειας ανατρέξτε στην αρχική σελίδα του ιστοτό**π**ου για τη συ**μμ**όρφωση** π**ρος τις κανονιστικές διατάξεις στη διεύθυνση** [www.dell.com/](https://www.dell.com/regulatory_compliance) [regulatory\\_compliance](https://www.dell.com/regulatory_compliance).

## **Προα**π**αιτού**μ**ενες ενέργειες**

- 1 Αφαιρέστε τη μονάδα οπ[τικού δίσκου](#page-16-0).
- 2 Αφαιρέστε το κάλυμμ[α της βάσης](#page-20-0).
- 3 Αφαιρέστε την [κάρτα ασύρ](#page-31-0)ματης επικοινωνίας.
- 4 Αφαιρέστε τη [διάταξη της οθόνης](#page-56-0).
- 5 Αφαιρέστε τη [στεφάνη συγκράτησης της οθόνης](#page-80-0).

- 1 Με μια πλαστική σφήνα ξεσφηνώστε απαλά και αφαιρέστε την κάμερα από τη διάταξη του καλύμματος της πίσω πλευράς της οθόνης και της κεραίας.
- 2 Αποσυνδέστε το καλώδιο της κάμερας από τη μονάδα της.
- 3 Σηκώστε τη μονάδα της κάμερας από τη διάταξη του καλύμματος της πίσω πλευράς της οθόνης και της κεραίας.

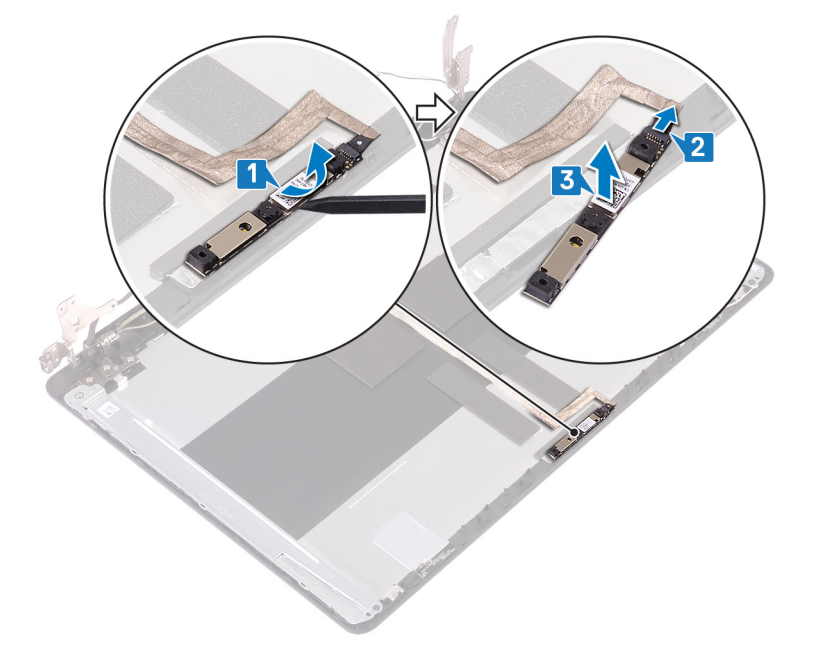

## **Ε**π**ανατο**π**οθέτηση της κά**μ**ερας**

<span id="page-83-0"></span>**ΠΡΟΕΙ**Δ**ΟΠΟΙΗΣΗ**: Δ**ιαβάστε τις οδηγίες** π**ου** π**αραλάβατε** μ**αζί** μ**ε τον υ**π**ολογιστή σας και αφορούν θέ**μ**ατα ασφάλειας**   $\mathbb{A}$ π**ροτού εκτελέσετε ο**π**οιαδή**π**οτε εργασία στο εσωτερικό του και ακολουθήστε τα βή**μ**ατα** π**ου** π**αρατίθενται στην ενότητα Πριν α**π**[ό την εκτέλεση εργασιών στο εσωτερικό του υ](#page-8-0)**π**ολογιστή σας**. **Μετά την εκτέλεση εργασιών στο εσωτερικό του υ**π**ολογιστή σας**, **ακολουθήστε τις οδηγίες** π**ου** π**αρατίθενται στην ενότητα [Μετά την εκτέλεση εργασιών](#page-9-0)  [στο εσωτερικό του υ](#page-9-0)**π**ολογιστή σας**. **Για** π**ερισσότερες άριστες** π**ρακτικές σε θέ**μ**ατα ασφάλειας ανατρέξτε στην αρχική σελίδα του ιστοτό**π**ου για τη συ**μμ**όρφωση** π**ρος τις κανονιστικές διατάξεις στη διεύθυνση** [www.dell.com/](https://www.dell.com/regulatory_compliance) [regulatory\\_compliance](https://www.dell.com/regulatory_compliance).

#### Δ**ιαδικασία**

- 1 Συνδέστε το καλώδιο της κάμερας στη μονάδα της κάμερας.
- 2 Χρησιμοποιώντας το σημείο ευθυγράμμισης τοποθετήστε τη μονάδα της κάμερας επάνω στη διάταξη του καλύμματος της πίσω πλευράς της οθόνης και της κεραίας.

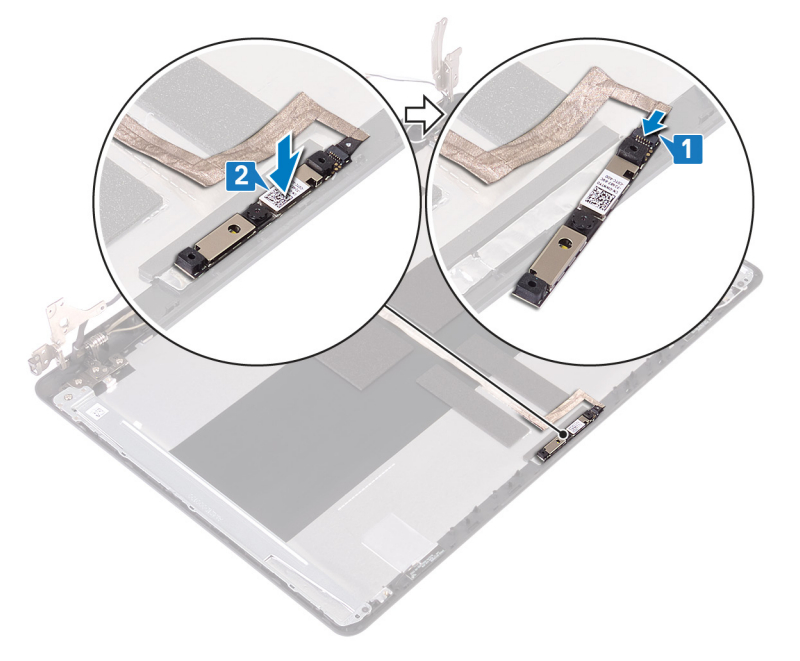

- 1 Επανατοποθετήστε τη [στεφάνη συγκράτησης της οθόνης](#page-81-0).
- 2 Επανατοποθετήστε τη [διάταξη της οθόνης](#page-59-0).
- 3 Επανατοποθετήστε την [κάρτα ασύρ](#page-33-0)ματης επικοινωνίας.
- 4 Επανατοποθετήστε το κάλυμμ[α της βάσης](#page-22-0).
- 5 Επανατοποθετήστε τη μονάδα οπ[τικού δίσκου](#page-18-0).

## **Αφαίρεση του** π**λαισίου της οθόνης**

<span id="page-84-0"></span>**ΠΡΟΕΙ**Δ**ΟΠΟΙΗΣΗ**: Δ**ιαβάστε τις οδηγίες** π**ου** π**αραλάβατε** μ**αζί** μ**ε τον υ**π**ολογιστή σας και αφορούν θέ**μ**ατα ασφάλειας**   $\mathbb{A}$ π**ροτού εκτελέσετε ο**π**οιαδή**π**οτε εργασία στο εσωτερικό του και ακολουθήστε τα βή**μ**ατα** π**ου** π**αρατίθενται στην ενότητα Πριν α**π**[ό την εκτέλεση εργασιών στο εσωτερικό του υ](#page-8-0)**π**ολογιστή σας**. **Μετά την εκτέλεση εργασιών στο εσωτερικό του υ**π**ολογιστή σας**, **ακολουθήστε τις οδηγίες** π**ου** π**αρατίθενται στην ενότητα [Μετά την εκτέλεση εργασιών](#page-9-0)  [στο εσωτερικό του υ](#page-9-0)**π**ολογιστή σας**. **Για** π**ερισσότερες άριστες** π**ρακτικές σε θέ**μ**ατα ασφάλειας ανατρέξτε στην αρχική σελίδα του ιστοτό**π**ου για τη συ**μμ**όρφωση** π**ρος τις κανονιστικές διατάξεις στη διεύθυνση** [www.dell.com/](https://www.dell.com/regulatory_compliance) [regulatory\\_compliance](https://www.dell.com/regulatory_compliance).

## **Προα**π**αιτού**μ**ενες ενέργειες**

- 1 Αφαιρέστε τη μονάδα οπ[τικού δίσκου](#page-16-0) (προαιρετικά).
- 2 Αφαιρέστε το κάλυμμ[α της βάσης](#page-20-0).
- 3 Αφαιρέστε την [κάρτα ασύρ](#page-31-0)ματης επικοινωνίας.
- 4 Αφαιρέστε τη [διάταξη της οθόνης](#page-56-0).
- 5 Αφαιρέστε τη [στεφάνη συγκράτησης της οθόνης](#page-80-0).

- 1 Αφαιρέστε τις τέσσερις βίδες (M2x2) που συγκρατούν το πλαίσιο της οθόνης στη διάταξη του καλύμματος της πίσω πλευράς της οθόνης και της κεραίας.
- 2 Σηκώστε το πλαίσιο της οθόνης και γυρίστε το ανάποδα.

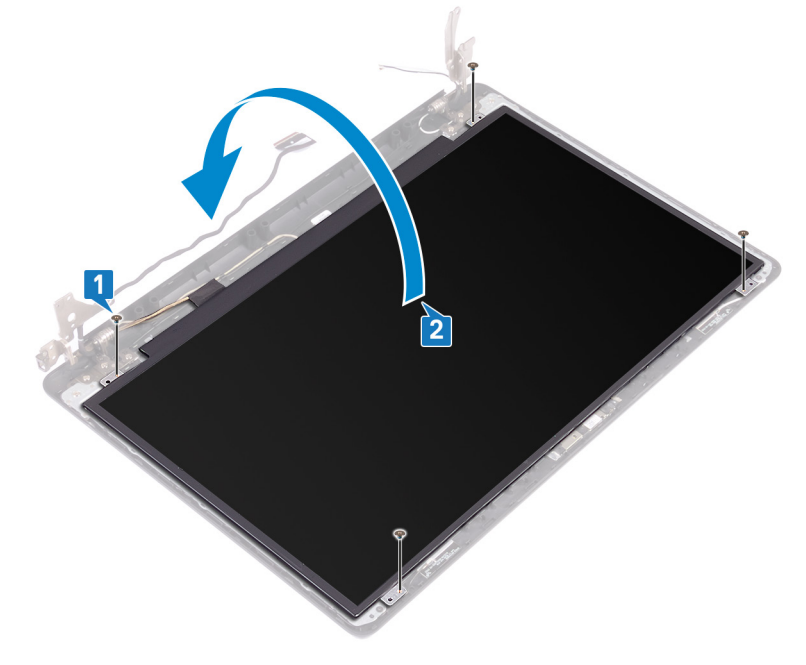

- 3 Ξεκολλήστε την ταινία που συγκρατεί το καλώδιο της οθόνης στην πίσω πλευρά του πλαισίου της.
- 4 Σηκώστε το μάνταλο και αποσυνδέστε το καλώδιο της οθόνης από τον σύνδεσμό του.
- 5 Σηκώστε το πλαίσιο της οθόνης για να το βγάλετε από τη διάταξη του καλύμματος της πίσω πλευράς της οθόνης και της κεραίας.

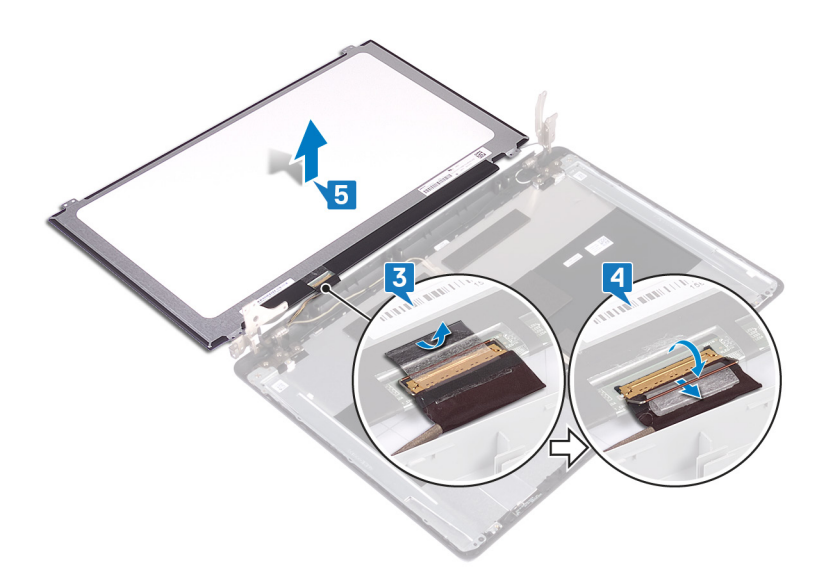

## <span id="page-86-0"></span>**Ε**π**ανατο**π**οθέτηση του** π**λαισίου της οθόνης**

**ΠΡΟΕΙ**Δ**ΟΠΟΙΗΣΗ**: Δ**ιαβάστε τις οδηγίες** π**ου** π**αραλάβατε** μ**αζί** μ**ε τον υ**π**ολογιστή σας και αφορούν θέ**μ**ατα ασφάλειας**   $\mathbb{A}$ π**ροτού εκτελέσετε ο**π**οιαδή**π**οτε εργασία στο εσωτερικό του και ακολουθήστε τα βή**μ**ατα** π**ου** π**αρατίθενται στην ενότητα Πριν α**π**[ό την εκτέλεση εργασιών στο εσωτερικό του υ](#page-8-0)**π**ολογιστή σας**. **Μετά την εκτέλεση εργασιών στο εσωτερικό του υ**π**ολογιστή σας**, **ακολουθήστε τις οδηγίες** π**ου** π**αρατίθενται στην ενότητα [Μετά την εκτέλεση εργασιών](#page-9-0)  [στο εσωτερικό του υ](#page-9-0)**π**ολογιστή σας**. **Για** π**ερισσότερες άριστες** π**ρακτικές σε θέ**μ**ατα ασφάλειας ανατρέξτε στην αρχική σελίδα του ιστοτό**π**ου για τη συ**μμ**όρφωση** π**ρος τις κανονιστικές διατάξεις στη διεύθυνση** [www.dell.com/](https://www.dell.com/regulatory_compliance) [regulatory\\_compliance](https://www.dell.com/regulatory_compliance).

- 1 Τοποθετήστε το πλαίσιο της οθόνης επάνω σε μια επίπεδη και καθαρή επιφάνεια.
- 2 Συνδέστε το καλώδιο οθόνης στον αντίστοιχο σύνδεσμο στο πίσω μέρος του πλαισίου οθόνης και κλείστε το μάνταλο για να στερεώσετε το καλώδιο.
- 3 Κολλήστε την ταινία που συγκρατεί το καλώδιο της οθόνης στην πίσω πλευρά του πλαισίου της.

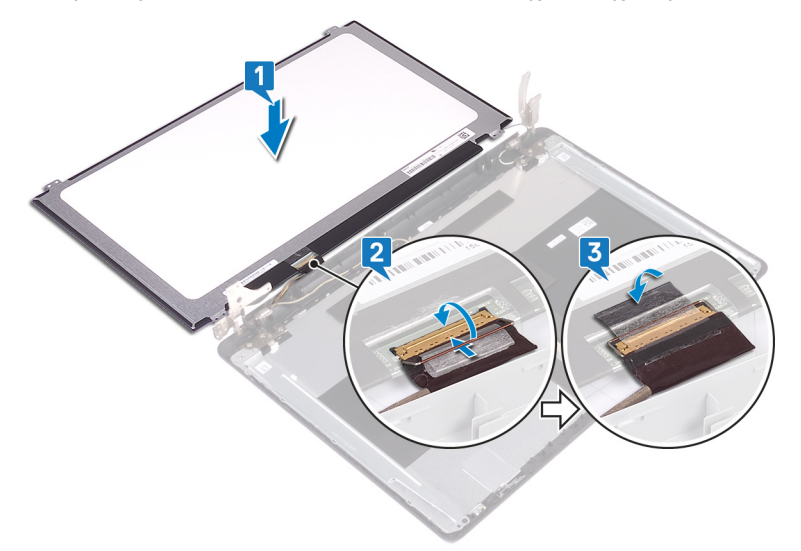

- 4 Τοποθετήστε το πλαίσιο της οθόνης στη διάταξη του καλύμματος της πίσω πλευράς της οθόνης και της κεραίας.
- 5 Ευθυγραμμίστε τις οπές για τις βίδες στο πλαίσιο της οθόνης με τις αντίστοιχες οπές στη διάταξη του καλύμματος της πίσω πλευράς της οθόνης και της κεραίας.
- 6 Επανατοποθετήστε τις βίδες που συγκρατούν το πλαίσιο της οθόνης στη διάταξη του καλύμματος της πίσω πλευράς της οθόνης και της κεραίας.

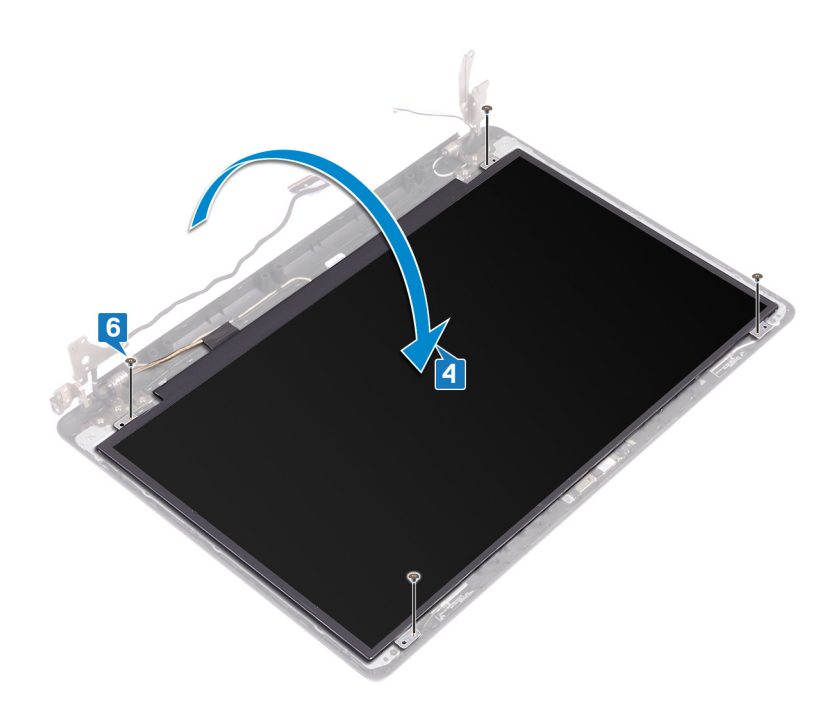

- Επανατοποθετήστε τη [στεφάνη συγκράτησης της οθόνης](#page-81-0).
- Επανατοποθετήστε τη [διάταξη της οθόνης](#page-59-0).
- Επανατοποθετήστε την [κάρτα ασύρ](#page-33-0)ματης επικοινωνίας.
- Επανατοποθετήστε το κάλυμμ[α της βάσης](#page-22-0).
- Επανατοποθετήστε τη μονάδα οπ[τικού δίσκου](#page-18-0) (προαιρετικά).

## **Αφαίρεση των** μ**εντεσέδων της οθόνης**

<span id="page-88-0"></span>**ΠΡΟΕΙ**Δ**ΟΠΟΙΗΣΗ**: Δ**ιαβάστε τις οδηγίες** π**ου** π**αραλάβατε** μ**αζί** μ**ε τον υ**π**ολογιστή σας και αφορούν θέ**μ**ατα ασφάλειας**   $\mathbb{A}$ π**ροτού εκτελέσετε ο**π**οιαδή**π**οτε εργασία στο εσωτερικό του και ακολουθήστε τα βή**μ**ατα** π**ου** π**αρατίθενται στην ενότητα Πριν α**π**[ό την εκτέλεση εργασιών στο εσωτερικό του υ](#page-8-0)**π**ολογιστή σας**. **Μετά την εκτέλεση εργασιών στο εσωτερικό του υ**π**ολογιστή σας**, **ακολουθήστε τις οδηγίες** π**ου** π**αρατίθενται στην ενότητα [Μετά την εκτέλεση εργασιών](#page-9-0)  [στο εσωτερικό του υ](#page-9-0)**π**ολογιστή σας**. **Για** π**ερισσότερες άριστες** π**ρακτικές σε θέ**μ**ατα ασφάλειας ανατρέξτε στην αρχική σελίδα του ιστοτό**π**ου για τη συ**μμ**όρφωση** π**ρος τις κανονιστικές διατάξεις στη διεύθυνση** [www.dell.com/](https://www.dell.com/regulatory_compliance) [regulatory\\_compliance](https://www.dell.com/regulatory_compliance).

## **Προα**π**αιτού**μ**ενες ενέργειες**

- 1 Αφαιρέστε τη μονάδα οπ[τικού δίσκου](#page-16-0).
- 2 Αφαιρέστε το κάλυμμ[α της βάσης](#page-20-0).
- 3 Αφαιρέστε την [κάρτα ασύρ](#page-31-0)ματης επικοινωνίας.
- 4 Αφαιρέστε τη [διάταξη της οθόνης](#page-56-0).
- 5 Αφαιρέστε τη [στεφάνη συγκράτησης της οθόνης](#page-80-0).
- 6 Αφαιρέστε το π[λαίσιο της οθόνης](#page-84-0).

- 1 Αφαιρέστε τις οκτώ βίδες (M2,5x4) που συγκρατούν τους μεντεσέδες της οθόνης στη διάταξη του καλύμματος της πίσω πλευράς της οθόνης και της κεραίας.
- 2 Αφαιρέστε τις δύο βίδες (M2x2) που συγκρατούν τα υποστηρίγματα των μεντεσέδων της οθόνης στη διάταξη του καλύμματος της πίσω πλευράς της οθόνης και της κεραίας.
- 3 Σηκώστε τους μεντεσέδες και τα υποστηρίγματα της οθόνης για να τα αποσπάσετε από τη διάταξη του καλύμματος της πίσω πλευράς της οθόνης και της κεραίας.

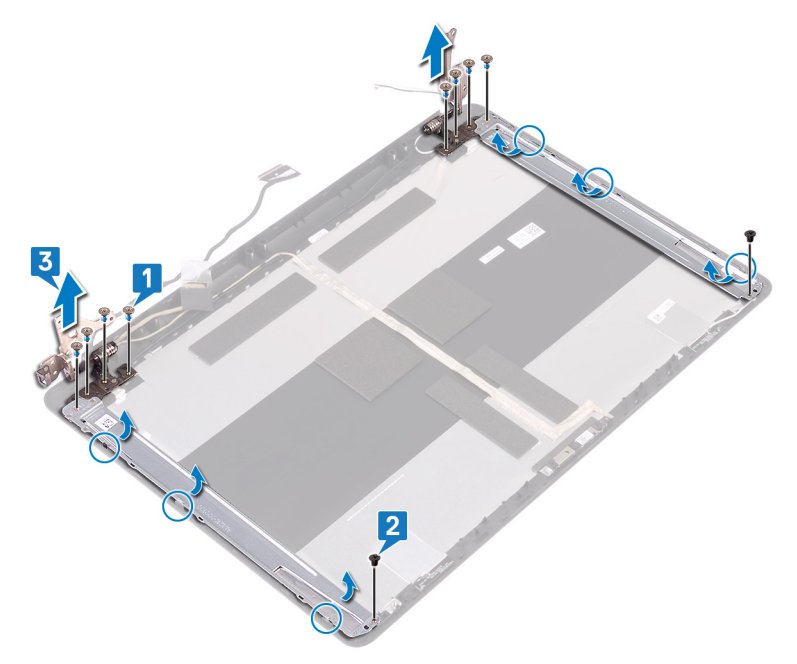

## <span id="page-89-0"></span>**Ε**π**ανατο**π**οθέτηση των** μ**εντεσέδων της οθόνης**

**ΠΡΟΕΙ**Δ**ΟΠΟΙΗΣΗ**: Δ**ιαβάστε τις οδηγίες** π**ου** π**αραλάβατε** μ**αζί** μ**ε τον υ**π**ολογιστή σας και αφορούν θέ**μ**ατα ασφάλειας**  π**ροτού εκτελέσετε ο**π**οιαδή**π**οτε εργασία στο εσωτερικό του και ακολουθήστε τα βή**μ**ατα** π**ου** π**αρατίθενται στην ενότητα Πριν α**π**[ό την εκτέλεση εργασιών στο εσωτερικό του υ](#page-8-0)**π**ολογιστή σας**. **Μετά την εκτέλεση εργασιών στο εσωτερικό του υ**π**ολογιστή σας**, **ακολουθήστε τις οδηγίες** π**ου** π**αρατίθενται στην ενότητα [Μετά την εκτέλεση εργασιών](#page-9-0)  [στο εσωτερικό του υ](#page-9-0)**π**ολογιστή σας**. **Για** π**ερισσότερες άριστες** π**ρακτικές σε θέ**μ**ατα ασφάλειας ανατρέξτε στην αρχική σελίδα του ιστοτό**π**ου για τη συ**μμ**όρφωση** π**ρος τις κανονιστικές διατάξεις στη διεύθυνση** [www.dell.com/](https://www.dell.com/regulatory_compliance) [regulatory\\_compliance](https://www.dell.com/regulatory_compliance).

#### Δ**ιαδικασία**

- 1 Ευθυγραμμίστε τις οπές για τις βίδες στους μεντεσέδες και τα υποστηρίγματα της οθόνης με τις αντίστοιχες οπές στη διάταξη του καλύμματος της πίσω πλευράς της οθόνης και της κεραίας.
- 2 Επανατοποθετήστε τις δύο βίδες (M2x2) που συγκρατούν τα υποστηρίγματα των μεντεσέδων της οθόνης στη διάταξη του καλύμματος της πίσω πλευράς της οθόνης και της κεραίας.
- 3 Επανατοποθετήστε τις οκτώ βίδες (M2,5x4) που συγκρατούν τους μεντεσέδες της οθόνης στη διάταξη του καλύμματος της πίσω πλευράς της οθόνης και της κεραίας.

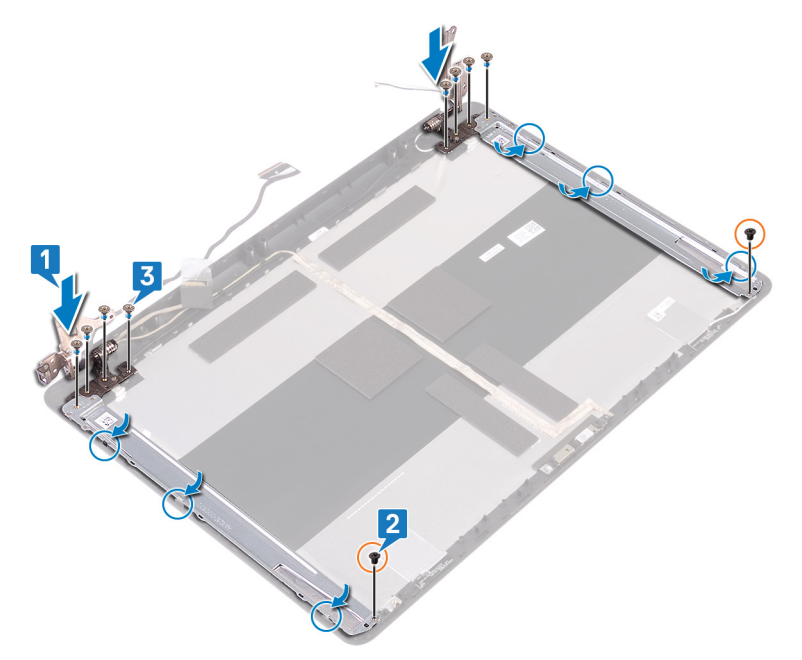

- 1 Επανατοποθετήστε το π[λαίσιο της οθόνης](#page-86-0).
- 2 Επανατοποθετήστε τη [στεφάνη συγκράτησης της οθόνης](#page-81-0).
- 3 Επανατοποθετήστε τη [διάταξη της οθόνης](#page-59-0).
- 4 Επανατοποθετήστε την [κάρτα ασύρ](#page-33-0)ματης επικοινωνίας.
- 5 Επανατοποθετήστε το κάλυμμ[α της βάσης](#page-22-0).

6 Επανατοποθετήστε τη μονάδα οπ[τικού δίσκου](#page-18-0).

## **Αφαίρεση του καλωδίου της οθόνης**

<span id="page-91-0"></span>**ΠΡΟΕΙ**Δ**ΟΠΟΙΗΣΗ**: Δ**ιαβάστε τις οδηγίες** π**ου** π**αραλάβατε** μ**αζί** μ**ε τον υ**π**ολογιστή σας και αφορούν θέ**μ**ατα ασφάλειας**   $\mathbb{A}$ π**ροτού εκτελέσετε ο**π**οιαδή**π**οτε εργασία στο εσωτερικό του και ακολουθήστε τα βή**μ**ατα** π**ου** π**αρατίθενται στην ενότητα Πριν α**π**[ό την εκτέλεση εργασιών στο εσωτερικό του υ](#page-8-0)**π**ολογιστή σας**. **Μετά την εκτέλεση εργασιών στο εσωτερικό του υ**π**ολογιστή σας**, **ακολουθήστε τις οδηγίες** π**ου** π**αρατίθενται στην ενότητα [Μετά την εκτέλεση εργασιών](#page-9-0)  [στο εσωτερικό του υ](#page-9-0)**π**ολογιστή σας**. **Για** π**ερισσότερες άριστες** π**ρακτικές σε θέ**μ**ατα ασφάλειας ανατρέξτε στην αρχική σελίδα του ιστοτό**π**ου για τη συ**μμ**όρφωση** π**ρος τις κανονιστικές διατάξεις στη διεύθυνση** [www.dell.com/](https://www.dell.com/regulatory_compliance) [regulatory\\_compliance](https://www.dell.com/regulatory_compliance).

### **Προα**π**αιτού**μ**ενες ενέργειες**

- 1 Αφαιρέστε τη μονάδα οπ[τικού δίσκου](#page-16-0).
- 2 Αφαιρέστε το κάλυμμ[α της βάσης](#page-20-0).
- 3 Αφαιρέστε την [κάρτα ασύρ](#page-31-0)ματης επικοινωνίας.
- 4 Αφαιρέστε τη [διάταξη της οθόνης](#page-56-0).
- 5 Αφαιρέστε τη [στεφάνη συγκράτησης της οθόνης](#page-80-0).
- 6 Αφαιρέστε το π[λαίσιο της οθόνης](#page-84-0).
- 7 Αφαιρέστε τους μ[εντεσέδες της οθόνης](#page-88-0).

- 1 Αποσυνδέστε το καλώδιο της κάμερας από τη μονάδα της.
- 2 Σημειώστε τη διαδρομή του καλωδίου της οθόνης και αφαιρέστε το από τους οδηγούς της διαδρομής του στη διάταξη του καλύμματος της πίσω πλευράς της οθόνης και της κεραίας.
- 3 Αφαιρέστε το καλώδιο της οθόνης από τη διάταξη του καλύμματος της πίσω πλευράς της οθόνης και της κεραίας.

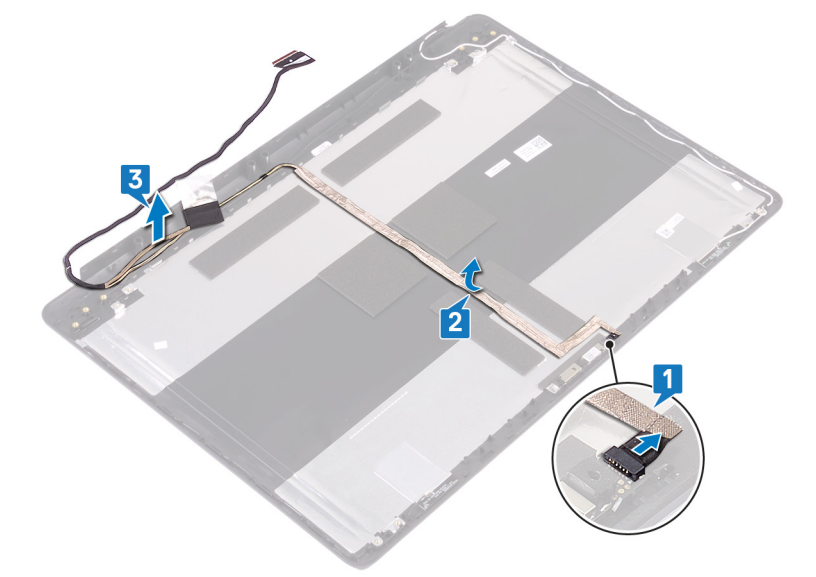

## <span id="page-92-0"></span>**Ε**π**ανατο**π**οθέτηση του καλωδίου της οθόνης**

**ΠΡΟΕΙ**Δ**ΟΠΟΙΗΣΗ**: Δ**ιαβάστε τις οδηγίες** π**ου** π**αραλάβατε** μ**αζί** μ**ε τον υ**π**ολογιστή σας και αφορούν θέ**μ**ατα ασφάλειας**   $\mathbb{A}$ π**ροτού εκτελέσετε ο**π**οιαδή**π**οτε εργασία στο εσωτερικό του και ακολουθήστε τα βή**μ**ατα** π**ου** π**αρατίθενται στην ενότητα Πριν α**π**[ό την εκτέλεση εργασιών στο εσωτερικό του υ](#page-8-0)**π**ολογιστή σας**. **Μετά την εκτέλεση εργασιών στο εσωτερικό του υ**π**ολογιστή σας**, **ακολουθήστε τις οδηγίες** π**ου** π**αρατίθενται στην ενότητα [Μετά την εκτέλεση εργασιών](#page-9-0)  [στο εσωτερικό του υ](#page-9-0)**π**ολογιστή σας**. **Για** π**ερισσότερες άριστες** π**ρακτικές σε θέ**μ**ατα ασφάλειας ανατρέξτε στην αρχική σελίδα του ιστοτό**π**ου για τη συ**μμ**όρφωση** π**ρος τις κανονιστικές διατάξεις στη διεύθυνση** [www.dell.com/](https://www.dell.com/regulatory_compliance) [regulatory\\_compliance](https://www.dell.com/regulatory_compliance).

#### Δ**ιαδικασία**

- 1 Περάστε το καλώδιο της οθόνης στη διαδρομή του μέσα από τους οδηγούς της στη διάταξη του καλύμματος της πίσω πλευράς της οθόνης και της κεραίας.
- 2 Σύρετε το καλώδιο της κάμερας μέσα στον σύνδεσμό του στη μονάδα της κάμερας για να το στερεώσετε.

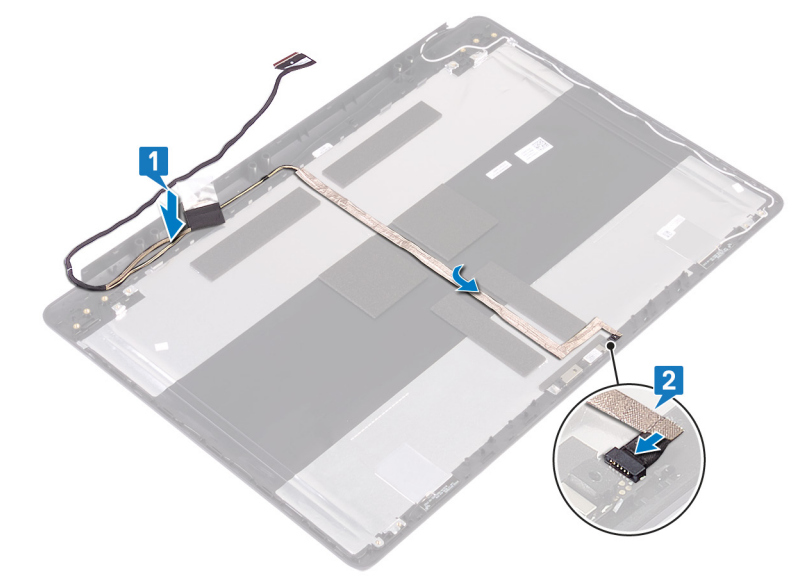

- 1 Επανατοποθετήστε τους μ[εντεσέδες της οθόνης](#page-89-0).
- 2 Επανατοποθετήστε το π[λαίσιο της οθόνης](#page-86-0).
- 3 Επανατοποθετήστε τη [στεφάνη συγκράτησης της οθόνης](#page-81-0).
- 4 Επανατοποθετήστε τη [διάταξη της οθόνης](#page-59-0).
- 5 Επανατοποθετήστε την [κάρτα ασύρ](#page-33-0)ματης επικοινωνίας.
- 6 Επανατοποθετήστε το κάλυμμ[α της βάσης](#page-22-0).
- 7 Επανατοποθετήστε τη μονάδα οπ[τικού δίσκου](#page-18-0).

54

**ΠΡΟΕΙ**Δ**ΟΠΟΙΗΣΗ**: Δ**ιαβάστε τις οδηγίες** π**ου** π**αραλάβατε** μ**αζί** μ**ε τον υ**π**ολογιστή σας και αφορούν θέ**μ**ατα ασφάλειας**  π**ροτού εκτελέσετε ο**π**οιαδή**π**οτε εργασία στο εσωτερικό του και ακολουθήστε τα βή**μ**ατα** π**ου** π**αρατίθενται στην ενότητα Πριν α**π**[ό την εκτέλεση εργασιών στο εσωτερικό του υ](#page-8-0)**π**ολογιστή σας**. **Μετά την εκτέλεση εργασιών στο εσωτερικό του υ**π**ολογιστή σας**, **ακολουθήστε τις οδηγίες** π**ου** π**αρατίθενται στην ενότητα [Μετά την εκτέλεση εργασιών](#page-9-0)  [στο εσωτερικό του υ](#page-9-0)**π**ολογιστή σας**. **Για** π**ερισσότερες άριστες** π**ρακτικές σε θέ**μ**ατα ασφάλειας ανατρέξτε στην αρχική σελίδα του ιστοτό**π**ου για τη συ**μμ**όρφωση** π**ρος τις κανονιστικές διατάξεις στη διεύθυνση** [www.dell.com/](https://www.dell.com/regulatory_compliance) [regulatory\\_compliance](https://www.dell.com/regulatory_compliance).

#### **Προα**π**αιτού**μ**ενες ενέργειες**

- 1 Αφαιρέστε τη μονάδα οπ[τικού δίσκου](#page-16-0).
- 2 Αφαιρέστε το κάλυμμ[α της βάσης](#page-20-0).
- 3 Αφαιρέστε την [κάρτα ασύρ](#page-31-0)ματης επικοινωνίας.
- 4 Αφαιρέστε τη [διάταξη της οθόνης](#page-56-0).
- 5 Αφαιρέστε τη [στεφάνη συγκράτησης της οθόνης](#page-80-0).
- 6 Αφαιρέστε την κάμ[ερα](#page-82-0).
- 7 Αφαιρέστε το π[λαίσιο της οθόνης](#page-84-0).
- 8 Αφαιρέστε τους μ[εντεσέδες της οθόνης](#page-88-0).
- 9 Αφαιρέστε το [καλώδιο της οθόνης](#page-91-0).

#### Δ**ιαδικασία**

Αφού εκτελέσετε όλα τα παραπάνω βήματα, μένει η διάταξη του καλύμματος της πίσω πλευράς της οθόνης και της κεραίας.

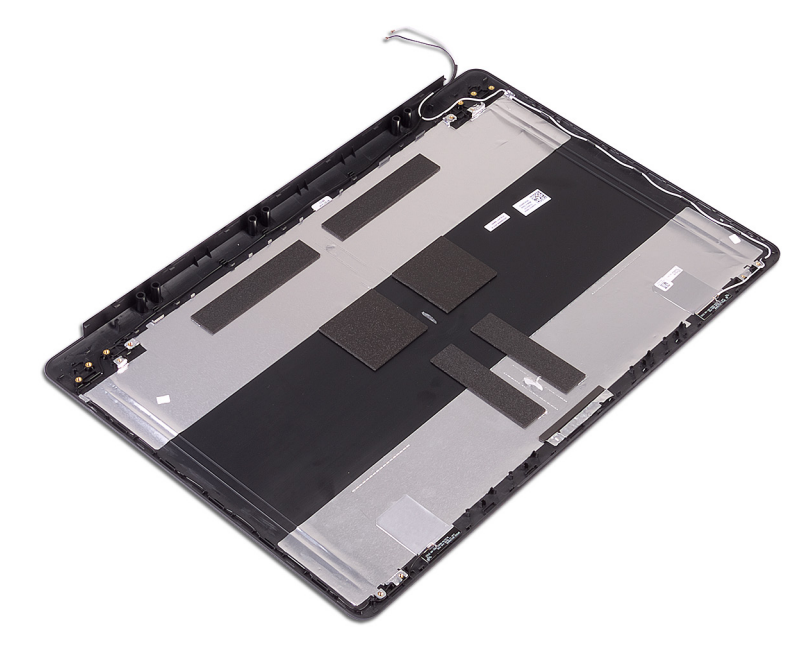

## **Ε**π**ανατο**π**οθέτηση του καλύ**μμ**ατος της** π**ίσω**  π**λευράς της οθόνης και της διάταξης της κεραίας**

**ΠΡΟΕΙ**Δ**ΟΠΟΙΗΣΗ**: Δ**ιαβάστε τις οδηγίες** π**ου** π**αραλάβατε** μ**αζί** μ**ε τον υ**π**ολογιστή σας και αφορούν θέ**μ**ατα ασφάλειας**   $\triangle$ π**ροτού εκτελέσετε ο**π**οιαδή**π**οτε εργασία στο εσωτερικό του και ακολουθήστε τα βή**μ**ατα** π**ου** π**αρατίθενται στην ενότητα Πριν α**π**[ό την εκτέλεση εργασιών στο εσωτερικό του υ](#page-8-0)**π**ολογιστή σας**. **Μετά την εκτέλεση εργασιών στο εσωτερικό του υ**π**ολογιστή σας**, **ακολουθήστε τις οδηγίες** π**ου** π**αρατίθενται στην ενότητα [Μετά την εκτέλεση εργασιών](#page-9-0)  [στο εσωτερικό του υ](#page-9-0)**π**ολογιστή σας**. **Για** π**ερισσότερες άριστες** π**ρακτικές σε θέ**μ**ατα ασφάλειας ανατρέξτε στην αρχική σελίδα του ιστοτό**π**ου για τη συ**μμ**όρφωση** π**ρος τις κανονιστικές διατάξεις στη διεύθυνση** [www.dell.com/](https://www.dell.com/regulatory_compliance) [regulatory\\_compliance](https://www.dell.com/regulatory_compliance).

#### Δ**ιαδικασία**

Τοποθετήστε τη διάταξη του καλύμματος της πίσω πλευράς της οθόνης και της κεραίας επάνω σε μια καθαρή και επίπεδη επιφάνεια.

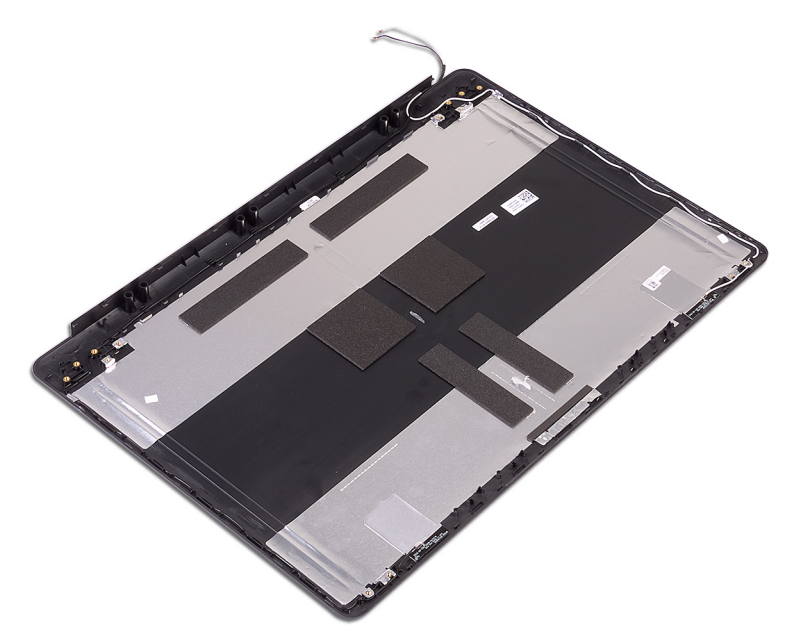

- 1 Επανατοποθετήστε το [καλώδιο της οθόνης](#page-92-0).
- 2 Επανατοποθετήστε τους μ[εντεσέδες της οθόνης](#page-89-0).
- 3 Επανατοποθετήστε το π[λαίσιο της οθόνης](#page-86-0).
- 4 Επανατοποθετήστε την κάμ[ερα](#page-83-0).
- 5 Επανατοποθετήστε τη [στεφάνη συγκράτησης της οθόνης](#page-81-0).
- 6 Επανατοποθετήστε τη [διάταξη της οθόνης](#page-59-0).
- 7 Επανατοποθετήστε την [κάρτα ασύρ](#page-33-0)ματης επικοινωνίας.
- Επανατοποθετήστε το κάλυμμ[α της βάσης](#page-22-0).
- Επανατοποθετήστε τη μονάδα οπ[τικού δίσκου](#page-18-0).

## **Προγρά**μμ**ατα οδήγησης συσκευών**

#### **Βοηθητικό** π**ρόγρα**μμ**α εγκατάστασης λογισ**μ**ικού**  π**λινθιοσυνόλου** (chipset) **της** Intel

Μέσω της επιλογής Device Manager (Διαχείριση Συσκευών) ελέγξτε αν είναι εγκατεστημένο το πρόγραμμα οδήγησης για το πλινθιοσύνολο.

Εγκαταστήστε τις ενημερωμένες εκδόσεις του πλινθιοσυνόλου της Intel από την ιστοσελίδα [www.dell.com/support](https://www.dell.com/support).

#### **Προγρά**μμ**ατα οδήγησης γραφικών**

Μέσω της επιλογής Device Manager (Διαχείριση συσκευών) ελέγξτε αν είναι εγκατεστημένο το πρόγραμμα οδήγησης βίντεο.

Εγκαταστήστε την ενημερωμένη έκδοση του προγράμματος οδήγησης γραφικών από την ιστοσελίδα [www.dell.com/support](https://www.dell.com/support).

#### **Πρόγρα**μμ**α οδήγησης** Intel Serial IO

Μέσω της επιλογής Device Manager (Διαχείριση συσκευών) ελέγξτε αν είναι εγκατεστημένο το πρόγραμμα οδήγησης για τη δυνατότητα Intel Serial IO (Ψηφιακή είσοδος/έξοδος της Intel).

Εγκαταστήστε τις ενημερωμένες εκδόσεις του προγράμματος οδήγησης από την ιστοσελίδα [www.dell.com/support.](https://www.dell.com/support)

#### **Πρόγρα**μμ**α οδήγησης** Intel Trusted Execution Engine Interface

Μέσω της επιλογής Device Manager (Διαχείριση συσκευών) ελέγξτε αν είναι εγκατεστημένο το πρόγραμμα οδήγησης για τη δυνατότητα Intel Trusted Execution Engine Interface (Διεπαφή μηχανής αξιόπιστης εκτέλεσης της Intel).

Εγκαταστήστε την ενημερωμένη έκδοση του προγράμματος οδήγησης από την ιστοσελίδα [www.dell.com/support](https://www.dell.com/support).

#### **Πρόγρα**μμ**α οδήγησης** Intel Virtual Button

Μέσω της επιλογής Device Manager (Διαχείριση συσκευών) ελέγξτε αν είναι εγκατεστημένο το πρόγραμμα οδήγησης για τη δυνατότητα Intel Virtual Button (Εικονικό κουμπί της Intel).

Εγκαταστήστε τις ενημερωμένες εκδόσεις του προγράμματος οδήγησης από την ιστοσελίδα [www.dell.com/support.](https://www.dell.com/support)

#### **Προγρά**μμ**ατα οδήγησης** Wireless **και** Bluetooth

Μέσω της επιλογής Device Manager (Διαχείριση Συσκευών) ελέγξτε αν είναι εγκατεστημένο το πρόγραμμα οδήγησης της κάρτας δικτύου.

Εγκαταστήστε τις ενημερωμένες εκδόσεις του προγράμματος οδήγησης από την ιστοσελίδα [www.dell.com/support.](https://www.dell.com/support)

Μέσω της επιλογής Device Manager (Διαχείριση Συσκευών) ελέγξτε αν είναι εγκατεστημένο το πρόγραμμα οδήγησης Bluetooth.

Εγκαταστήστε τις ενημερωμένες εκδόσεις του προγράμματος οδήγησης από την ιστοσελίδα [www.dell.com/support.](https://www.dell.com/support)

## **Ρύθ**μ**ιση συστή**μ**ατος**

**ΣΗΜΕΙ**Ω**ΣΗ**: **Ανάλογα** μ**ε τον υ**π**ολογιστή και τις εγκατεστη**μ**ένες συσκευές**, μπ**ορεί να** μ**ην ε**μ**φανίζονται τα στοιχεία** π**ου**  π**αρατίθενται σε αυτήν την ενότητα**.

## **Ρύθ**μ**ιση συστή**μ**ατος**

- **ΠΡΟΣΟΧΗ**: **Αν δεν έχετε** μ**εγάλη ε**μπ**ειρία στη χρήση υ**π**ολογιστή**, μ**ην αλλάξετε τις ρυθ**μ**ίσεις στο** π**ρόγρα**μμ**α ρύθ**μ**ισης του** BIOS. **Ορισ**μ**ένες αλλαγές** μπ**ορεί να κάνουν τον υ**π**ολογιστή σας να** μ**ην λειτουργεί σωστά**.
- $\Omega$ **ΣΗΜΕΙ**Ω**ΣΗ**: **Προτού αλλάξετε τις ρυθ**μ**ίσεις στο** π**ρόγρα**μμ**α ρύθ**μ**ισης του** BIOS, **συνιστού**μ**ε να ση**μ**ειώσετε τις**  π**ληροφορίες** π**ου θα βρείτε στην οθόνη του** π**ρογρά**μμ**ατος ρύθ**μ**ισης του** BIOS **γιατί θα σας φανούν χρήσι**μ**ες στο**  μ**έλλον**.

Χρησιμοποιήστε το πρόγραμμα ρύθμισης του BIOS για τους εξής σκοπούς:

- Να βρείτε πληροφορίες όσον αφορά το υλικό που είναι εγκατεστημένο στον υπολογιστή σας, π.χ. το μέγεθος της RAM και του σκληρού δίσκου.
- Να αλλάξετε τις πληροφορίες διαμόρφωσης του συστήματος.
- Να ορίσετε ή να αλλάξετε μια επιλογή που επιλέγεται από τον χρήστη, όπως ο κωδικός πρόσβασης χρήστη, ο τύπος του σκληρού δίσκου που είναι εγκατεστημένος και η ενεργοποίηση ή απενεργοποίηση βασικών συσκευών.

#### **Είσοδος στο** π**ρόγρα**μμ**α ρύθ**μ**ισης του** BIOS

- 1 Ενεργοποιήστε (ή επανεκκινήστε) τον υπολογιστή σας.
- 2 Στη διάρκεια της διαδικασίας POST, όταν παρουσιαστεί το λογότυπο της DELL, περιμένετε ωσότου εμφανιστεί η προτροπή για την εντολή F2 και ύστερα πιέστε αμέσως το πλήκτρο F2.
	- **ΣΗΜΕΙ**Ω**ΣΗ**: **Η** π**ροτρο**π**ή για την εντολή** F2 **υ**π**οδεικνύει ότι το** π**ληκτρολόγιο έχει τεθεί σε λειτουργία**. **Η εν λόγω**  π**ροτρο**π**ή ενδέχεται να ε**μ**φανιστεί** π**ολύ γρήγορα ο**π**ότε** π**ρέ**π**ει να έχετε το νου σας για να** π**ιέσετε α**μ**έσως το**  π**λήκτρο** F2. **Αν** π**ιέσετε το** π**λήκτρο** F2 π**ροτού ε**μ**φανιστεί η** π**ροτρο**π**ή**, **δεν θα ισχύσει η εντολή**. **Αν** π**ερι**μ**ένετε**  π**άρα** π**ολλή ώρα και ε**μ**φανίζεται το λογότυ**π**ο του λειτουργικού συστή**μ**ατος**, **συνεχίστε να** π**ερι**μ**ένετε ωσότου δείτε την ε**π**ιφάνεια εργασίας**. **Ύστερα α**π**ενεργο**π**οιήστε τον υ**π**ολογιστή σας και** π**ροσ**π**αθήστε ξανά**.

#### **Πλήκτρα** π**λοήγησης**

**ΣΗΜΕΙ**Ω**ΣΗ**: **Για τις** π**ερισσότερες α**π**ό τις ε**π**ιλογές στο** π**ρόγρα**μμ**α** System Setup (**Ρύθ**μ**ιση συστή**μ**ατος**), **οι αλλαγές** π**ου κάνετε καταγράφονται αλλά δεν τίθενται σε ισχύ αν δεν γίνει ε**π**ανεκκίνηση του συστή**μ**ατος**.

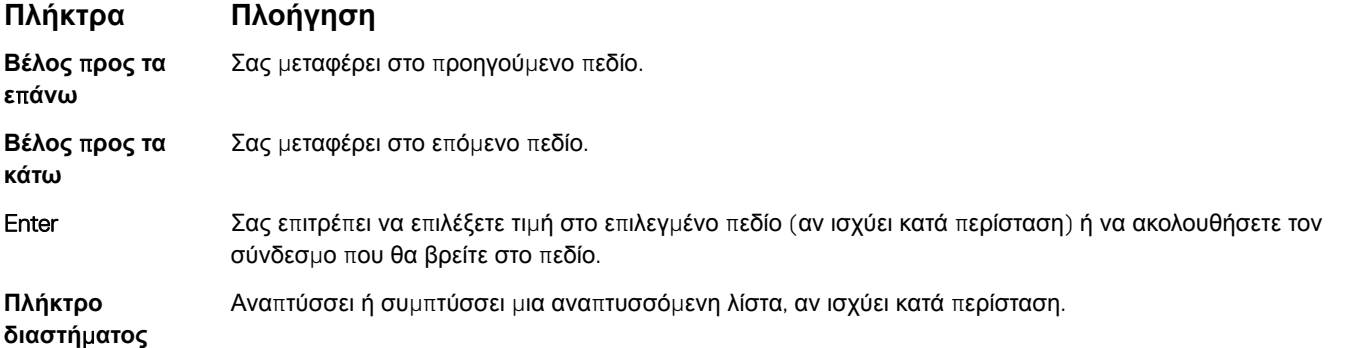

#### **Πλήκτρα Πλοήγηση**

Tab Σας μεταφέρει στην επόμενη περιοχή εστίασης.

#### **ΣΗΜΕΙ**Ω**ΣΗ**: **Μόνο για το τυ**π**ικό** π**ρόγρα**μμ**α** π**εριήγησης σε γραφικά**.

Esc Πηγαίνει στην προηγούμενη σελίδα μέχρι να εμφανιστεί η κύρια οθόνη. Με το πάτημα που πλήκτρου Esc στην κύρια οθόνη, εμφανίζεται ένα μήνυμα που σας ζητά να αποθηκεύσετε τυχόν μη αποθηκευμένες αλλαγές και γίνεται επανεκκίνηση του συστήματος.

### **Ακολουθία εκκίνησης**

Η δυνατότητα Boot Sequence (Ακολουθία εκκίνησης) σάς επιτρέπει να παρακάμψετε τη σειρά συσκευών εκκίνησης που έχει καθοριστεί μέσω του προγράμματος System Setup (Ρύθμιση συστήματος) και να πραγματοποιήσετε απευθείας εκκίνηση από μια συγκεκριμένη συσκευή (για παράδειγμα, οπτικό δίσκο ή σκληρό δίσκο). Κατά την εκτέλεση του αυτοδιαγνωστικού προγράμματος εκκίνησης (POST), όταν εμφανίζεται το λογότυπο της Dell, μπορείτε να κάνετε τα εξής:

- Να αποκτήσετε πρόσβαση στο πρόγραμμα System Setup (Ρύθμιση συστήματος) πιέζοντας το πλήκτρο F2
- Να εμφανίσετε το μενού εκκίνησης για μία φορά πιέζοντας το πλήκτρο F12

Στο μενού εκκίνησης για μία φορά εμφανίζονται οι συσκευές από τις οποίες μπορεί να γίνει εκκίνηση, συμπεριλαμβανομένης της επιλογής των διαγνωστικών. Οι επιλογές του μενού εκκίνησης είναι:

- Αφαιρούμενος δίσκος (αν υπάρχει)
- STXXXX Drive (Μονάδα δίσκου STXXXX)

#### **ΣΗΜΕΙ**Ω**ΣΗ**: **Το** XXX **υ**π**οδηλώνει τον αριθ**μ**ό της** μ**ονάδας δίσκου** SATA.

- Optical Drive (Οπτικός δίσκος) (αν υπάρχει)
- SATA Hard Drive (Σκληρός δίσκος SATA) (αν υπάρχει)
- Διαγνωστικά

**ΣΗΜΕΙ**Ω**ΣΗ**: **Αν ε**π**ιλέξετε το στοιχείο** Diagnostics (Δ**ιαγνωστικά**), **θα** π**αρουσιαστεί η οθόνη** ePSA diagnostics (Δ**ιαγνωστικά βελτιω**μ**ένης αξιολόγησης του συστή**μ**ατος** π**ριν α**π**ό την εκκίνηση** (ePSA)).

Η οθόνη της ακολουθίας εκκίνησης επίσης παρουσιάζει την επιλογή για πρόσβαση στην οθόνη του προγράμματος System Setup (Ρύθμιση συστήματος).

## **Α**π**αλοιφή ρυθ**μ**ίσεων** CMOS

- **ΠΡΟΣΟΧΗ**: **Η α**π**αλοιφή των ρυθ**μ**ίσεων** CMOS **θα** π**ραγ**μ**ατο**π**οιήσει ε**π**αναφορά των ρυθ**μ**ίσεων του** BIOS **στον υ**π**ολογιστή σας**.
- 1 Αφαιρέστε το κάλυμμ[α της βάσης](#page-20-0).
- 2 Αποσυνδέστε το καλώδιο της μπαταρίας από την πλακέτα συστήματος.
- 3 Αφαιρέστε την μπ[αταρία σε σχή](#page-37-0)μα νομίσματος.
- 4 Περιμένετε ένα λεπτό.
- 5 Επανατοποθετήστε την μπ[αταρία σε σχή](#page-38-0)μα νομίσματος.
- 6 Συνδέστε το καλώδιο της μπαταρίας στην πλακέτα συστήματος.
- 7 Επανατοποθετήστε το κάλυμμ[α της βάσης](#page-22-0).

#### Δ**ιαγραφή κωδικών** π**ρόσβασης στο** BIOS (**Ρύθ**μ**ιση συστή**μ**ατος**) **και στο σύστη**μ**α**

Για να διαγράψετε του κωδικούς πρόσβασης στο σύστημα ή στο BIOS, επικοινωνήστε με την τεχνική υποστήριξη της Dell όπως περιγράφεται στη σελίδα [www.dell.com/contactdell](http://www.dell.com/contactdell).

**ΣΗΜΕΙ**Ω**ΣΗ**: **Για** π**ληροφορίες σχετικά** μ**ε την ε**π**αναφορά κωδικών** π**ρόσβασης των** Windows **ή εφαρ**μ**ογών**, **ανατρέξτε στα έγγραφα τεκ**μ**ηρίωσης** π**ου συνοδεύουν τα** Windows **ή την εφαρ**μ**ογή**.

## **Αντι**μ**ετώ**π**ιση** π**ροβλη**μ**άτων**

## **Αναβάθ**μ**ιση του** BIOS

Μπορεί να χρειαστεί να αναβαθμίσετε (ενημερώσετε) το BIOS όταν υπάρχει διαθέσιμη μια ενημερωμένη έκδοσή του ή σε περίπτωση αντικατάστασης της πλακέτας συστήματος.

Ακολουθήστε τα παρακάτω βήματα για να ενημερώσετε το BIOS:

- 1 Ενεργοποιήστε τον υπολογιστή σας.
- 2 Επισκεφτείτε την ιστοσελίδα [www.dell.com/support.](https://www.dell.com/support)
- 3 Κάντε κλικ στην επιλογή Product support (**Υ**π**οστήριξη** π**ροϊόντων**), πληκτρολογήστε την ετικέτα εξυπηρέτησης του υπολογιστή σας και ύστερα κάντε κλικ στην επιλογή Submit (**Υ**π**οβολή**).
	- **ΣΗΜΕΙ**Ω**ΣΗ**: **Αν δεν έχετε την ετικέτα εξυ**π**ηρέτησης**, **χρησι**μ**ο**π**οιήστε τη δυνατότητα αυτό**μ**ατης ανίχνευσης ή**  π**εριηγηθείτε στα** μ**οντέλα για να βρείτε το** μ**οντέλο του υ**π**ολογιστή σας**.
- 4 Κάντε κλικ στις επιλογές Drivers & downloads **>** Find it myself(Προγράμματα οδήγησης & στοιχεία λήψης > Θα το βρω μόνος/ η μου).
- 5 Επιλέξτε το λειτουργικό σύστημα που έχετε εγκατεστημένο στον υπολογιστή σας.
- 6 Προχωρήστε προς τα κάτω στη σελίδα με κύλιση και αναπτύξτε την επιλογή BIOS.
- 7 Κάντε κλικ στην επιλογή Download (**Λήψη**) ώστε να προχωρήσετε στη λήψη της πιο πρόσφατα ενημερωμένης έκδοσης του BIOS για τον υπολογιστή σας.
- 8 Αφού ολοκληρωθεί η λήψη, πλοηγηθείτε ως τον φάκελο όπου αποθηκεύσατε το αρχείο της ενημερωμένης έκδοσης του BIOS.
- 9 Κάντε διπλό κλικ στο εικονίδιο του αρχείου της ενημερωμένης έκδοσης του BIOS και ακολουθήστε τις οδηγίες που θα παρουσιαστούν στην οθόνη.

#### **Ενη**μ**έρωση του** BIOS (**κλειδί** USB)

- 1 Ακολουθήστε τη διαδικασία από το βήμα 1 έως το βήμα 7 στην ενότητα «Ενημέρωση του BIOS» για να λάβετε την τελευταία έκδοση για το αρχείο προγράμματος ρύθμισης του BIOS.
- 2 Δημιουργήστε μια μονάδα USB με δυνατότητα εκκίνησης. Για περισσότερες πληροφορίες, ανατρέξτε στο άρθρο [SLN143196](https://www.dell.com/support/article/sln143196/) της γνωσιακής βάσης στη διεύθυνση [www.dell.com/support.](https://www.dell.com/support)
- 3 Αντιγράψτε το αρχείο του προγράμματος ρύθμισης του BIOS στη μονάδα USB με δυνατότητα εκκίνησης.
- 4 Συνδέστε τη μονάδα USB με δυνατότητα εκκίνησης στον υπολογιστή που χρειάζεται ενημέρωση του BIOS.
- 5 Επανεκκινήστε τον υπολογιστή και πατήστε το πλήκτρο F12 όταν εμφανιστεί στην οθόνη το λογότυπο της Dell.
- 6 Κάντε εκκίνηση από τη μονάδα USB μέσω του μ**ενού εκκίνησης** μ**ίας φοράς**.
- 7 Πληκτρολογήστε το όνομα αρχείου του προγράμματος ρύθμισης του BIOS και πατήστε **Enter**.
- 8 Εμφανίζεται το **Βοηθητικό** π**ρόγρα**μμ**α ενη**μ**έρωσης του** BIOS. Ακολουθήστε τις οδηγίες που εμφανίζονται στην οθόνη για να ολοκληρώσετε την ενημέρωση του BIOS.

#### Δ**ιαγνωστικά βελτιω**μ**ένης αξιολόγησης του συστή**μ**ατος** π**ριν α**π**ό την εκκίνηση** (Enhanced Pre-Boot System Assessment (ePSA))

**ΠΡΟΣΟΧΗ**: **Χρησι**μ**ο**π**οιήστε τον διαγνωστικό έλεγχο** ePSA, **για να ελέγξετε** μ**όνο τον υ**π**ολογιστή σας**. **Η χρήση του συγκεκρι**μ**ένου** π**ρογρά**μμ**ατος** μ**ε άλλους υ**π**ολογιστές ενδέχεται να** π**ροκαλέσει** μ**η έγκυρα α**π**οτελέσ**μ**ατα ή** μ**ηνύ**μ**ατα σφάλ**μ**ατος**.

Ο διαγνωστικός έλεγχος ePSA (γνωστός και ως διαγνωστικός έλεγχος συστήματος) εκτελεί έναν ολοκληρωμένο έλεγχο του υλικού. Ο διαγνωστικός έλεγχος ePSA είναι ενσωματωμένος στο BIOS και εκκινείται εσωτερικά από το BIOS. Ο ενσωματωμένος διαγνωστικός έλεγχος του συστήματος παρέχει ένα σύνολο επιλογών για συγκεκριμένες συσκευές ή ομάδες συσκευών, οι οποίες σας επιτρέπουν να κάνετε τα εξής:

- Εκτέλεση δοκιμών αυτόματα ή με διαδραστικό τρόπο
- Επανάληψη δοκιμών
- Παρουσίαση ή αποθήκευση αποτελεσμάτων δοκιμών
- Εκτέλεση λεπτομερών δοκιμών για την εισαγωγή πρόσθετων επιλογών δοκιμών ώστε να παρέχονται πρόσθετες πληροφορίες για τις συσκευές που έχουν αποτύχει
- Προβολή μηνυμάτων κατάστασης που σας ενημερώνουν αν οι δοκιμές έχουν ολοκληρωθεί με επιτυχία
- Προβολή μηνυμάτων σφαλμάτων που σας ενημερώνουν για προβλήματα που προέκυψαν κατά τη διεξαγωγή των δοκιμών
- **ΣΗΜΕΙ**Ω**ΣΗ**: **Σε ορισ**μ**ένους ελέγχους για συγκεκρι**μ**ένες συσκευές α**π**αιτείται** π**αρέ**μ**βαση του χρήστη**. **Φροντίστε να είστε** π**άντα** μπ**ροστά στον υ**π**ολογιστή όταν εκτελούνται οι διαγνωστικοί έλεγχοι**.

#### **Εκτέλεση των διαγνωστικών** ePSA

- 1 Ενεργοποιήστε τον υπολογιστή σας.
- 2 Κατά την εκκίνηση του υπολογιστή, πιέστε το πλήκτρο F12 μόλις εμφανιστεί το λογότυπο της Dell.
- 3 Στην οθόνη του μενού εκκίνησης επιλέξτε τη δυνατότητα Diagnostics (Δ**ιαγνωστικά**).
- 4 Κάντε κλικ στο βέλος στην κάτω αριστερή γωνία. Εμφανίζεται η αρχική σελίδα των διαγνωστικών.
- 5 Κάντε κλικ στο βέλος στην κάτω δεξιά γωνία για να μεταβείτε στη λίστα της σελίδας. Τα στοιχεία που έχουν ανιχνευτεί παρατίθενται σε λίστα.
- 6 Για να εκτελέσετε διαγνωστική δοκιμή σε κάποια συγκεκριμένη συσκευή πιέστε το πλήκτρο Esc και για να διακόψετε τη διαγνωστική δοκιμή κάντε κλικ στην επιλογή Yes (**Ναι**).
- 7 Επιλέξτε τη συσκευή από το αριστερό τμήμα του παραθύρου και κάντε κλικ στην επιλογή Run Tests (**Εκτέλεση δοκι**μ**ών**).
- 8 Αν υπάρξουν προβλήματα, παρουσιάζονται κωδικοί σφαλμάτων. Σημειώστε τον κωδικό του κάθε σφάλματος και τον αριθμό επικύρωσης και επικοινωνήστε με την Dell.

## Δ**ιαγνωστικές λυχνίες συστή**μ**ατος**

#### **Λυχνία κατάστασης** μπ**αταρίας**

Υποδεικνύει την κατάσταση της τροφοδοσίας και της φόρτισης της μπαταρίας.

**Συνεχώς ανα**μμ**ένη σε λευκό χρώ**μ**α** — Ο προσαρμογέας ισχύος είναι συνδεδεμένος και η φόρτιση της μπαταρίας είναι πάνω από το 5%.

**Ανα**μμ**ένη σε κεχρι**μπ**αρένιο χρώ**μ**α** — Ο υπολογιστής τροφοδοτείται με ρεύμα από την μπαταρία και η φόρτιση της μπαταρίας είναι κάτω από το 5%.

#### **Σβηστή**

- Ο προσαρμογέας ισχύος είναι συνδεδεμένος και η μπαταρία είναι πλήρως φορτισμένη.
- Ο υπολογιστής τροφοδοτείται με ρεύμα από την μπαταρία και η φόρτιση της μπαταρίας είναι κάτω από το 5%.
- Ο υπολογιστής είναι σε κατάσταση αναστολής λειτουργίας ή αδρανοποίησης ή είναι απενεργοποιημένος.

Η λυχνία τροφοδοσίας και κατάστασης της μπαταρίας αναβοσβήνει σε κεχριμπαρένιο χρώμα και ταυτόχρονα ακούγονται κωδικοί ηχητικού σήματος που υποδεικνύουν αποτυχίες.

Για παράδειγμα, η λυχνία τροφοδοσίας και κατάστασης της μπαταρίας αναβοσβήνει δύο φορές σε κεχριμπαρένιο χρώμα, ακολουθεί μια παύση και ύστερα αναβοσβήνει τρεις φορές σε λευκό χρώμα και ακολουθεί μια παύση. Αυτό το μοτίβο 2,3 συνεχίζεται ως την απενεργοποίηση του υπολογιστή και υποδεικνύει ότι δεν ανιχνεύτηκε μνήμη ή RAM.

Ο πίνακας που ακολουθεί δείχνει τα διάφορα μοτίβα συμπεριφοράς της λυχνίας τροφοδοσίας και κατάστασης της μπαταρίας και τα προβλήματα που αφορούν.

#### **Πίνακας** 3. **Κωδικοί λυχνιών** LED

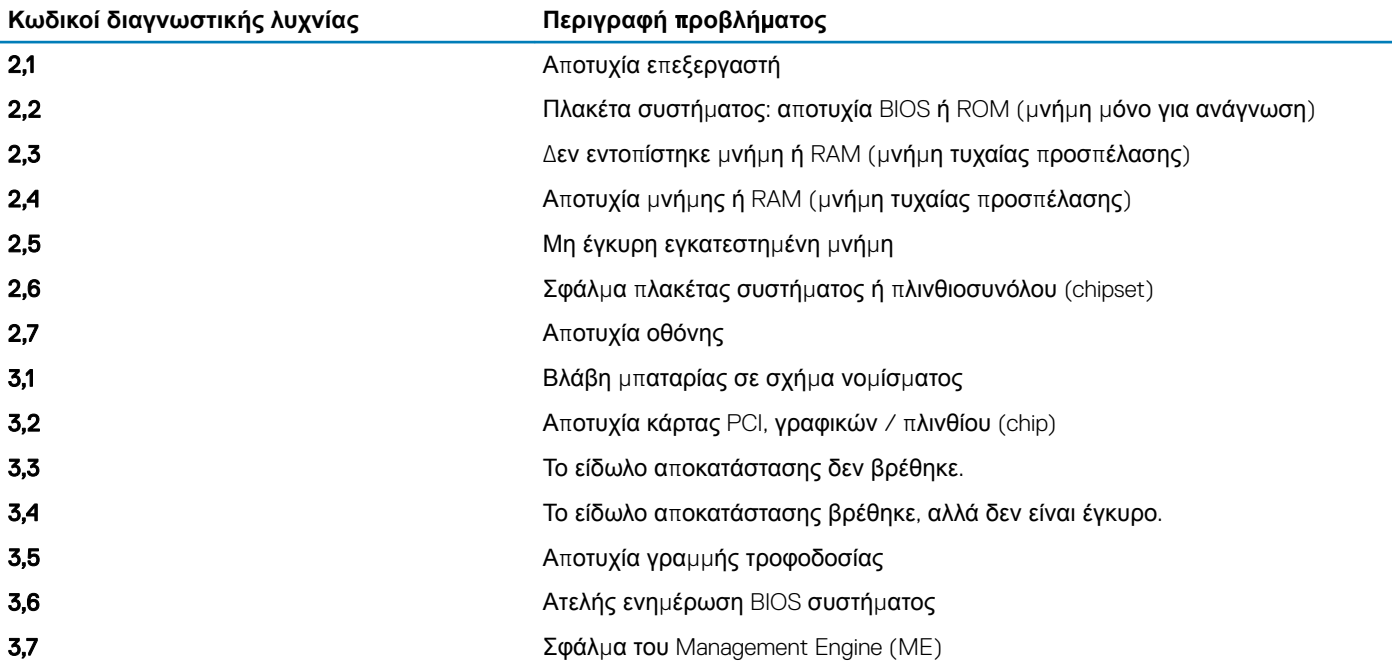

**Λυχνία κατάστασης κά**μ**ερας**: Υποδεικνύει αν χρησιμοποιείται η κάμερα.

- Συνεχώς αναμμένη σε λευκό χρώμα Η κάμερα χρησιμοποιείται.
- Σβηστή Η κάμερα δεν χρησιμοποιείται.

**Λυχνία κατάστασης κου**μπ**ιού** Caps Lock: Υποδεικνύει αν είναι δραστικοποιημένη ή αδρανοποιημένη η δυνατότητα Caps Lock (Κλείδωμα κεφαλαίων).

- Συνεχώς αναμμένη σε λευκό χρώμα Η δυνατότητα Caps Lock (Κλείδωμα κεφαλαίων) είναι δραστικοποιημένη.
- Σβηστή Η δυνατότητα Caps Lock (Κλείδωμα κεφαλαίων) είναι αδρανοποιημένη.

#### **Α**π**ενεργο**π**οίηση και ενεργο**π**οίηση του** Wi-Fi

Εάν δεν είναι δυνατή η πρόσβαση του υπολογιστή σας στο Internet εξαιτίας προβλημάτων συνδεσιμότητας του Wi-Fi, μπορείτε να εκτελέσετε μια διαδικασία απενεργοποίησης και ενεργοποίησης του Wi-Fi. Η παρακάτω διαδικασία παρέχει οδηγίες για τον τρόπο διεξαγωγής της απενεργοποίησης και ενεργοποίησης του Wi-Fi:

#### **ΣΗΜΕΙ**Ω**ΣΗ**: **Ορισ**μ**ένοι** ISP (**Πάροχοι υ**π**ηρεσιών** Internet) π**αρέχουν** μ**ια συσκευή συνδυασ**μ**ένης λειτουργίας** μ**όντε**μ/  $\Omega$ **δρο**μ**ολογητή**.

- 1 Απενεργοποιήστε τον υπολογιστή σας.
- 2 Απενεργοποιήστε το μόντεμ.
- 3 Απενεργοποιήστε τον ασύρματο δρομολογητή.
- 4 Περιμένετε 30 δευτερόλεπτα.
- 5 Ενεργοποιήστε τον ασύρματο δρομολογητή.
- 6 Ενεργοποιήστε το μόντεμ.
- 7 Ενεργοποιήστε τον υπολογιστή σας.

## **Α**π**οδέσ**μ**ευση στατικού ηλεκτρισ**μ**ού**

Στατικός ηλεκτρισμός είναι ο υπολειπόμενος στατικός ηλεκτρισμός που παραμένει στον υπολογιστή ακόμα και αφού έχει απενεργοποιηθεί και η μπαταρία έχει αφαιρεθεί. Η παρακάτω διαδικασία παρέχει οδηγίες για τον τρόπο διεξαγωγής της αποδέσμευσης του στατικού ηλεκτρισμού:

- 1 Απενεργοποιήστε τον υπολογιστή σας.
- 2 Αποσυνδέστε τον προσαρμογέα ισχύος από τον υπολογιστή σας.
- 3 Πιέστε παρατεταμένα το κουμπί λειτουργίας επί 15 δευτερόλεπτα για να εκκενωθεί ο στατικός ηλεκτρισμός.
- 4 Συνδέστε τον προσαρμογέα ισχύος στον υπολογιστή σας.
- 5 Ενεργοποιήστε τον υπολογιστή σας.

# **Λήψη βοήθειας και ε**π**ικοινωνία** μ**ε την** Dell **Πόροι αυτοβοήθειας**

Μπορείτε να βρείτε πληροφορίες και βοήθεια για τα προϊόντα και τις υπηρεσίες της Dell χρησιμοποιώντας τους εξής πόρους αυτοβοήθειας:

#### **Πίνακας** 4. **Πόροι αυτοβοήθειας**

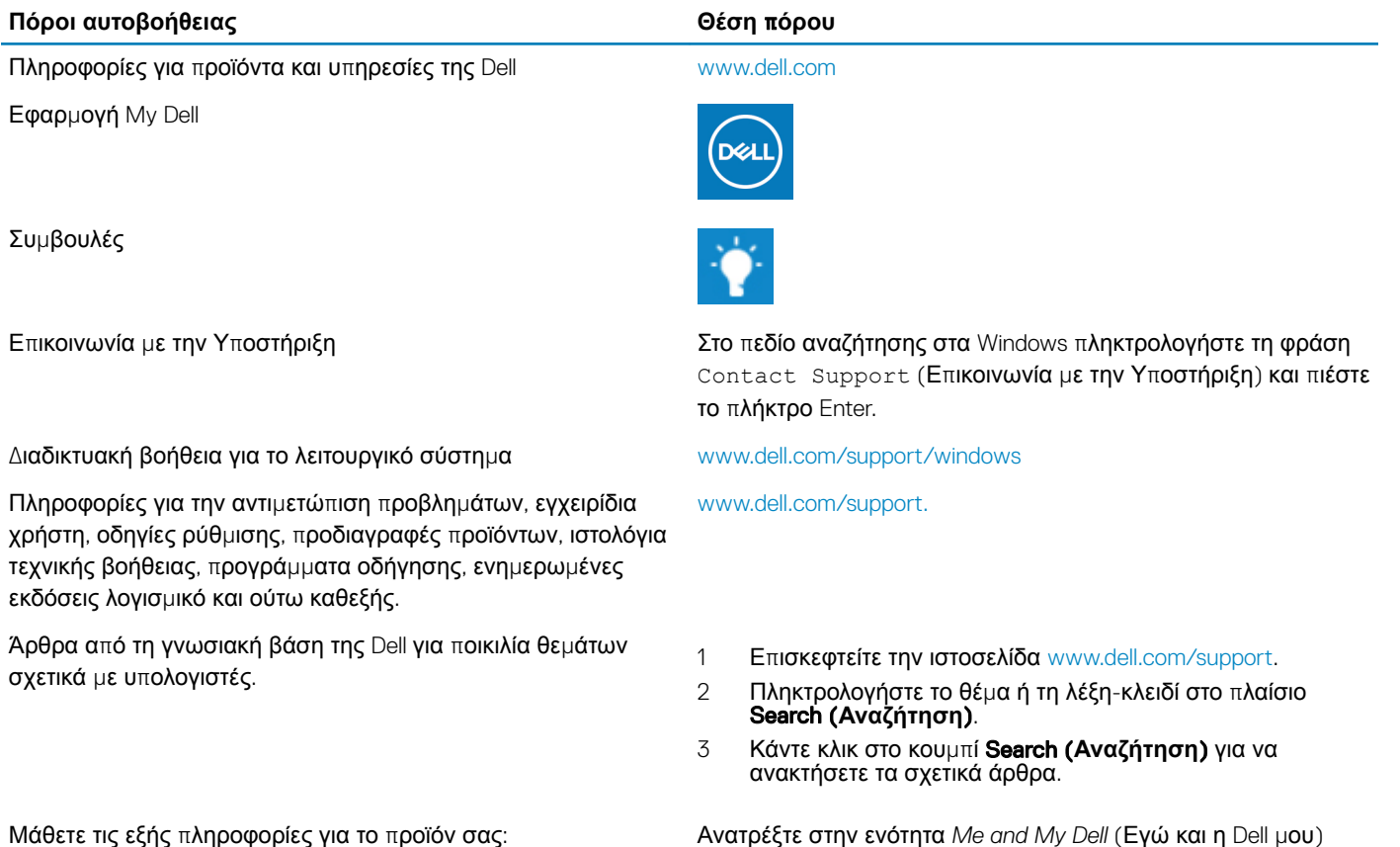

Μάθετε τις εξής πληροφορίες για το προϊόν σας:

- Προδιαγραφές προϊόντος
- Λειτουργικό σύστημα
- Ρύθμιση και χρήση του προϊόντος σας
- Αντίγραφα ασφαλείας δεδομένων
- Αντιμετώπιση προβλημάτων και διαγνωστικοί έλεγχοι
- Επαναφορά εργοστασιακών ρυθμίσεων και συστήματος
- Πληροφορίες BIOS

από τους παρακάτω τρόπους:

στην ιστοσελίδα [www.dell.com/support/manuals.](http://www.dell.com/support/manuals)

- Επιλέξτε Detect Product (Εντοπισμός προϊόντος).
- Εντοπίστε το προϊόν σας από το αναπτυσσόμενο μενού με τίτλο View Products (Προβολή προϊόντων).

Για να βρείτε την ενότητα *Me and My Dell* (Εγώ και η Dell μου) τη σχετική για το προϊόν σας, ταυτοποιήστε το προϊόν σας με έναν

Εισαγάγετε το Service Tag number (Αριθμός ετικέτας εξυπηρέτησης) ή το Product ID (Αναγνωριστικό προϊόντος) στη γραμμή αναζήτησης.

### **Ε**π**ικοινωνία** μ**ε την** Dell

Αν θέλετε να επικοινωνήσετε με την Dell για θέματα πωλήσεων, τεχνικής υποστήριξης ή εξυπηρέτησης πελατών, ανατρέξτε στην ιστοσελίδα [www.dell.com/contactdell](http://www.dell.com/contactdell).

- **ΣΗΜΕΙ**Ω**ΣΗ**: **Η διαθεσι**μ**ότητα διαφέρει ανά χώρα**/π**εριοχή και** π**ροϊόν**, **και ορισ**μ**ένες υ**π**ηρεσίες** μπ**ορεί να** μ**ην είναι διαθέσι**μ**ες στη χώρα**/π**εριοχή σας**.
- **ΣΗΜΕΙ**Ω**ΣΗ**: **Αν δεν έχετε ενεργή σύνδεση στο Ίντερνετ**, μπ**ορείτε να βρείτε τα στοιχεία ε**π**ικοινωνίας στο τι**μ**ολόγιο αγοράς**, **στο δελτίο α**π**οστολής**, **στον λογαριασ**μ**ό σας ή στον κατάλογο** π**ροϊόντων της** Dell.